# $\frac{d\ln\ln}{d}$

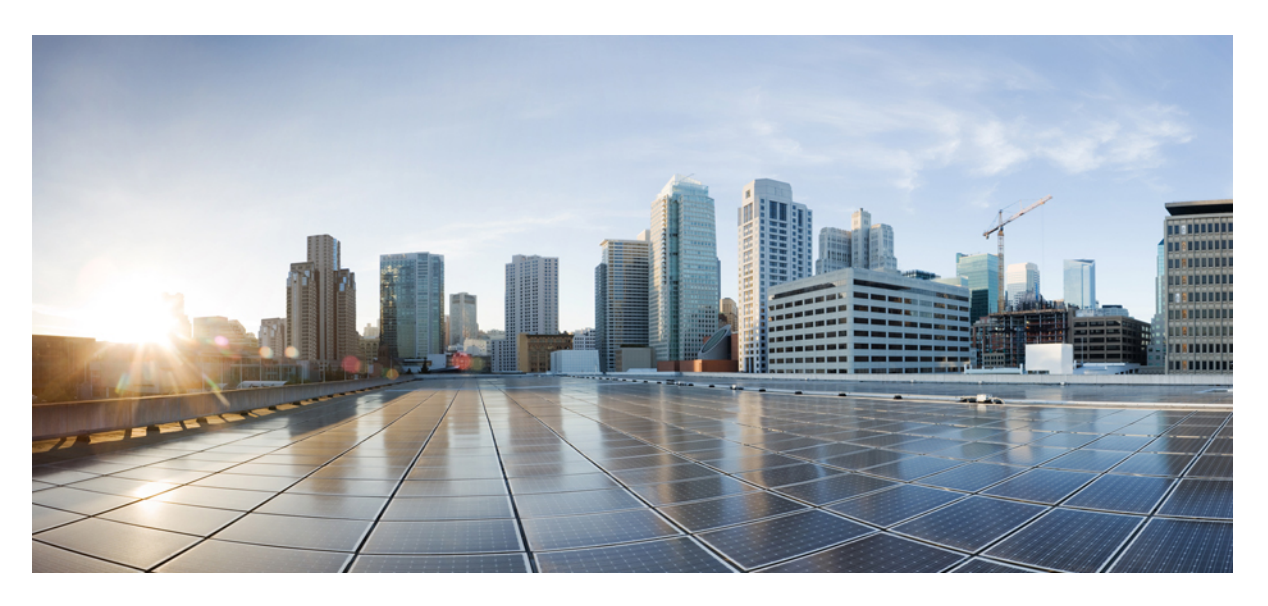

### **Release Change Reference, StarOS Release 21.27**

**First Published:** 2022-04-14 **Last Modified:** 2022-06-30

#### **Americas Headquarters**

Cisco Systems, Inc. 170 West Tasman Drive San Jose, CA 95134-1706 USA http://www.cisco.com Tel: 408 526-4000 800 553-NETS (6387) Fax: 408 527-0883

THE SPECIFICATIONS AND INFORMATION REGARDING THE PRODUCTS IN THIS MANUAL ARE SUBJECT TO CHANGE WITHOUT NOTICE. ALL STATEMENTS, INFORMATION, AND RECOMMENDATIONS IN THIS MANUAL ARE BELIEVED TO BE ACCURATE BUT ARE PRESENTED WITHOUT WARRANTY OF ANY KIND, EXPRESS OR IMPLIED. USERS MUST TAKE FULL RESPONSIBILITY FOR THEIR APPLICATION OF ANY PRODUCTS.

THE SOFTWARE LICENSE AND LIMITED WARRANTY FOR THE ACCOMPANYING PRODUCT ARE SET FORTH IN THE INFORMATION PACKET THAT SHIPPED WITH THE PRODUCT AND ARE INCORPORATED HEREIN BY THIS REFERENCE. IF YOU ARE UNABLE TO LOCATE THE SOFTWARE LICENSE OR LIMITED WARRANTY, CONTACT YOUR CISCO REPRESENTATIVE FOR A COPY.

The Cisco implementation of TCP header compression is an adaptation of a program developed by the University of California, Berkeley (UCB) as part of UCB's public domain version of the UNIX operating system. All rights reserved. Copyright © 1981, Regents of the University of California.

NOTWITHSTANDING ANY OTHER WARRANTY HEREIN, ALL DOCUMENT FILES AND SOFTWARE OF THESE SUPPLIERS ARE PROVIDED "AS IS" WITH ALL FAULTS. CISCO AND THE ABOVE-NAMED SUPPLIERS DISCLAIM ALL WARRANTIES, EXPRESSED OR IMPLIED, INCLUDING, WITHOUT LIMITATION, THOSE OF MERCHANTABILITY, FITNESS FOR A PARTICULAR PURPOSE AND NONINFRINGEMENT OR ARISING FROM A COURSE OF DEALING, USAGE, OR TRADE PRACTICE.

IN NO EVENT SHALL CISCO OR ITS SUPPLIERS BE LIABLE FOR ANY INDIRECT, SPECIAL, CONSEQUENTIAL, OR INCIDENTAL DAMAGES, INCLUDING, WITHOUT LIMITATION, LOST PROFITS OR LOSS OR DAMAGE TO DATA ARISING OUT OF THE USE OR INABILITY TO USE THIS MANUAL, EVEN IF CISCO OR ITS SUPPLIERS HAVE BEEN ADVISED OF THE POSSIBILITY OF SUCH DAMAGES.

Any Internet Protocol (IP) addresses and phone numbers used in this document are not intended to be actual addresses and phone numbers. Any examples, command display output, network topology diagrams, and other figures included in the document are shown for illustrative purposes only. Any use of actual IP addresses or phone numbers in illustrative content is unintentional and coincidental.

All printed copies and duplicate soft copies of this document are considered uncontrolled. See the current online version for the latest version.

Cisco has more than 200 offices worldwide. Addresses and phone numbers are listed on the Cisco website at www.cisco.com/go/offices.

The documentation set for this product strives to use bias-free language. For purposes of this documentation set, bias-free is defined as language that does not imply discrimination based on age, disability, gender, racial identity, ethnic identity, sexual orientation, socioeconomic status, and intersectionality. Exceptions may be present in the documentation due to language that is hardcoded in the user interfaces of the product software, language used based on standards documentation, or language that is used by a referenced third-party product.

Cisco and the Cisco logo are trademarks or registered trademarks of Cisco and/or its affiliates in the U.S. and other countries. To view a list of Cisco trademarks, go to this URL: <https://www.cisco.com/c/en/us/about/legal/trademarks.html>. Third-party trademarks mentioned are the property of their respective owners. The use of the word partner does not imply a partnership relationship between Cisco and any other company. (1721R)

© 2022 Cisco Systems, Inc. All rights reserved.

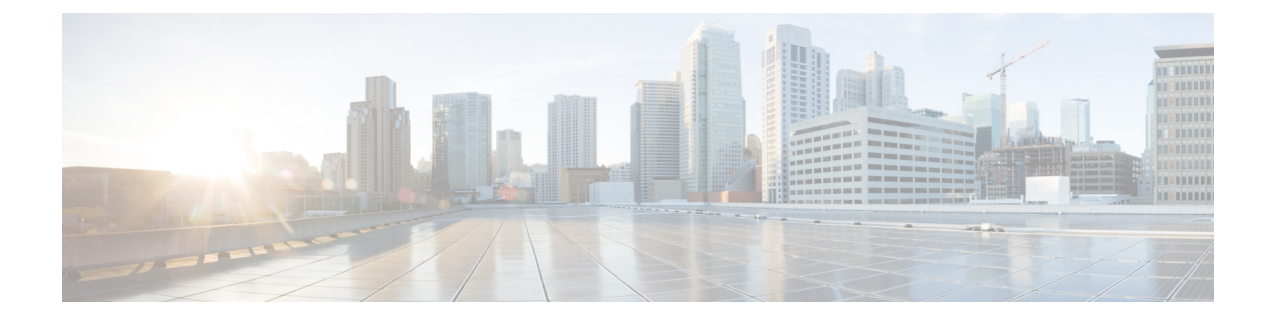

# **About this Guide**

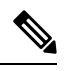

The documentation set for this product strives to use bias-free language. For purposes of this documentation set, bias-free is defined as language that does not imply discrimination based on age, disability, gender, racial identity, ethnic identity, sexual orientation, socioeconomic status, and intersectionality. Exceptions may be present in the documentation due to language that is hardcoded in the user interfaces of the product software, language used based on RFP documentation, or language that is used by a referenced third-party product. **Note**

This RCR is applicable to the ASR5500, VPC-DI, and VPC-SI platforms. This RCR describes new and modified feature and behavior change information for the applicable StarOS release(s).

• [Conventions](#page-2-0) Used, on page iii

### <span id="page-2-0"></span>**Conventions Used**

The following tables describe the conventions used throughout this documentation.

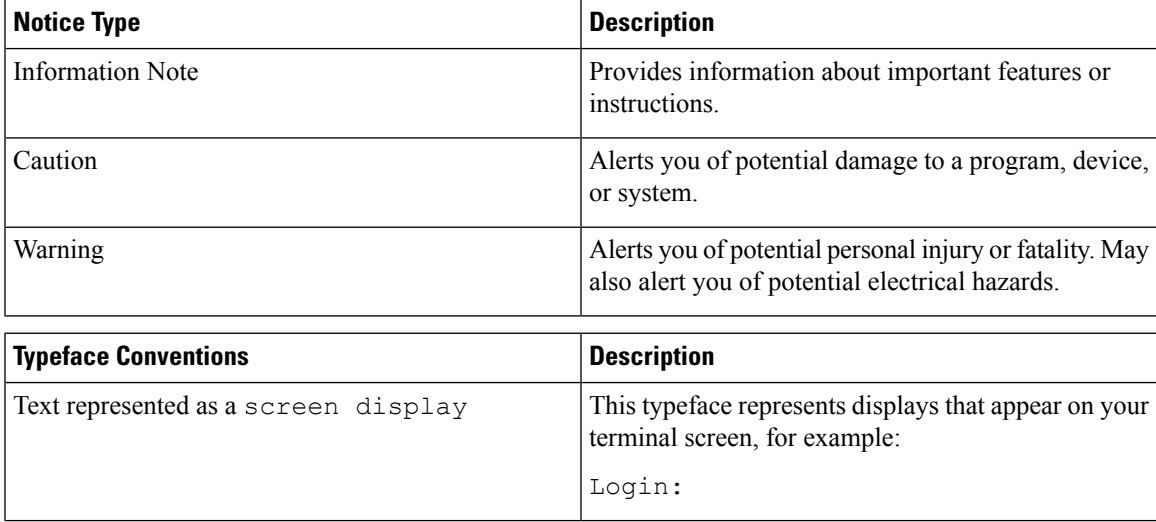

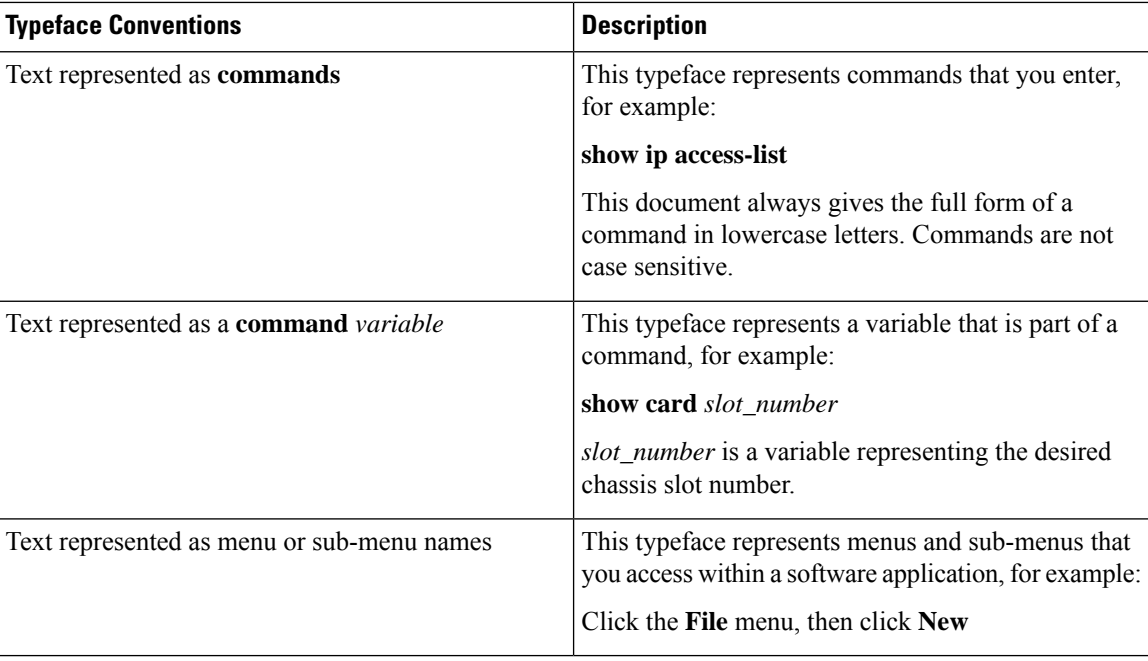

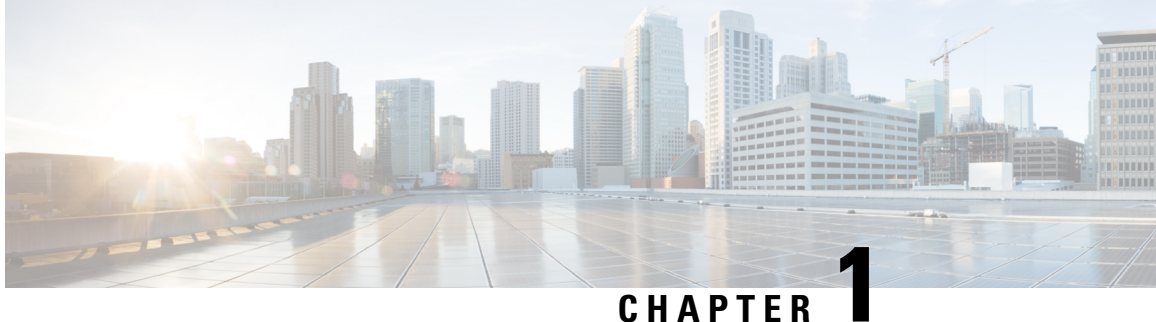

# **Release 21.27 Features and Changes Quick Reference**

• Release 21.27 Features and [Changes,](#page-4-0) on page 1

### <span id="page-4-0"></span>**Release 21.27 Features and Changes**

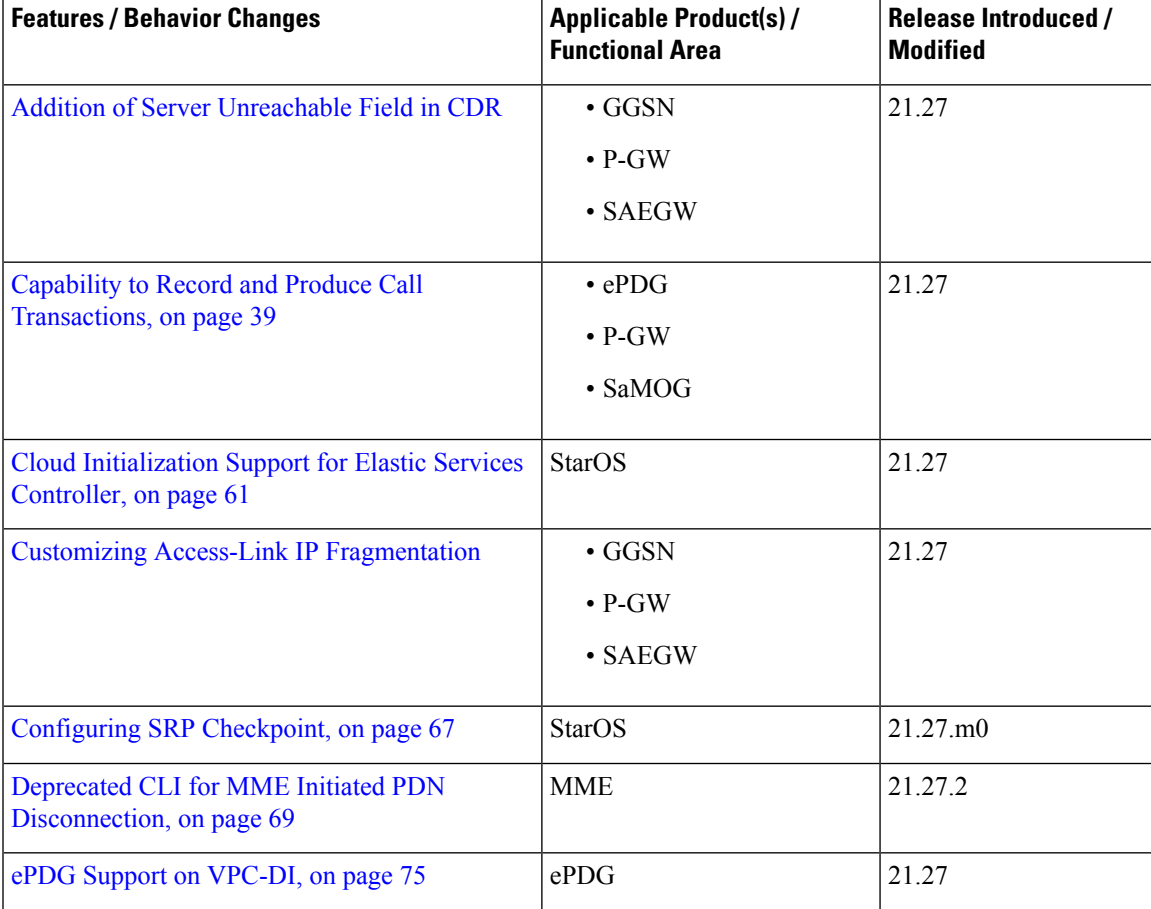

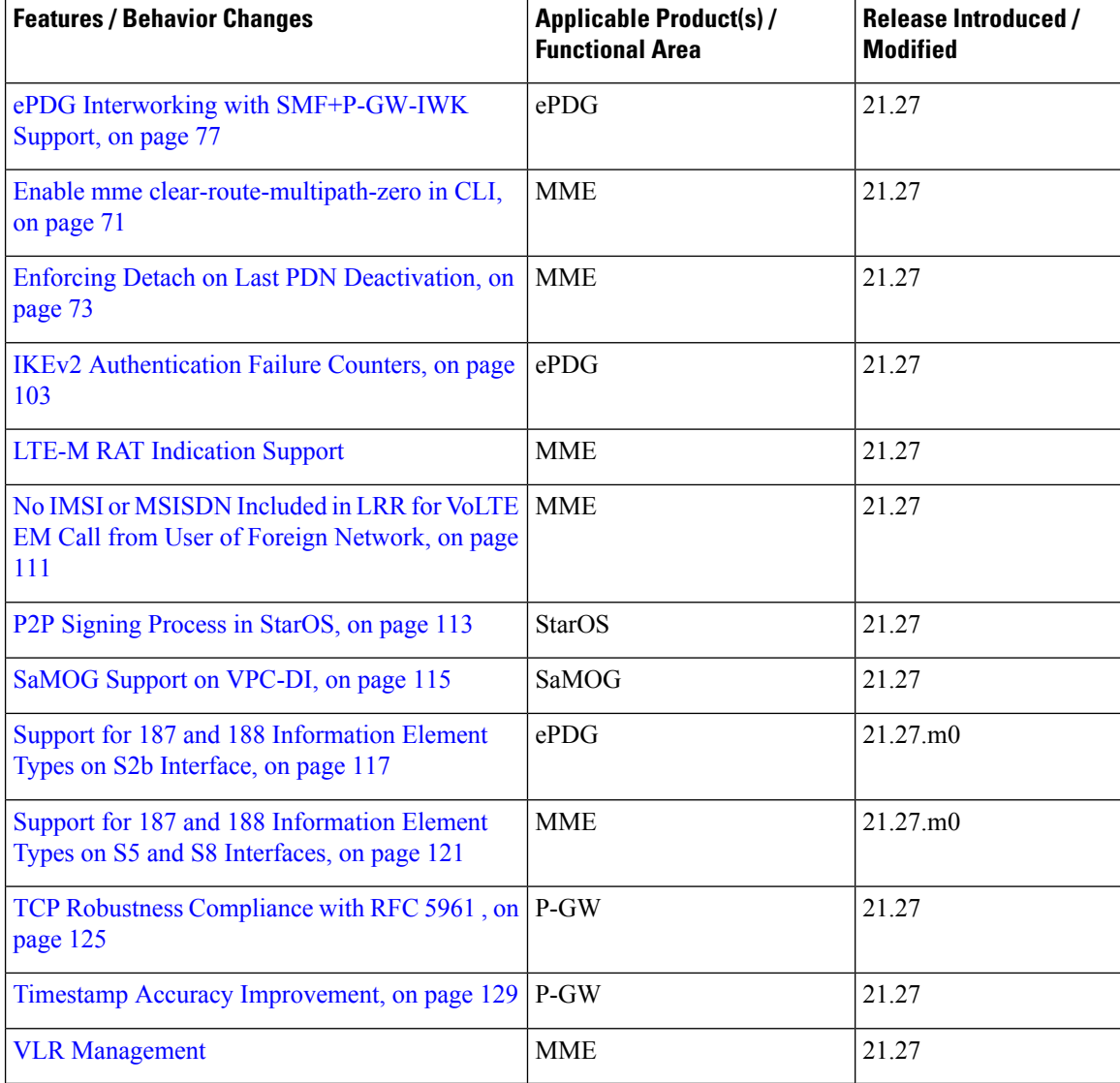

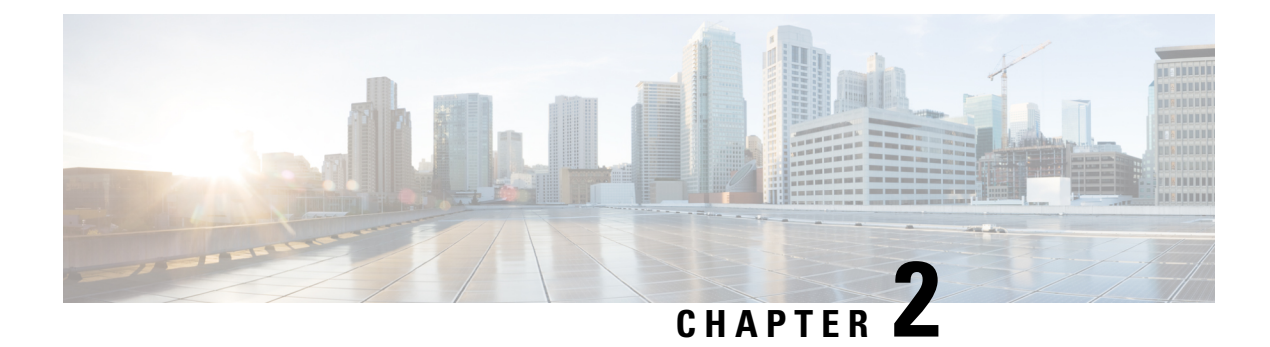

# **Feature Defaults Quick Reference**

• Feature [Defaults,](#page-6-0) on page 3

### <span id="page-6-0"></span>**Feature Defaults**

The following table indicates what features are enabled or disabled by default.

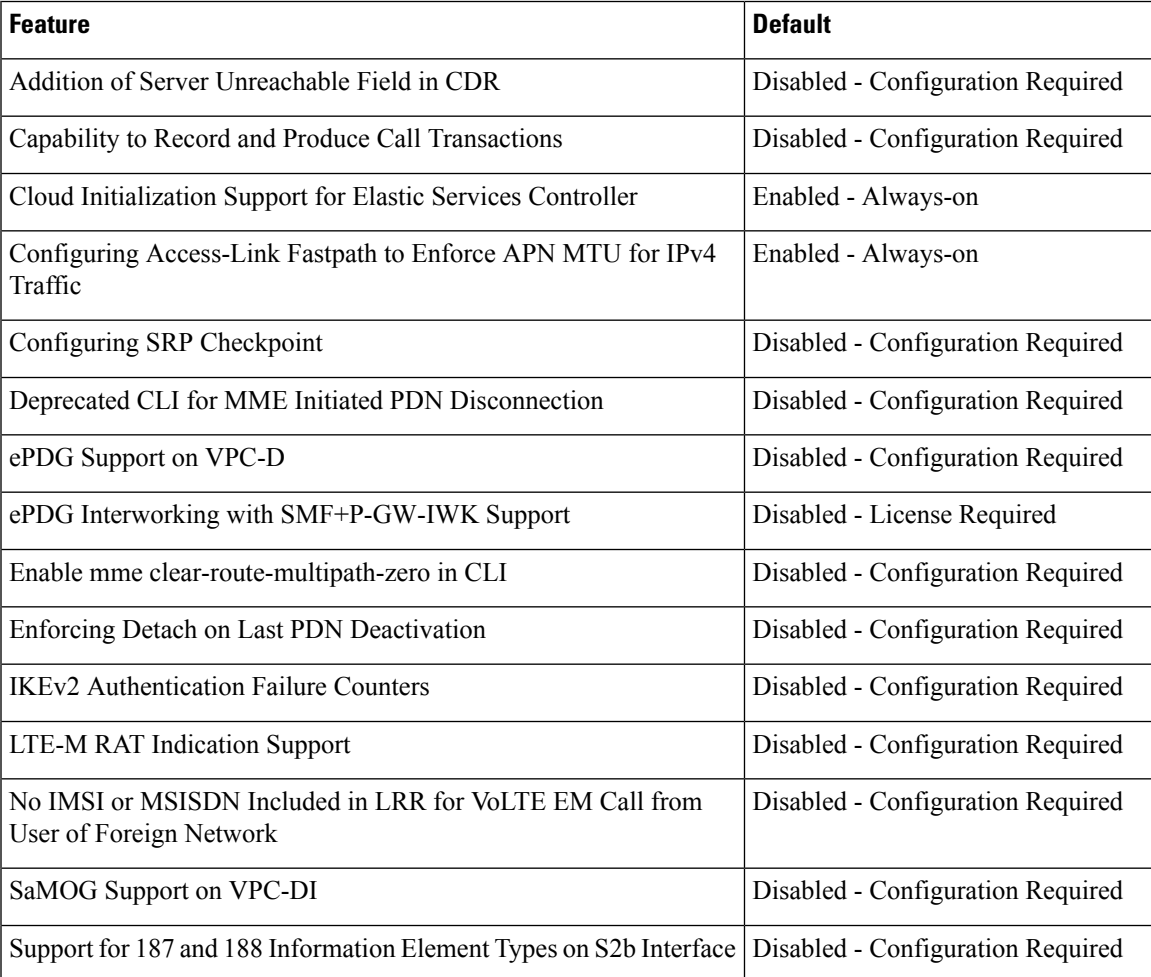

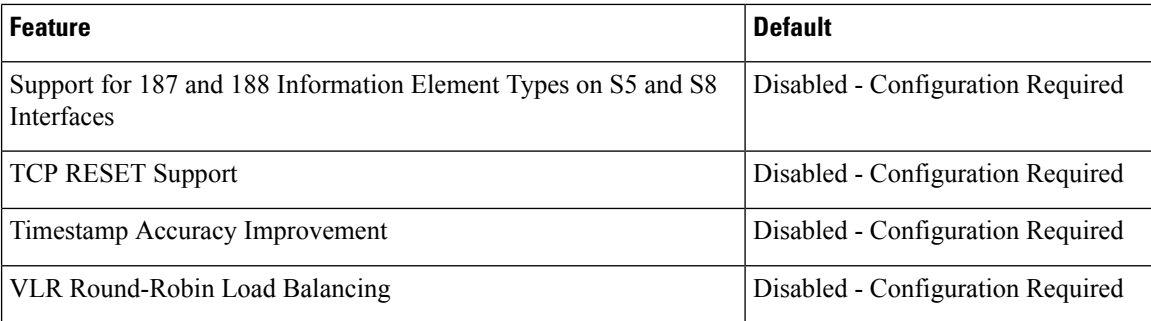

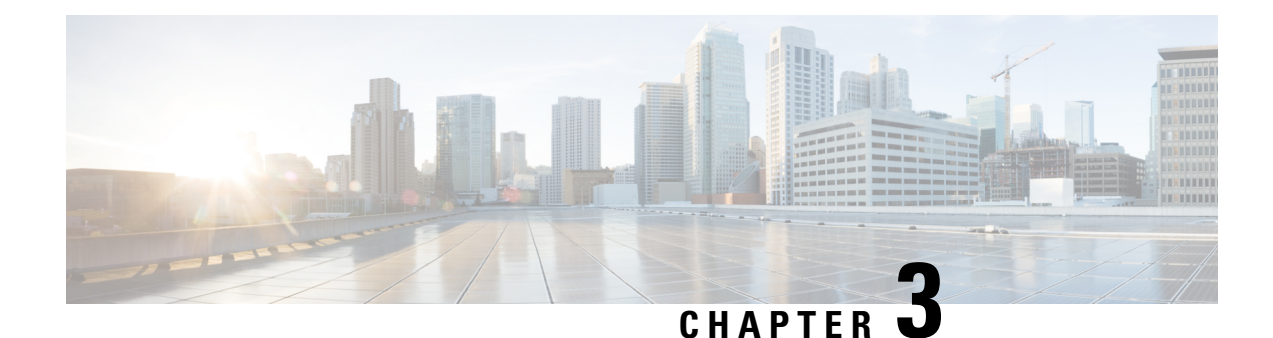

# **Bulk Statistics Changes Quick Reference**

This chapter identifies bulk statistics changes added to, modified for, or deprecated from the StarOS 21.27 software release.

Ú

For more information regarding bulk statistics identified in this section, see the latest version of the *BulkstatStatistics\_document.xls* spreadsheet supplied with the release. **Important**

Bulk statistics changes for 21.27 include:

- New Bulk [Statistics,](#page-8-0) on page 5
- Modified Bulk [Statistics,](#page-35-0) on page 32
- [Deprecated](#page-35-1) Bulk Statistics, on page 32

### <span id="page-8-0"></span>**New Bulk Statistics**

#### **ePDG Schema**

The following bulkstatistics are added in the ePDG schema as part of the IKEv2 Authentication Failure Counters feature.

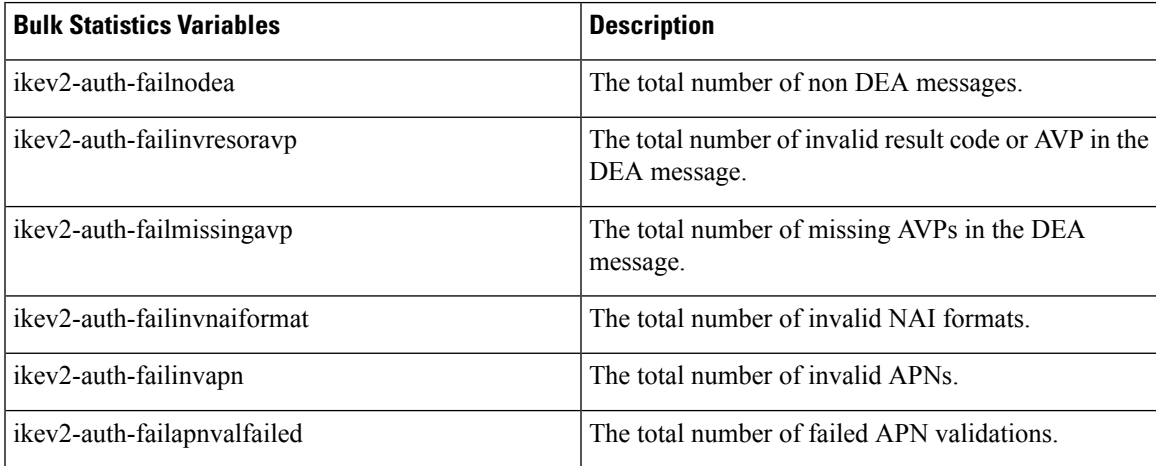

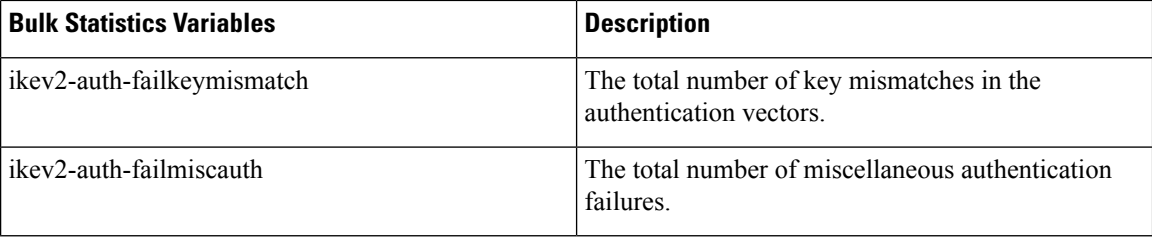

#### **SaMOG Schema**

The following bulkstatistics are added in the SaMOG schema as a part of the Capability to Record and Produce Call Transactions feature.

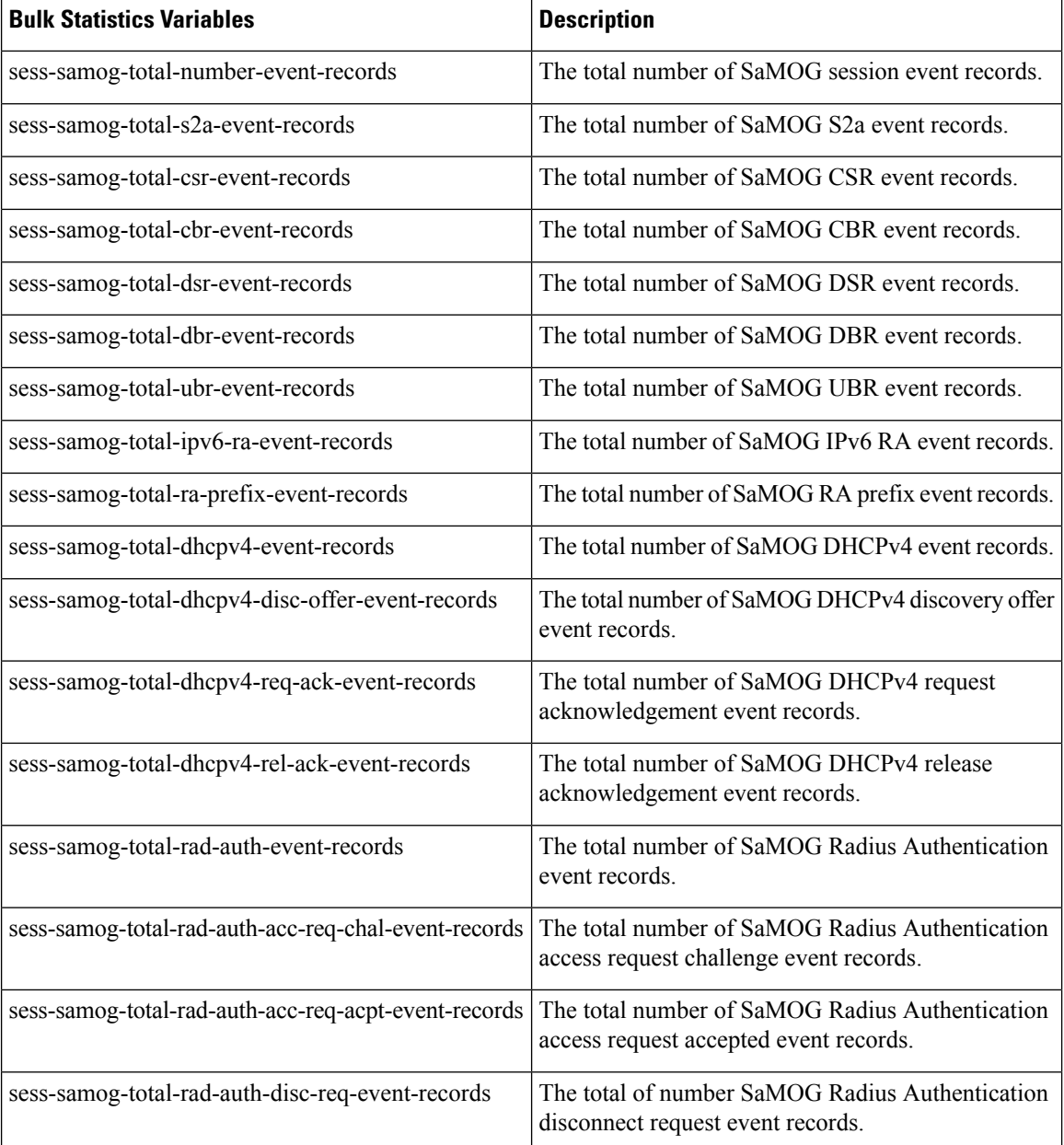

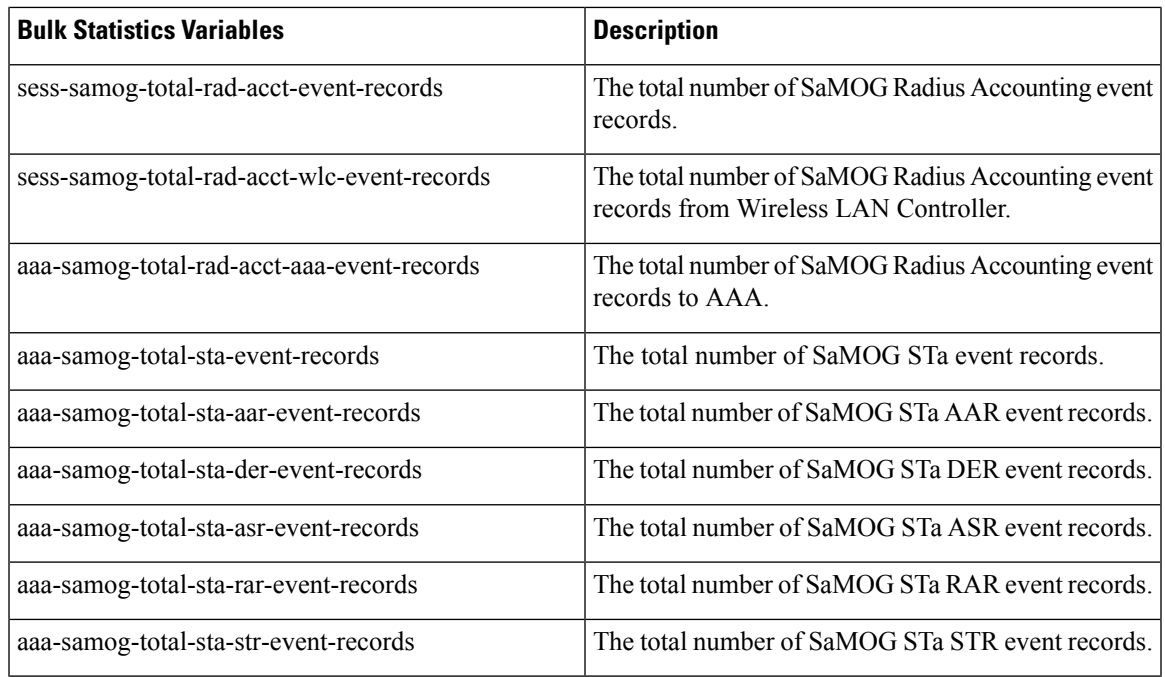

#### **MME Schema**

The following bulkstatistics are added in the MME schema as part of the LTE M-RAT Indication Support feature.

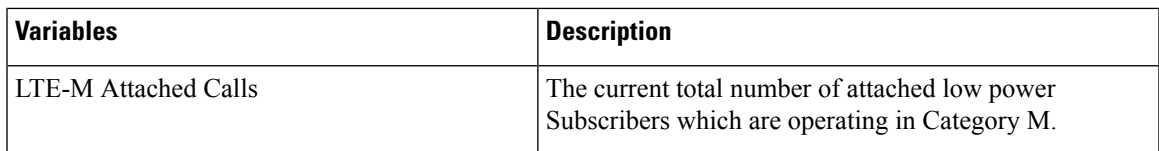

#### **Table 1: Bulk Statistic Variables in the P-GW Service Schema**

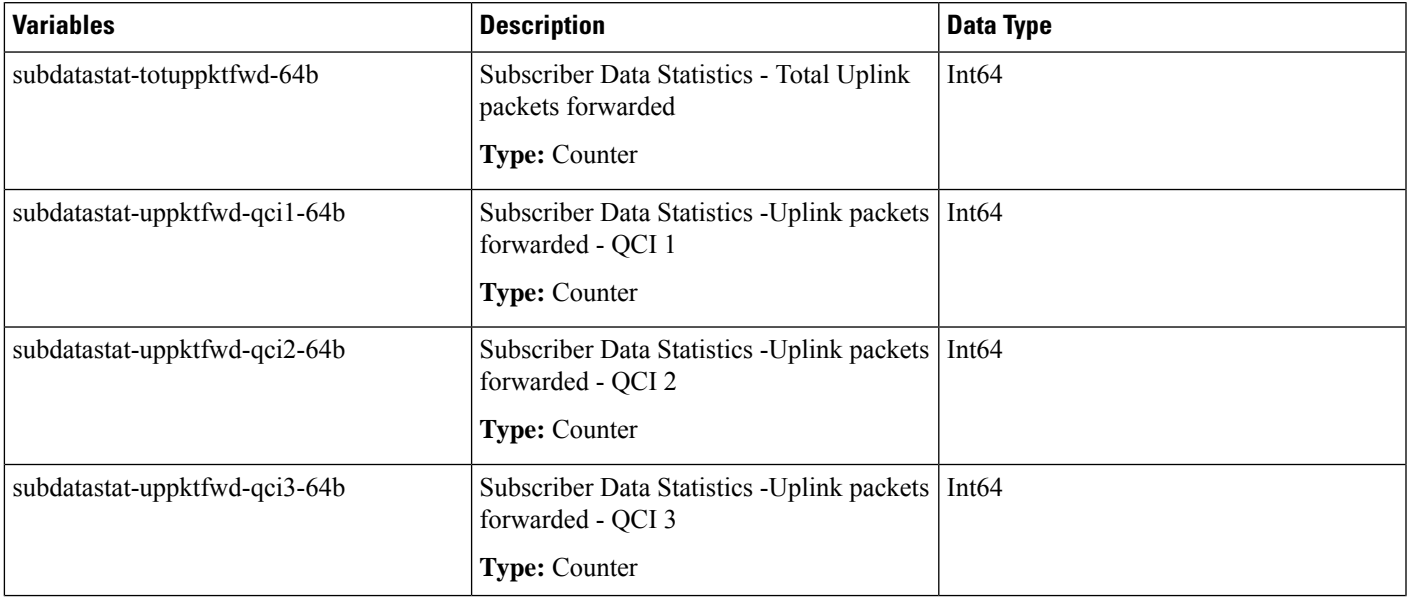

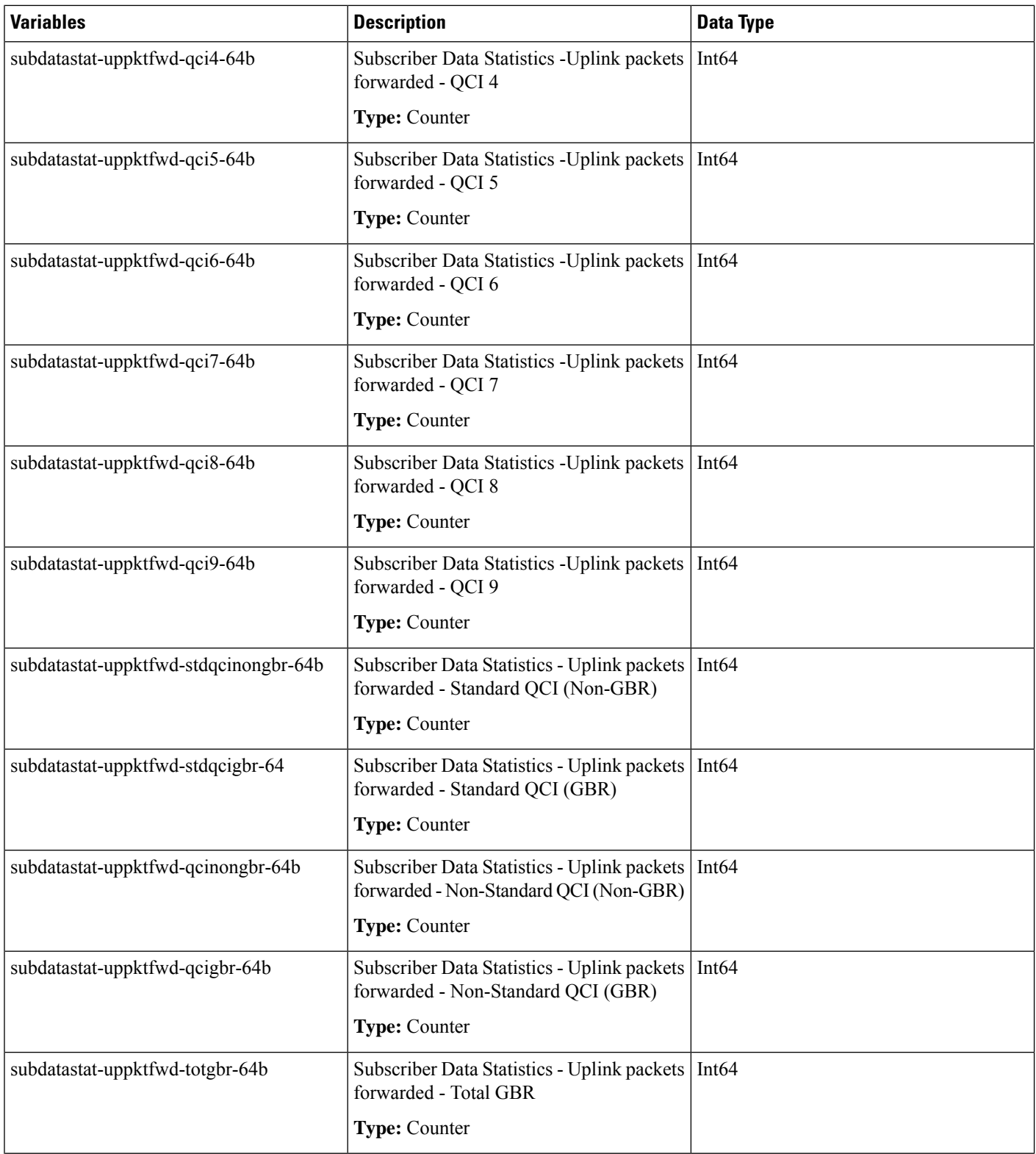

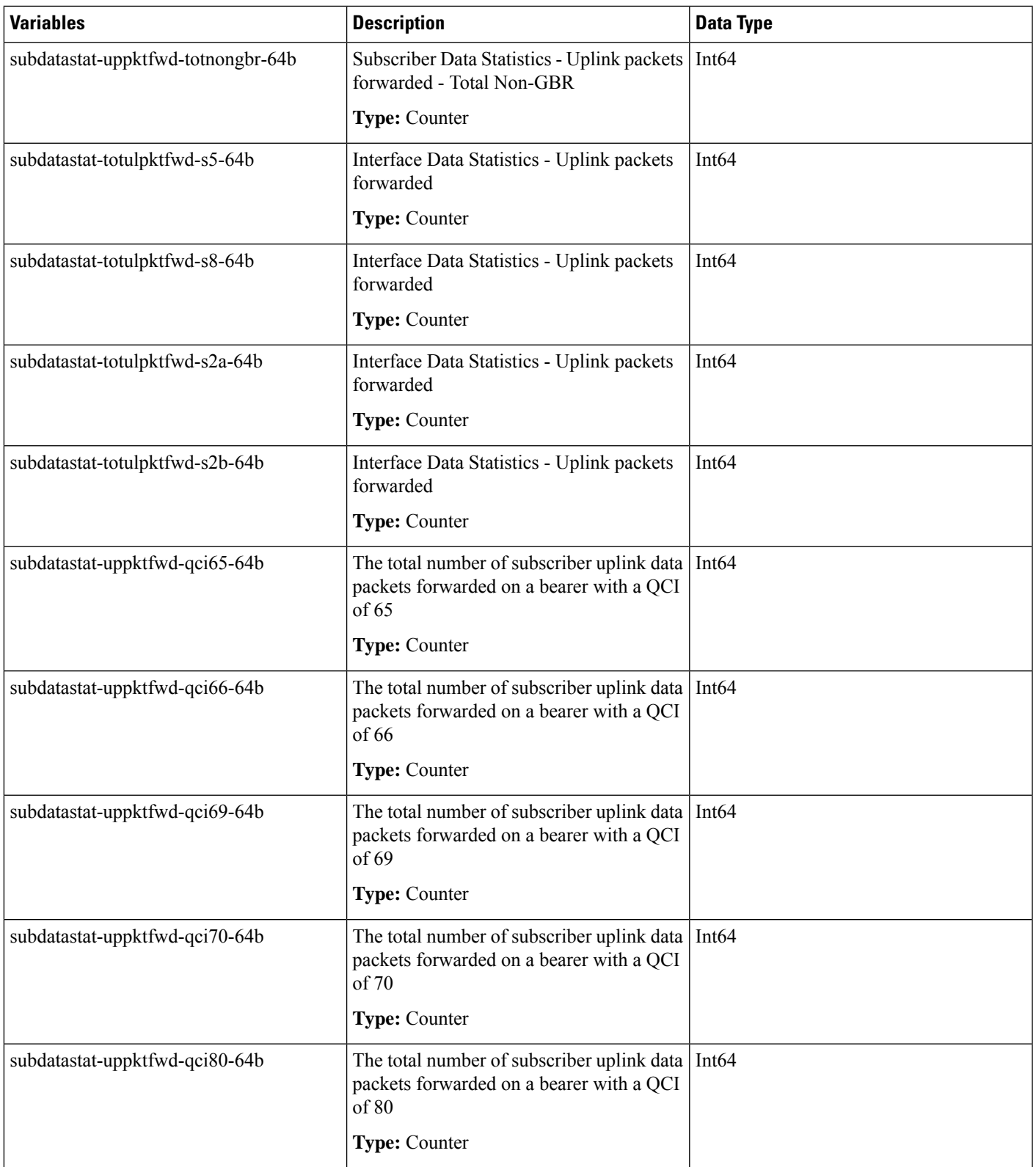

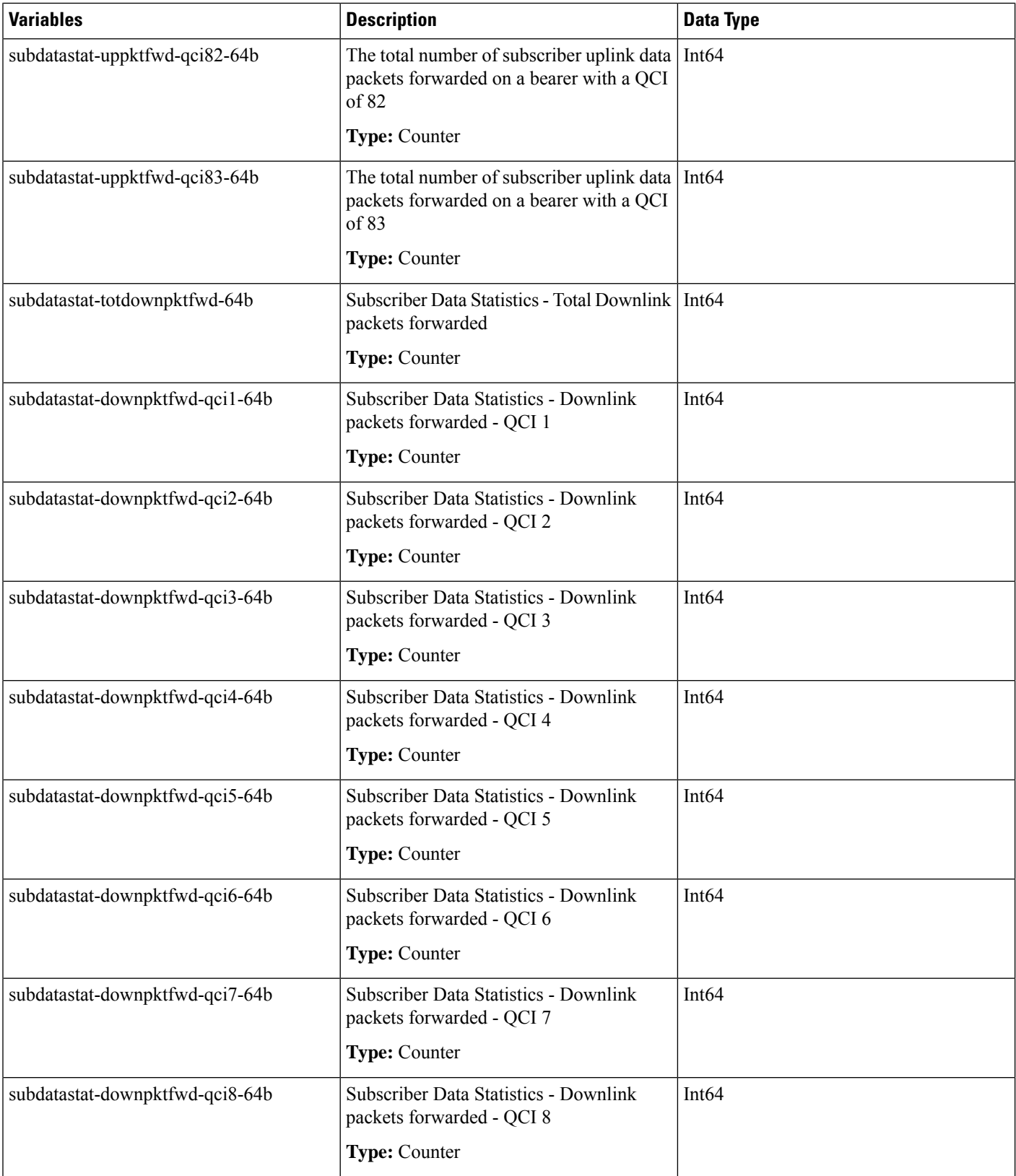

 $\mathbf l$ 

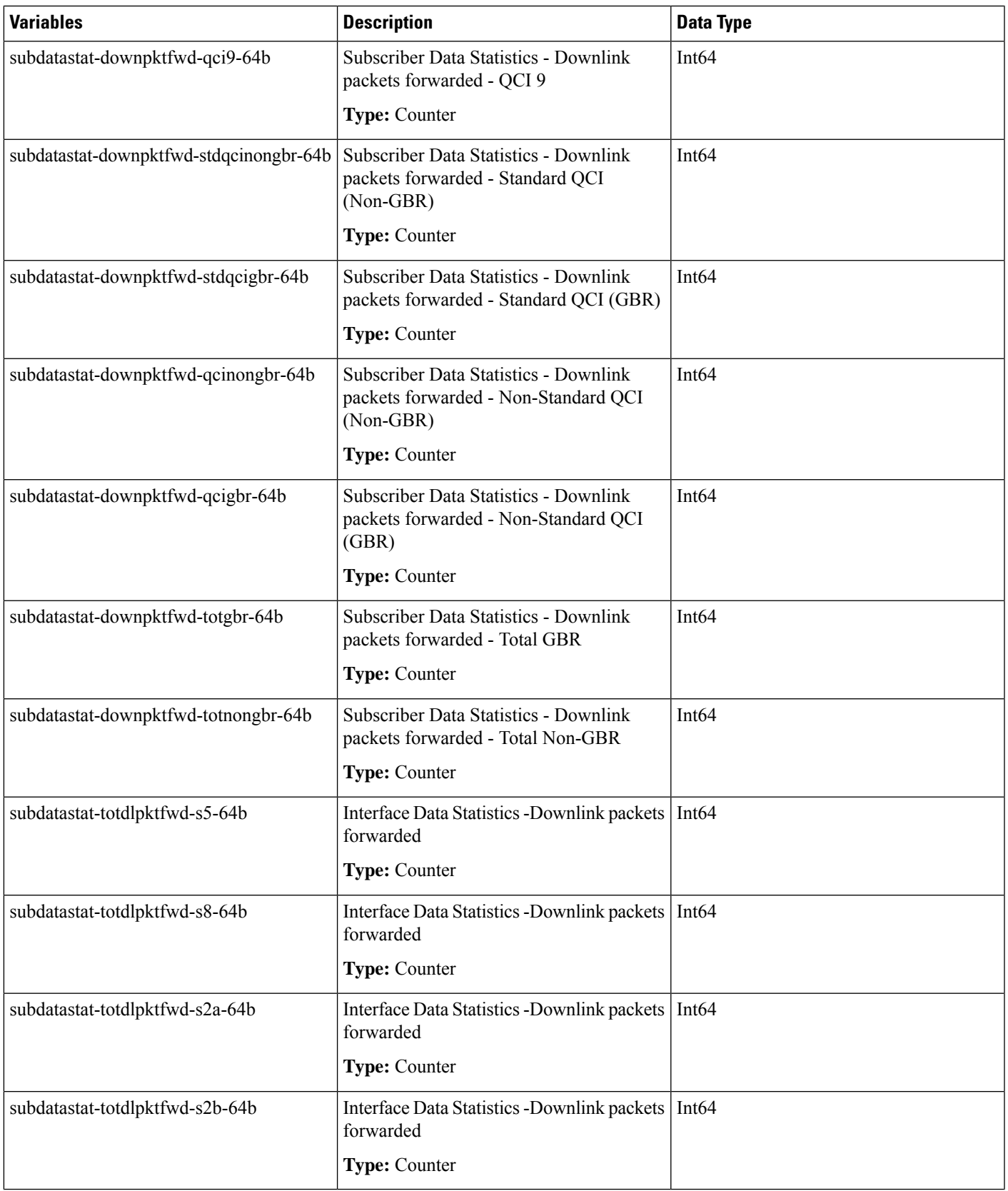

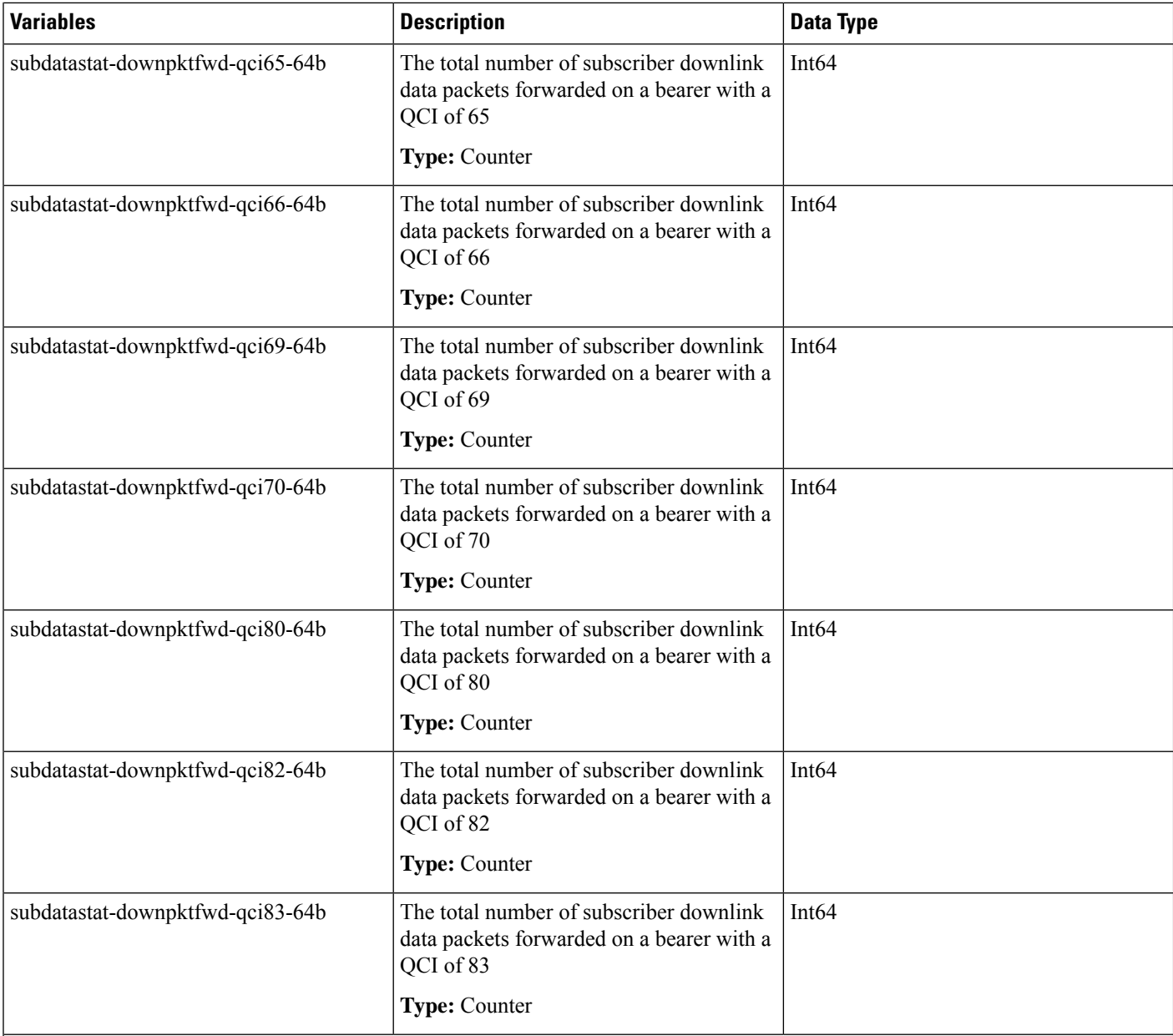

**Important** For information on statistics that are common to all schema see the *Statistics and Counters Overview* chapter.

The following bulk statistics are added to the SAEGW schema:

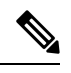

**Note**

In 21.27 and later releases, the following bulkstats counters are supported in both INT32 and INT64 data types.

#### **Table 2: Bulk Statistic Variables in the SAEGW Service Schema**

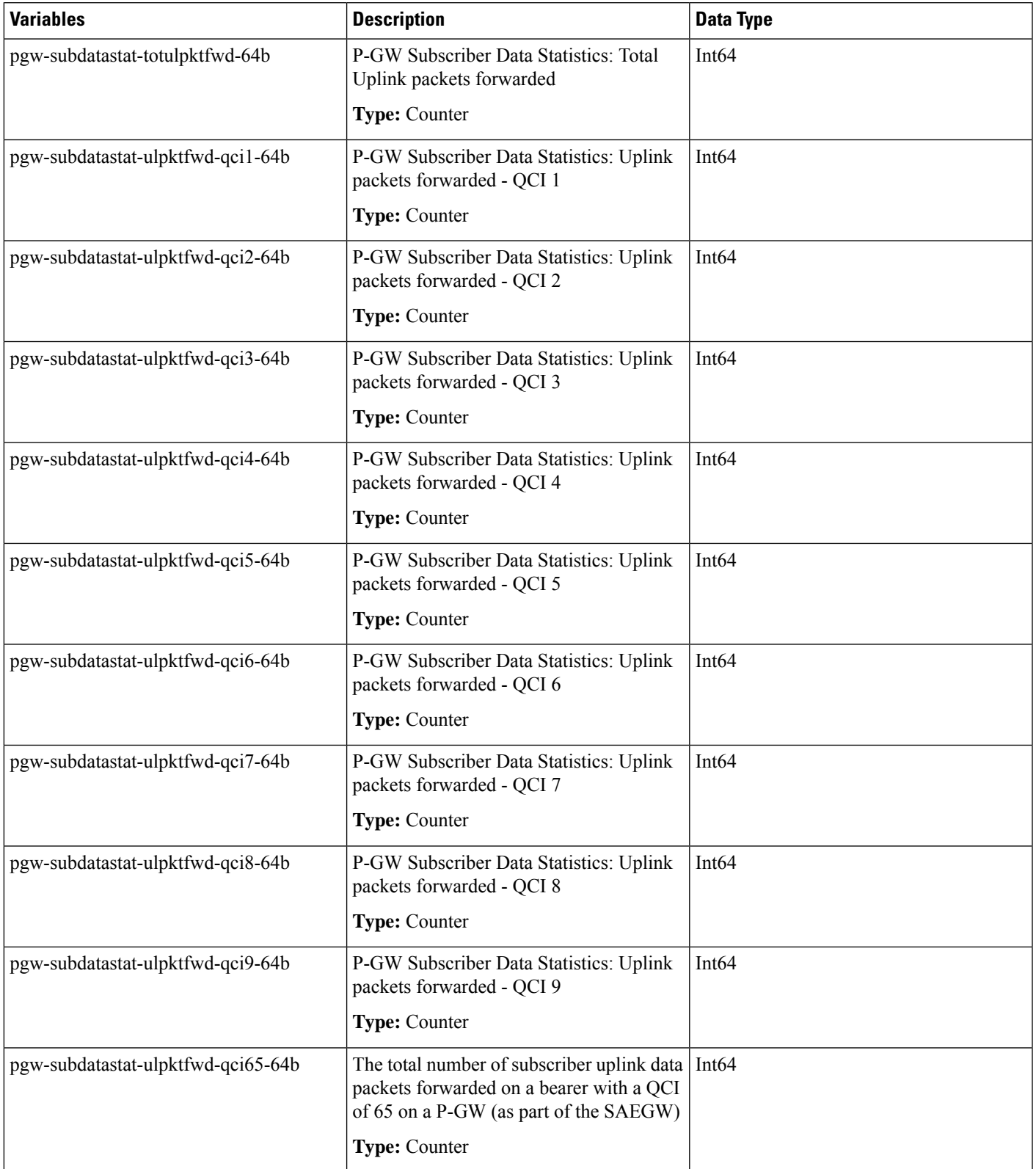

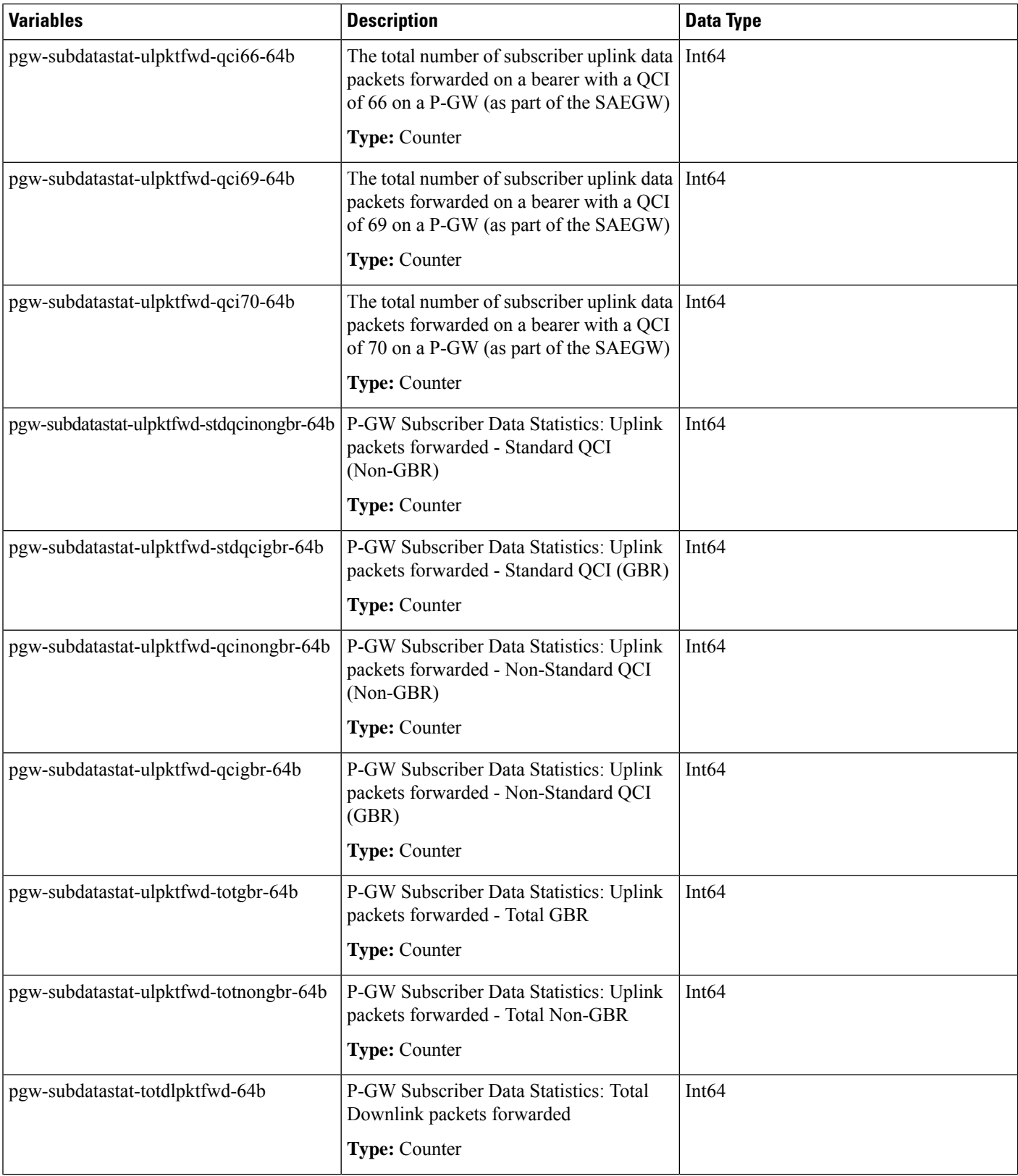

 $\mathbf l$ 

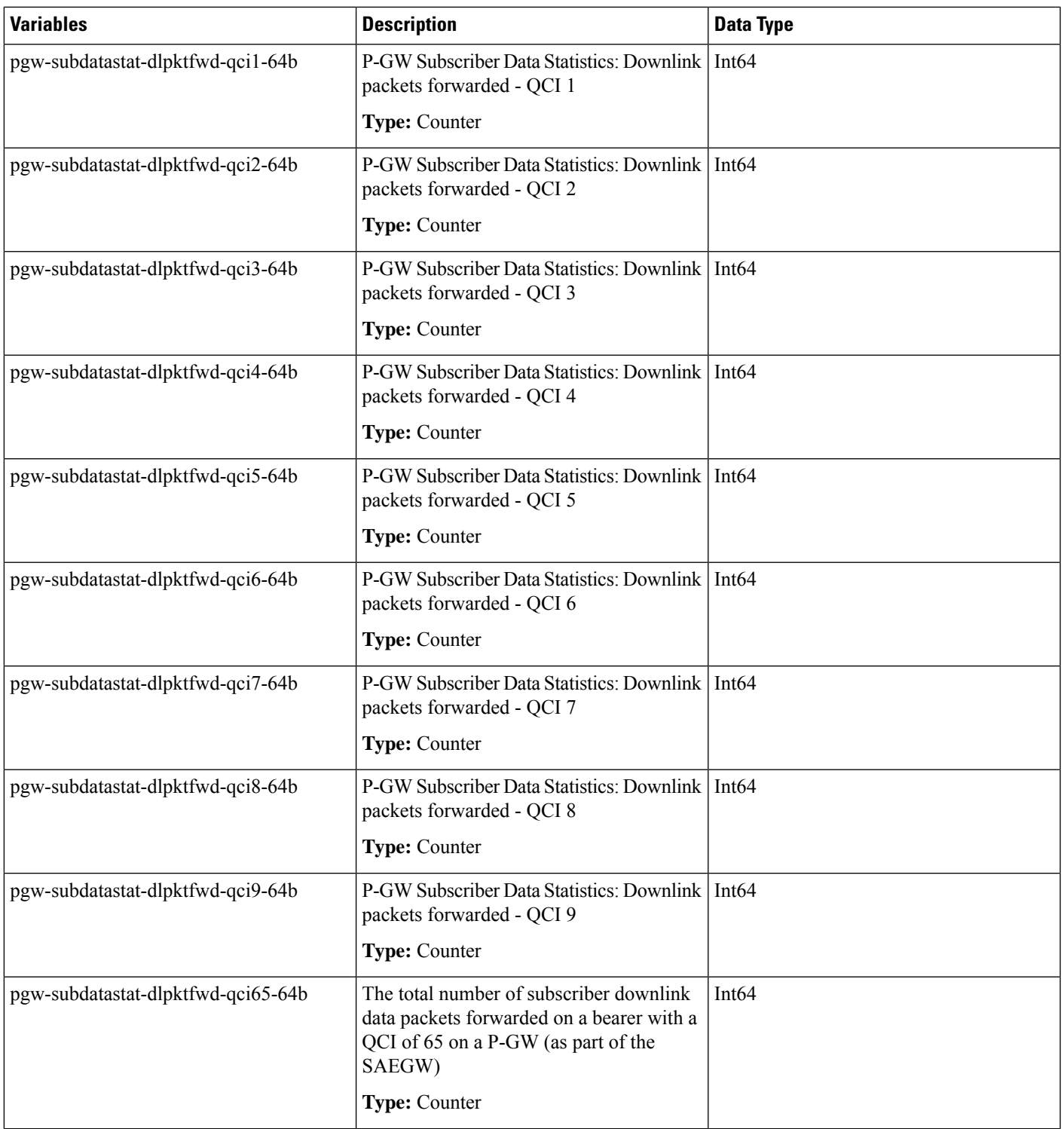

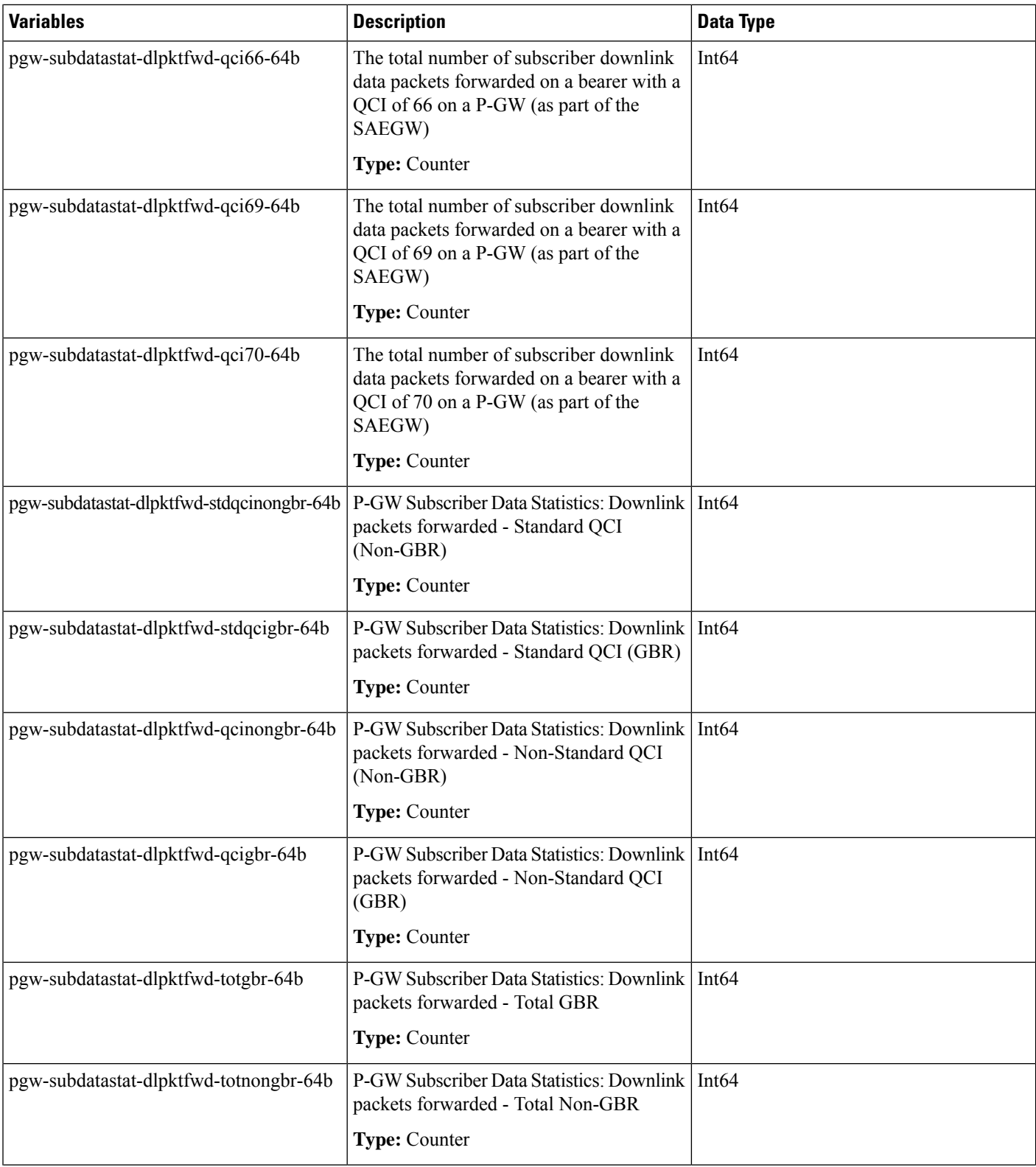

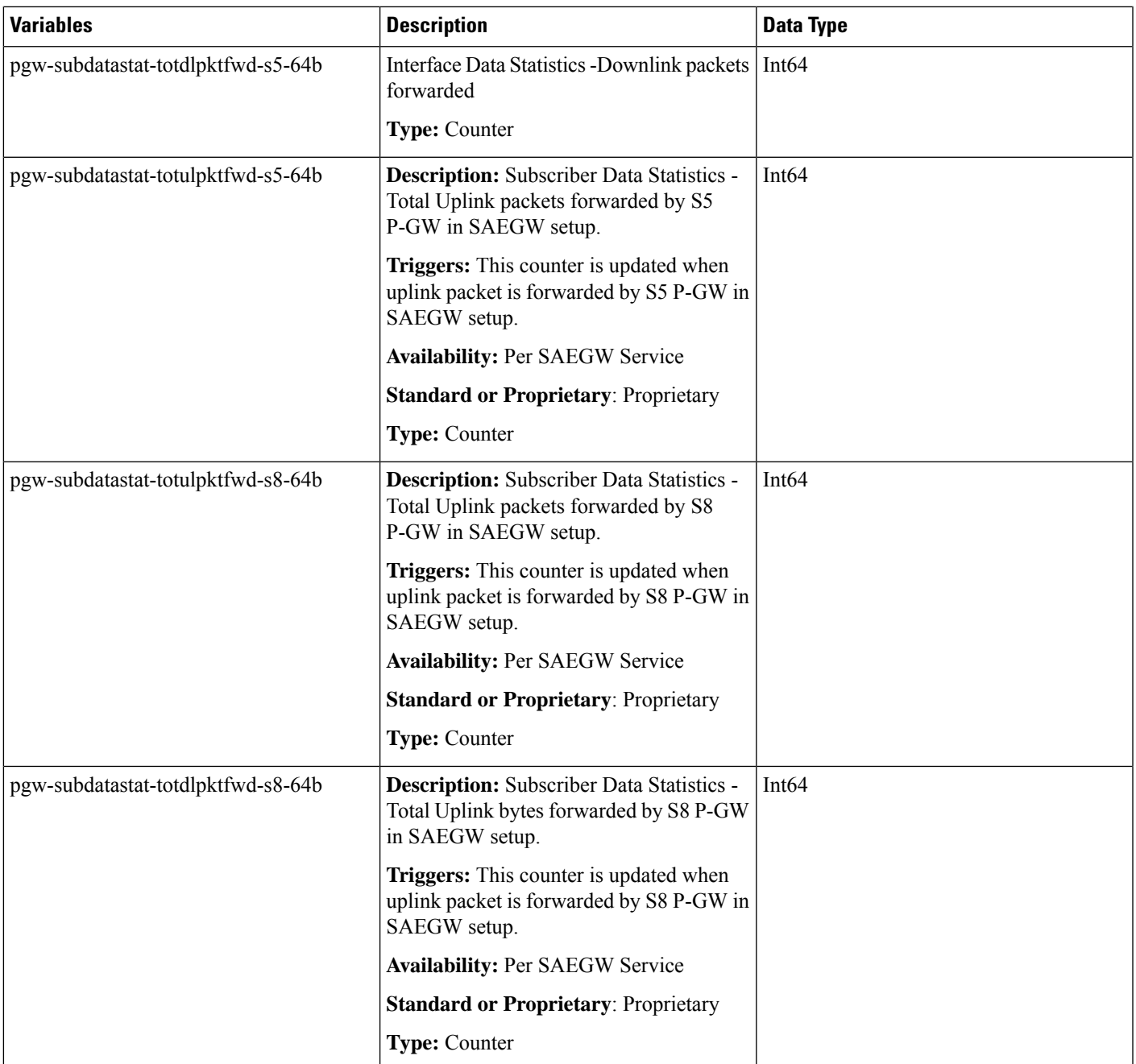

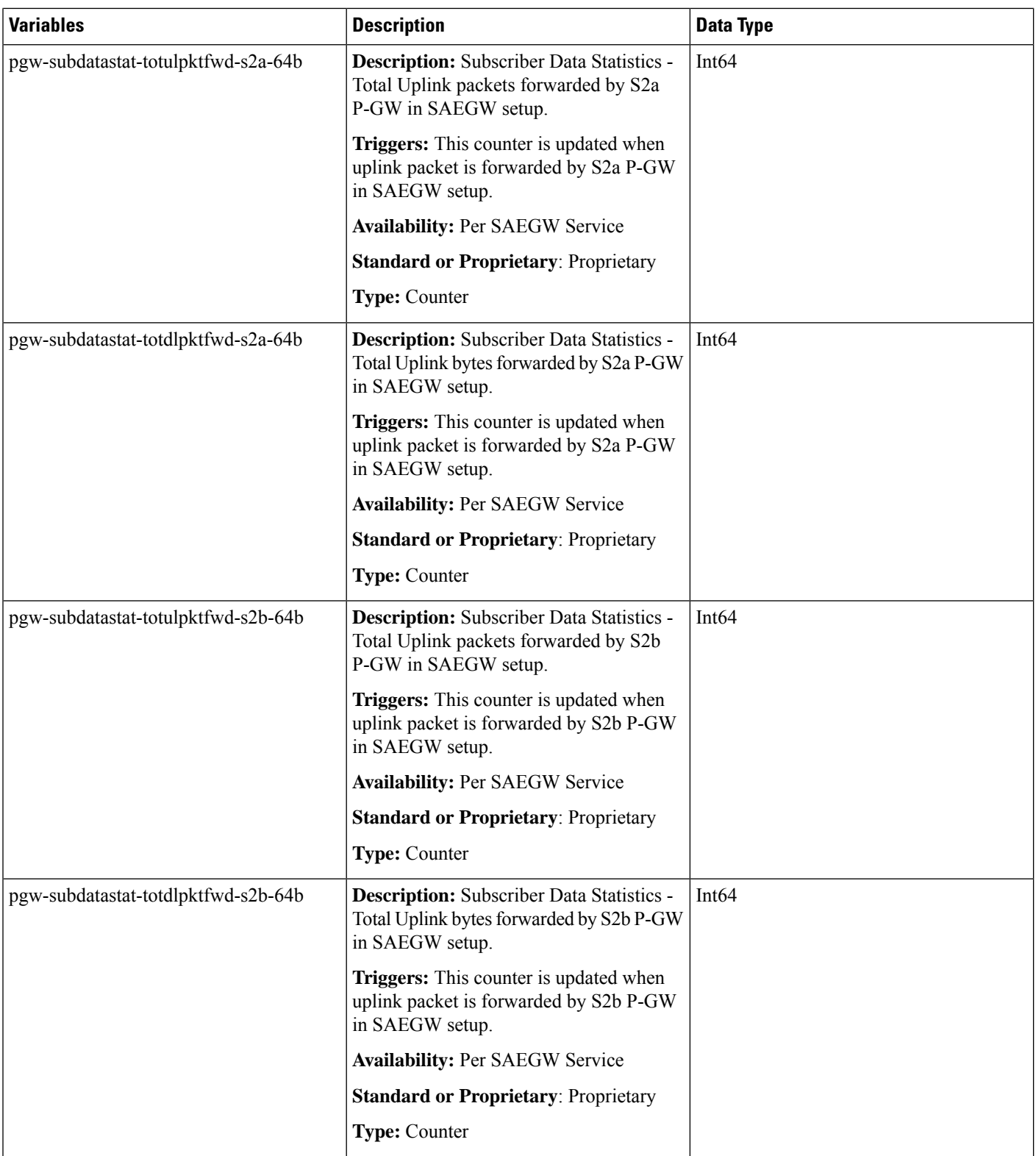

 $\mathbf l$ 

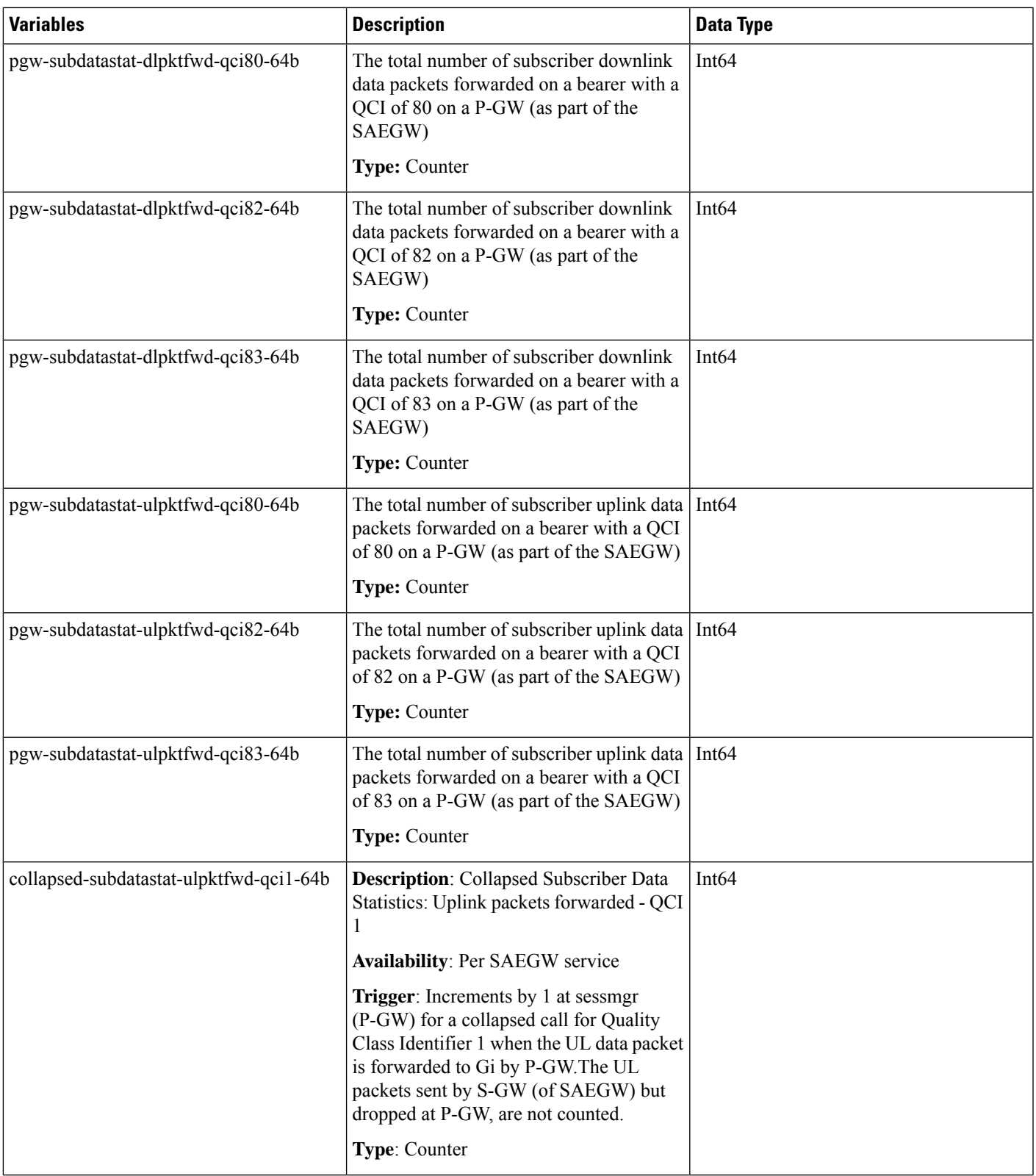

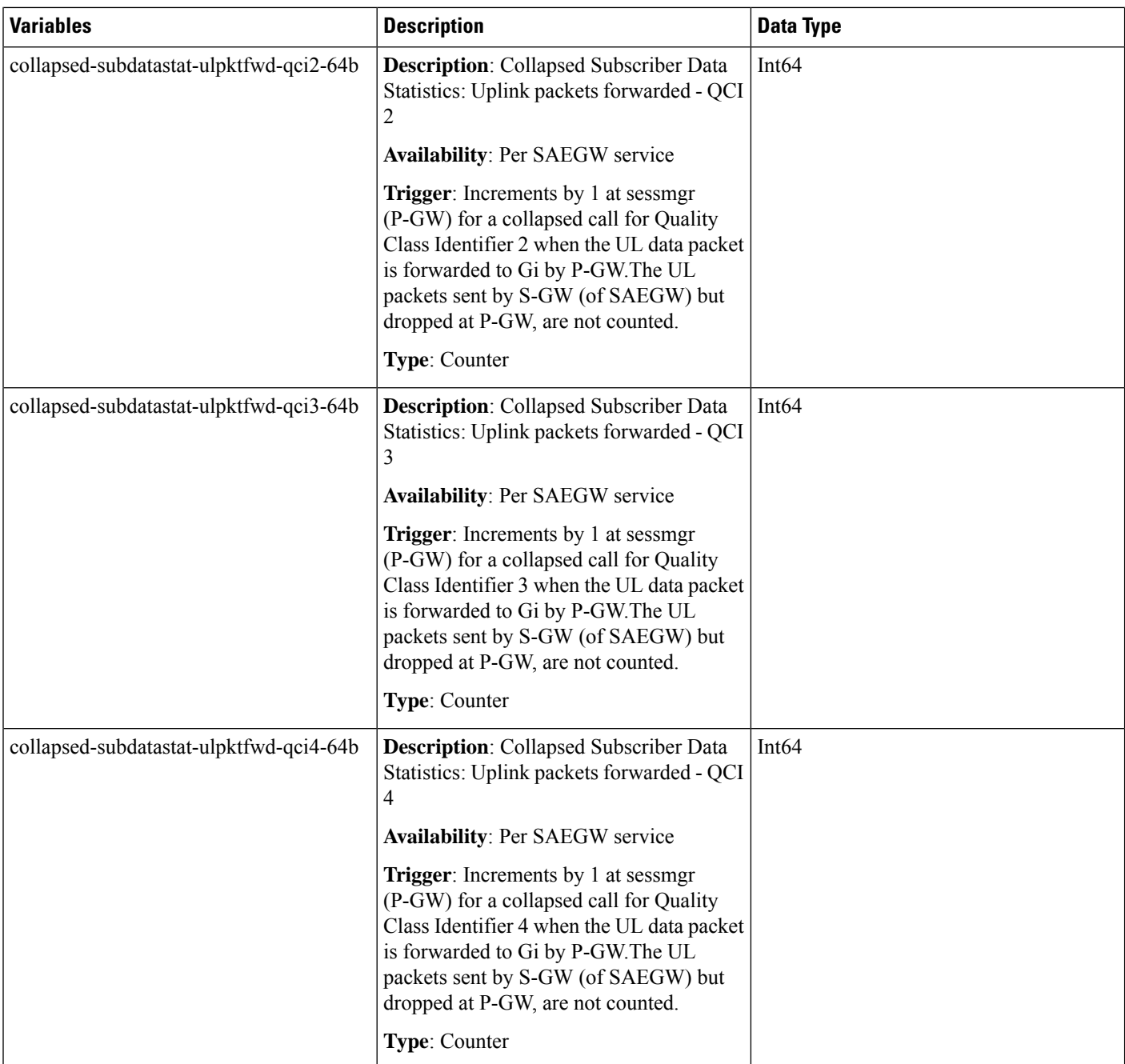

 $\mathbf l$ 

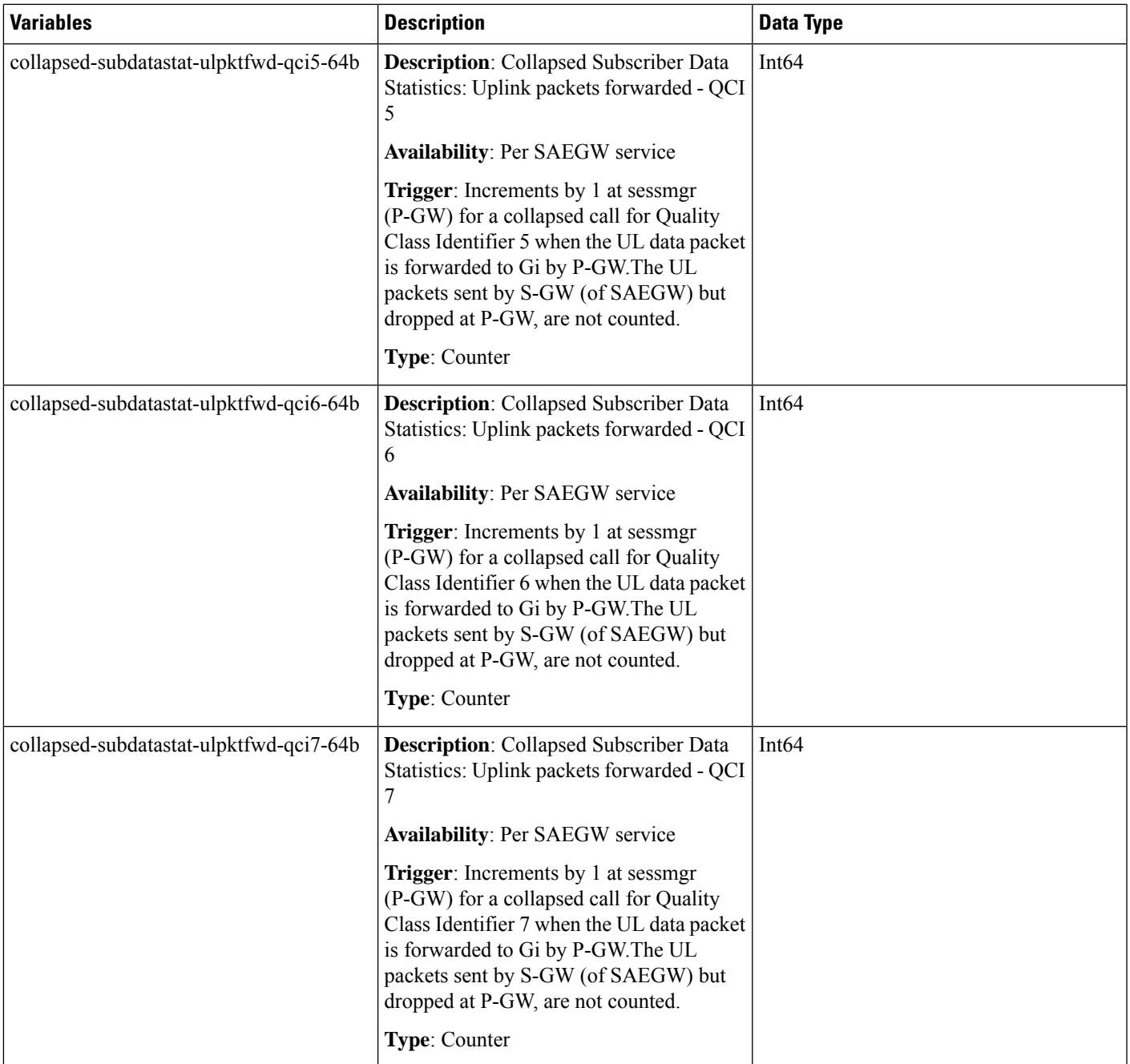

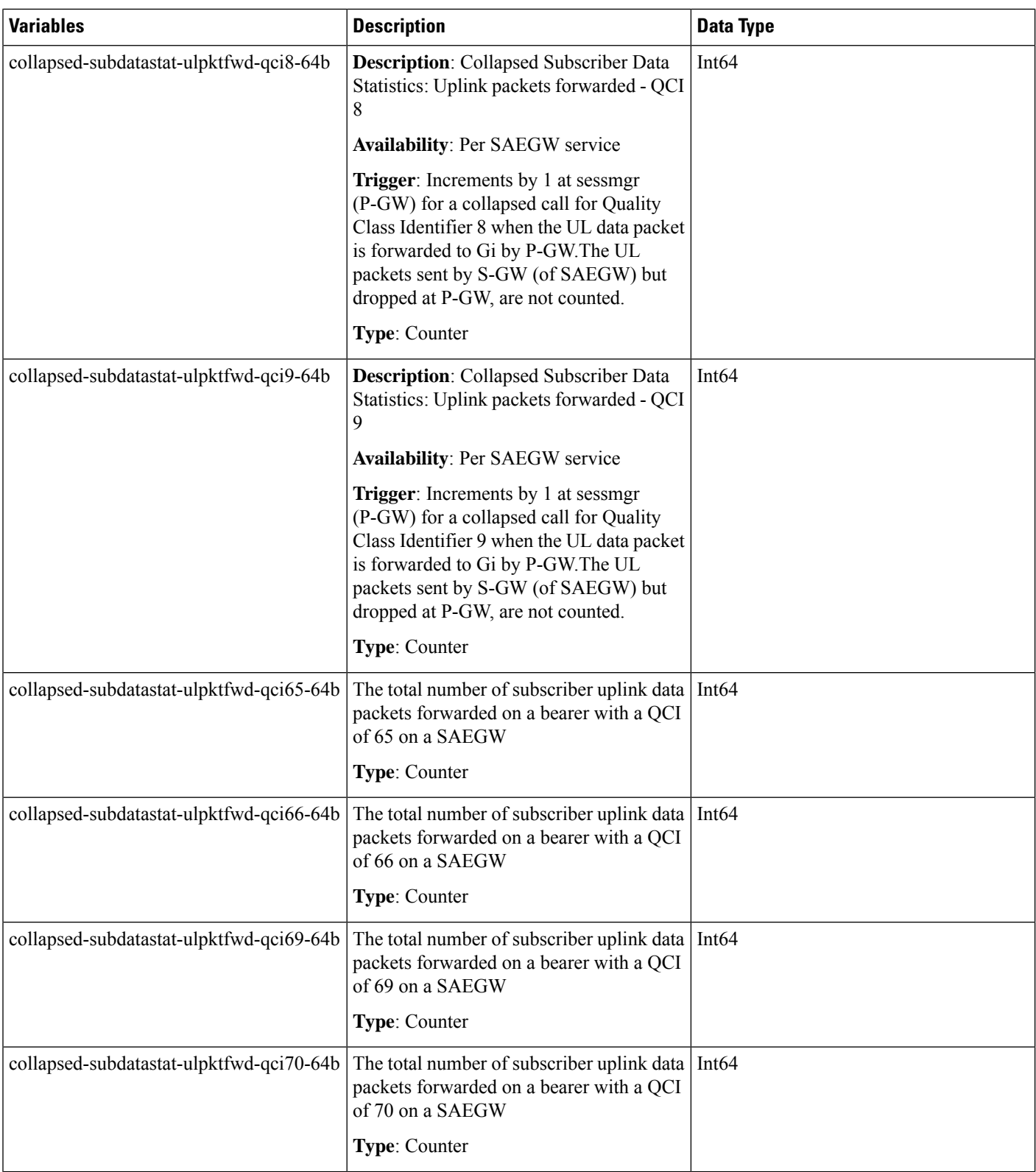

 $\mathbf l$ 

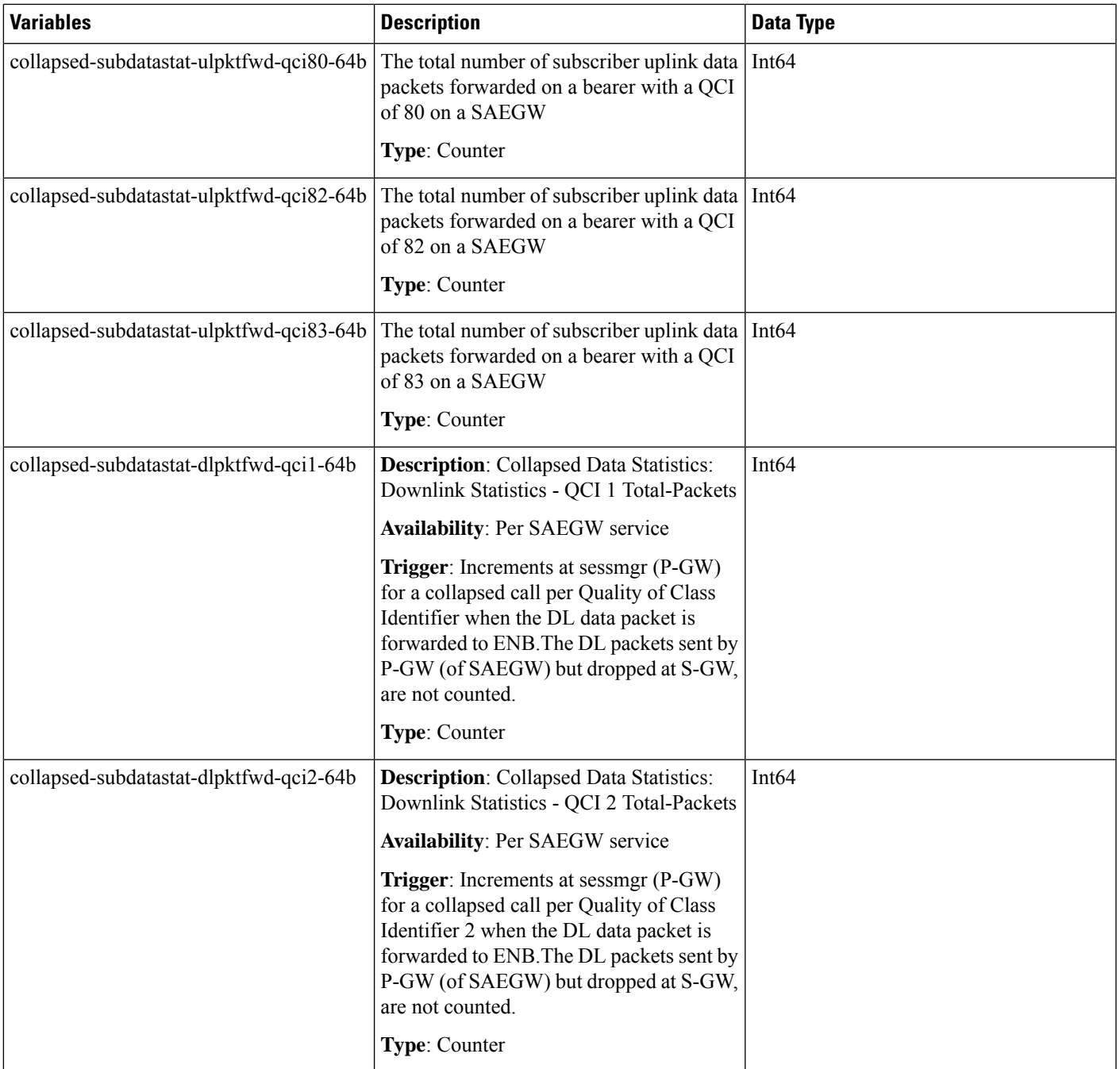

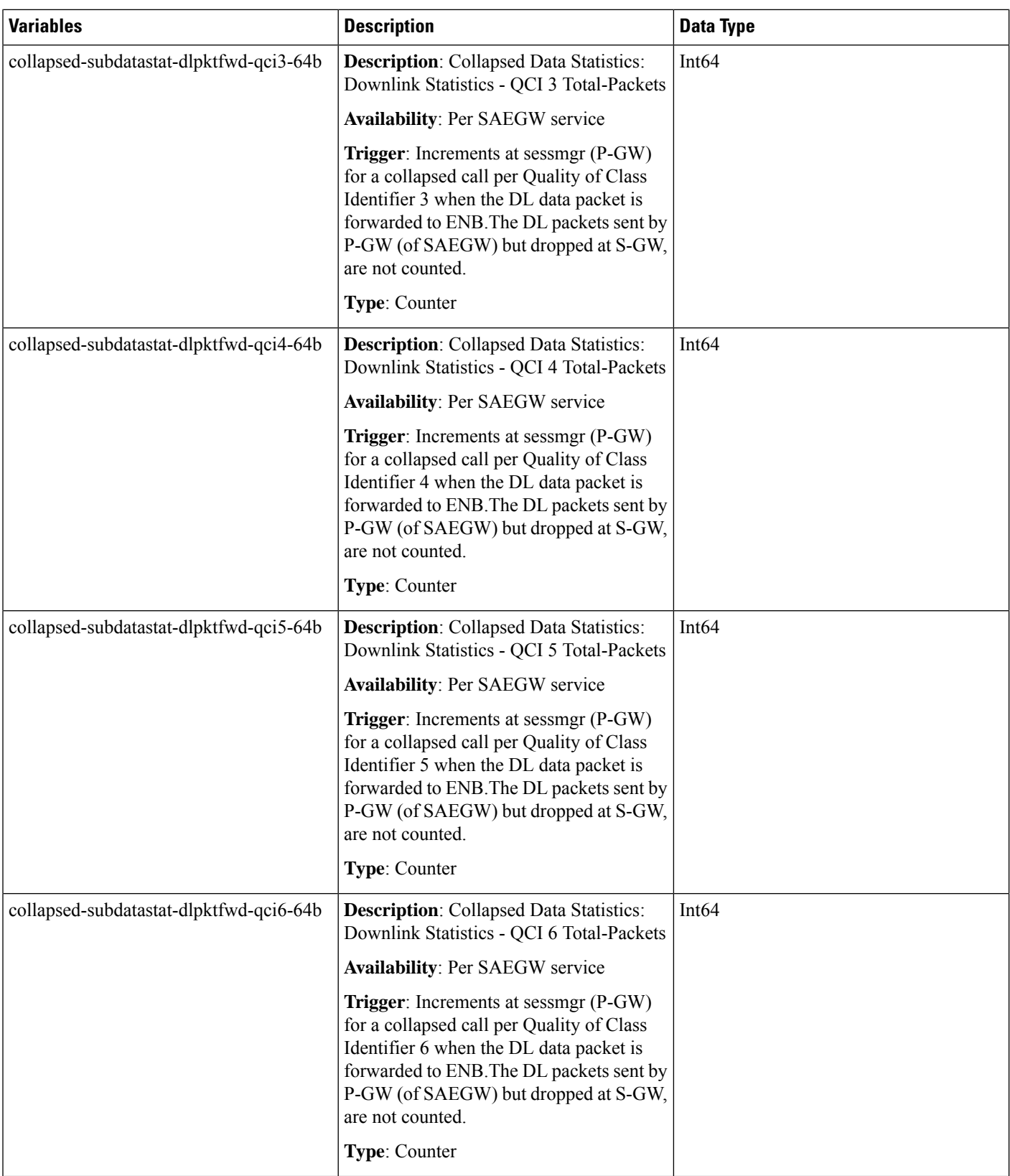

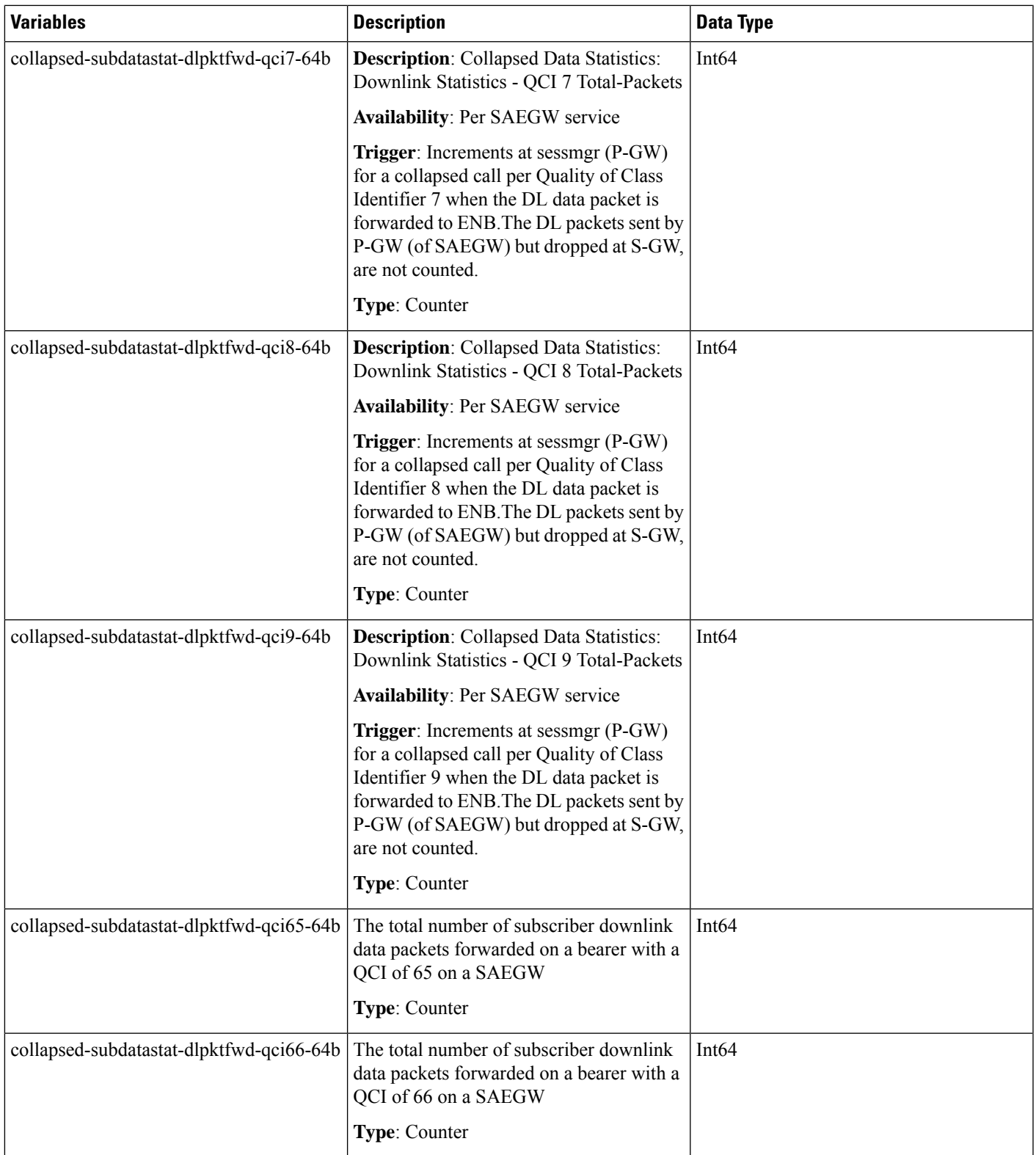

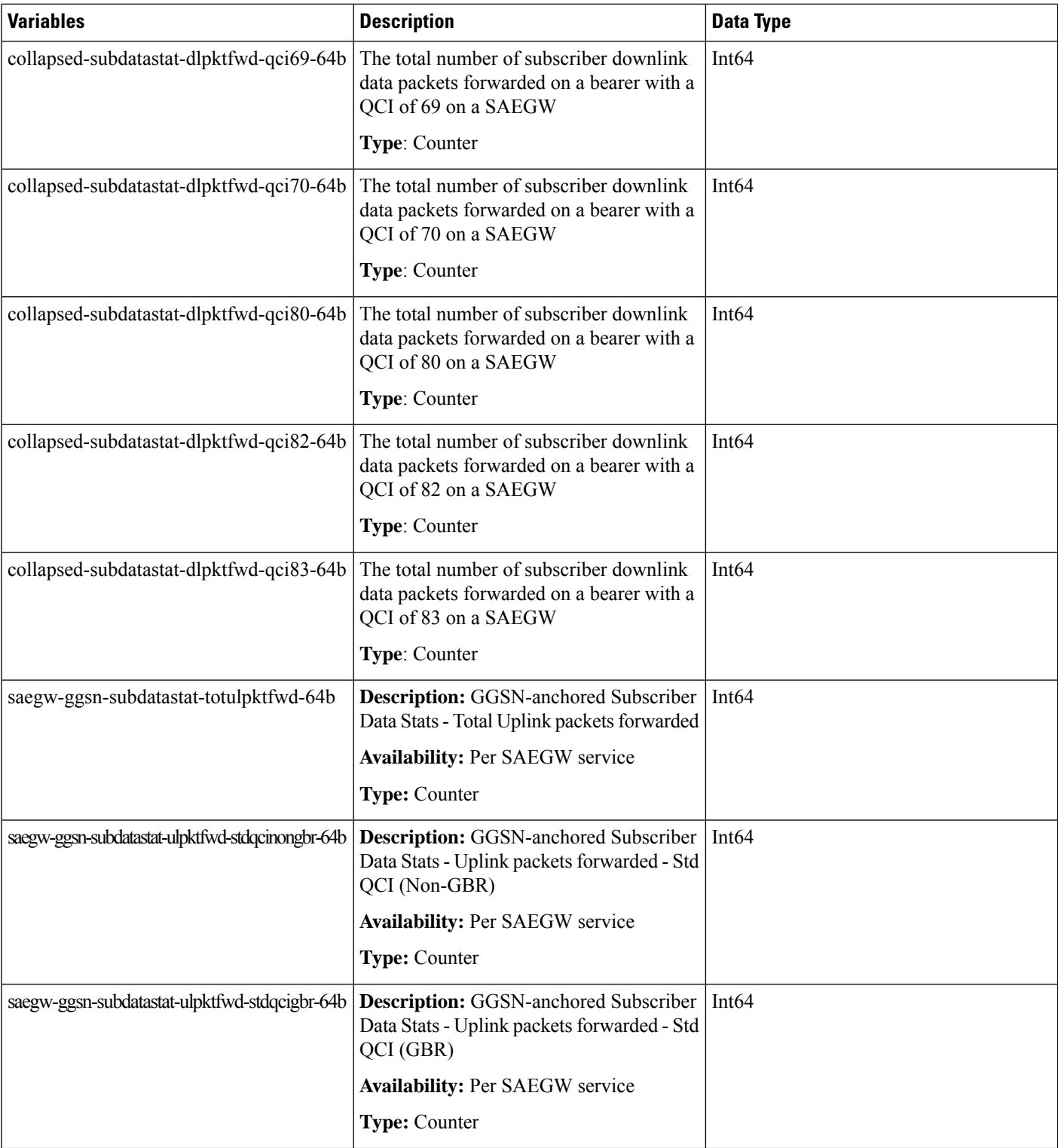

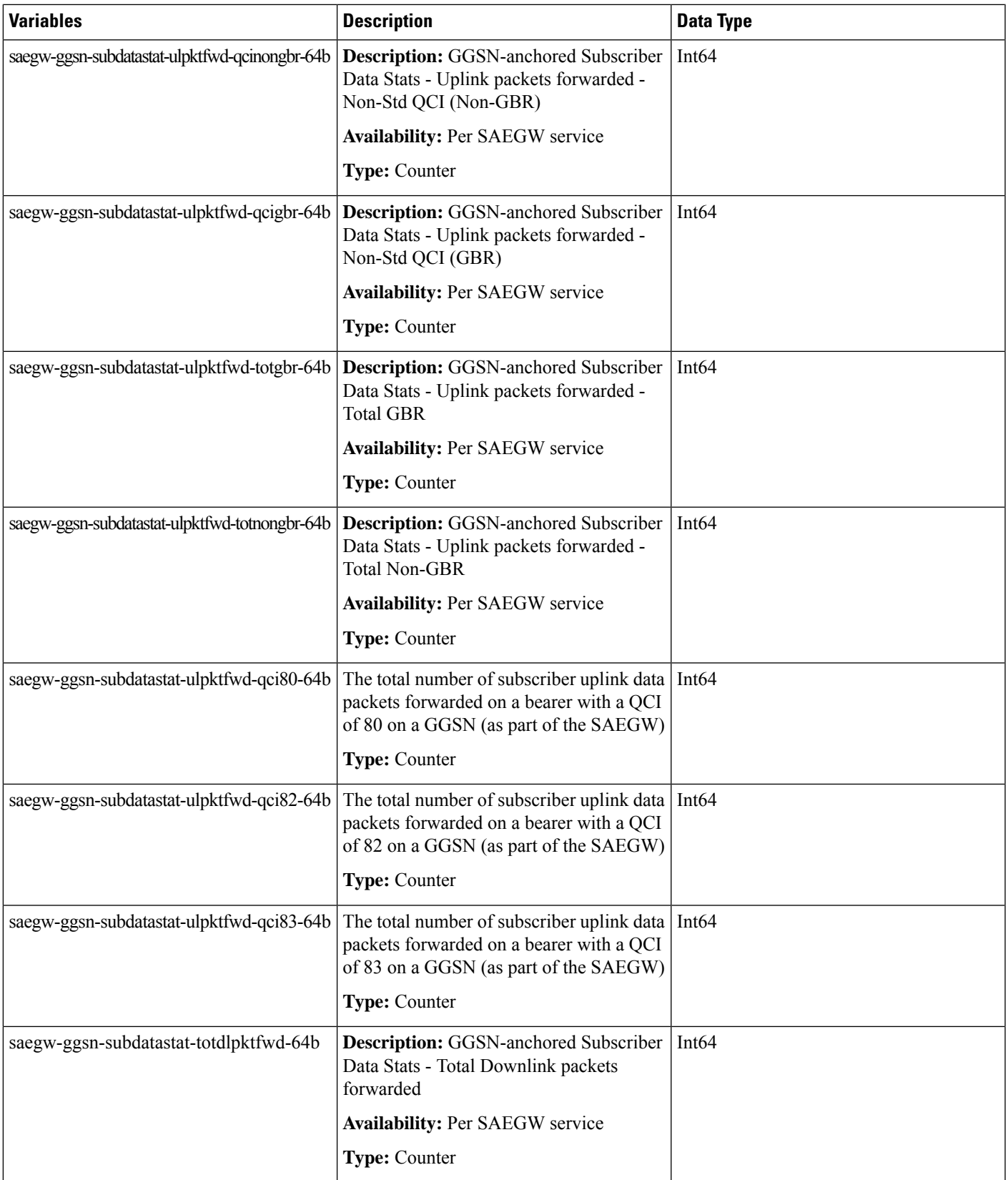

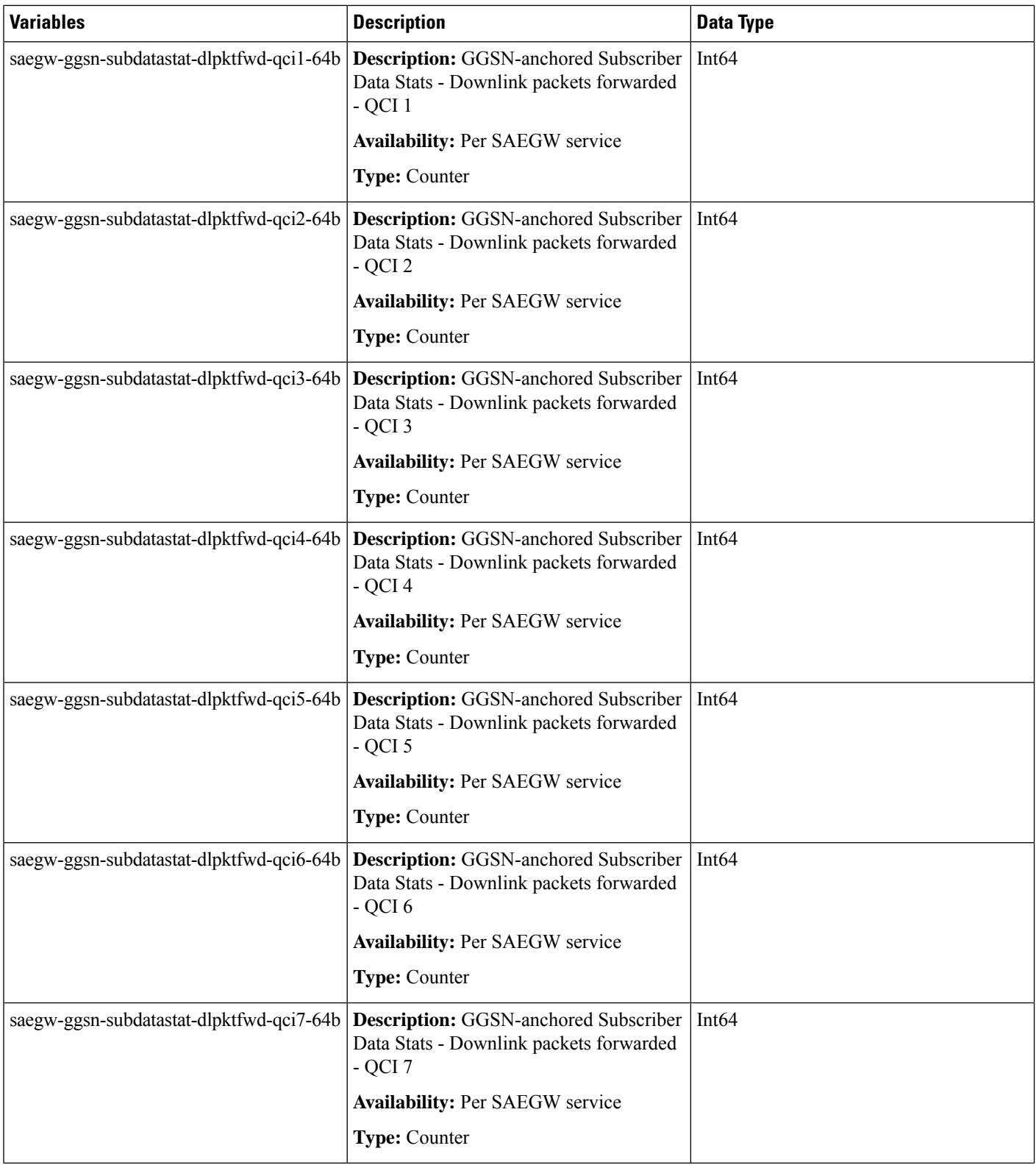

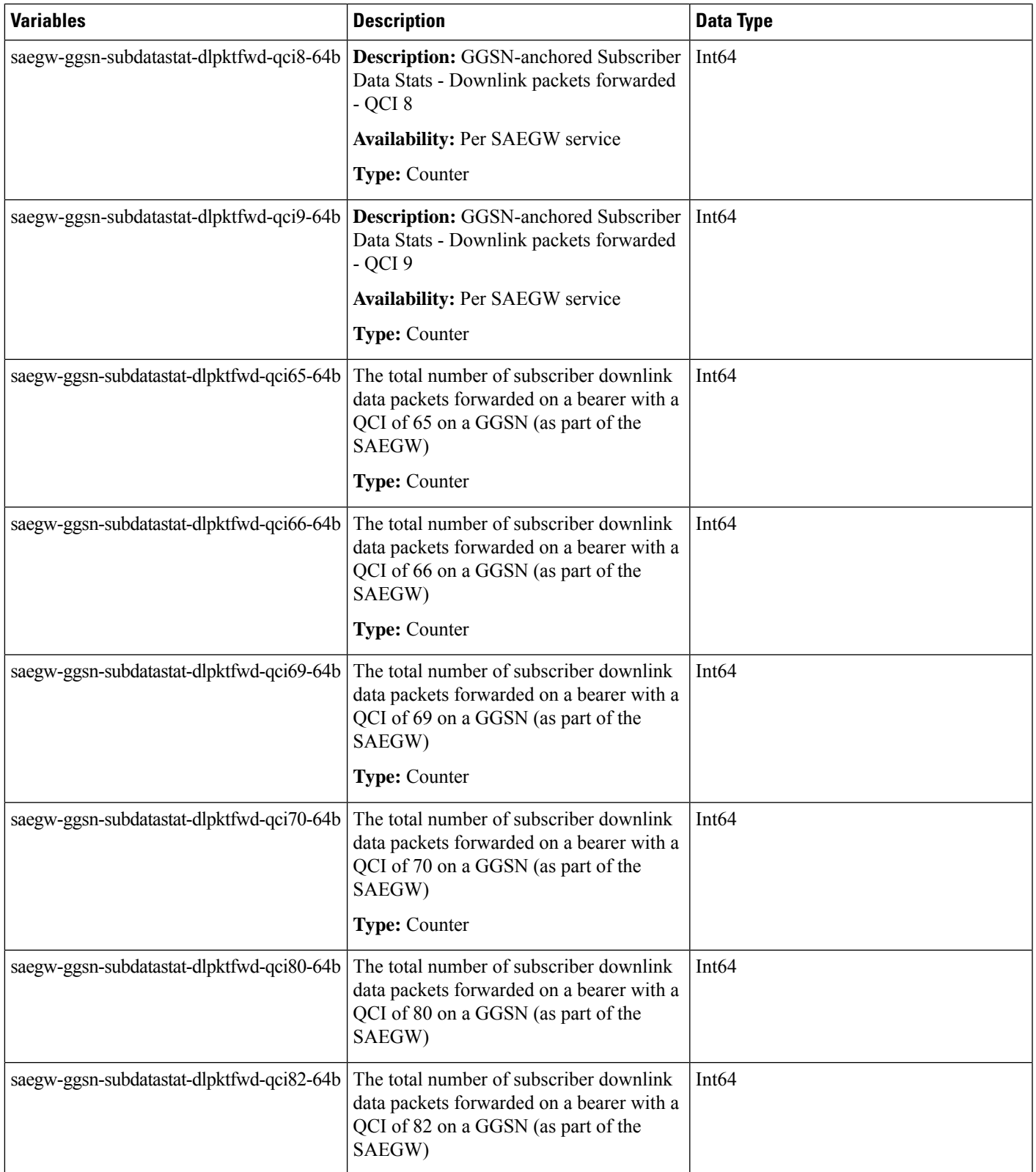

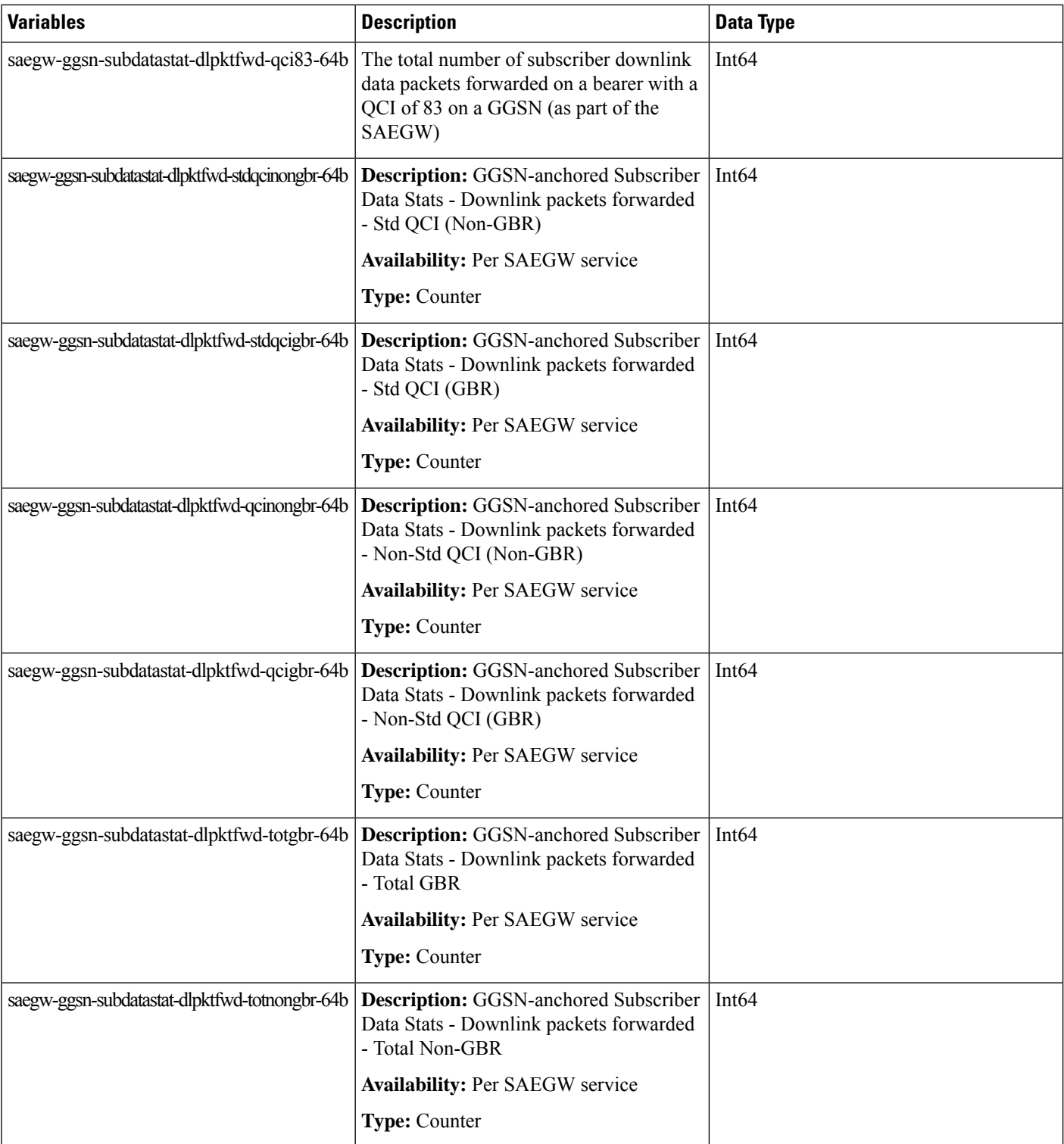

 $\mathbf l$ 

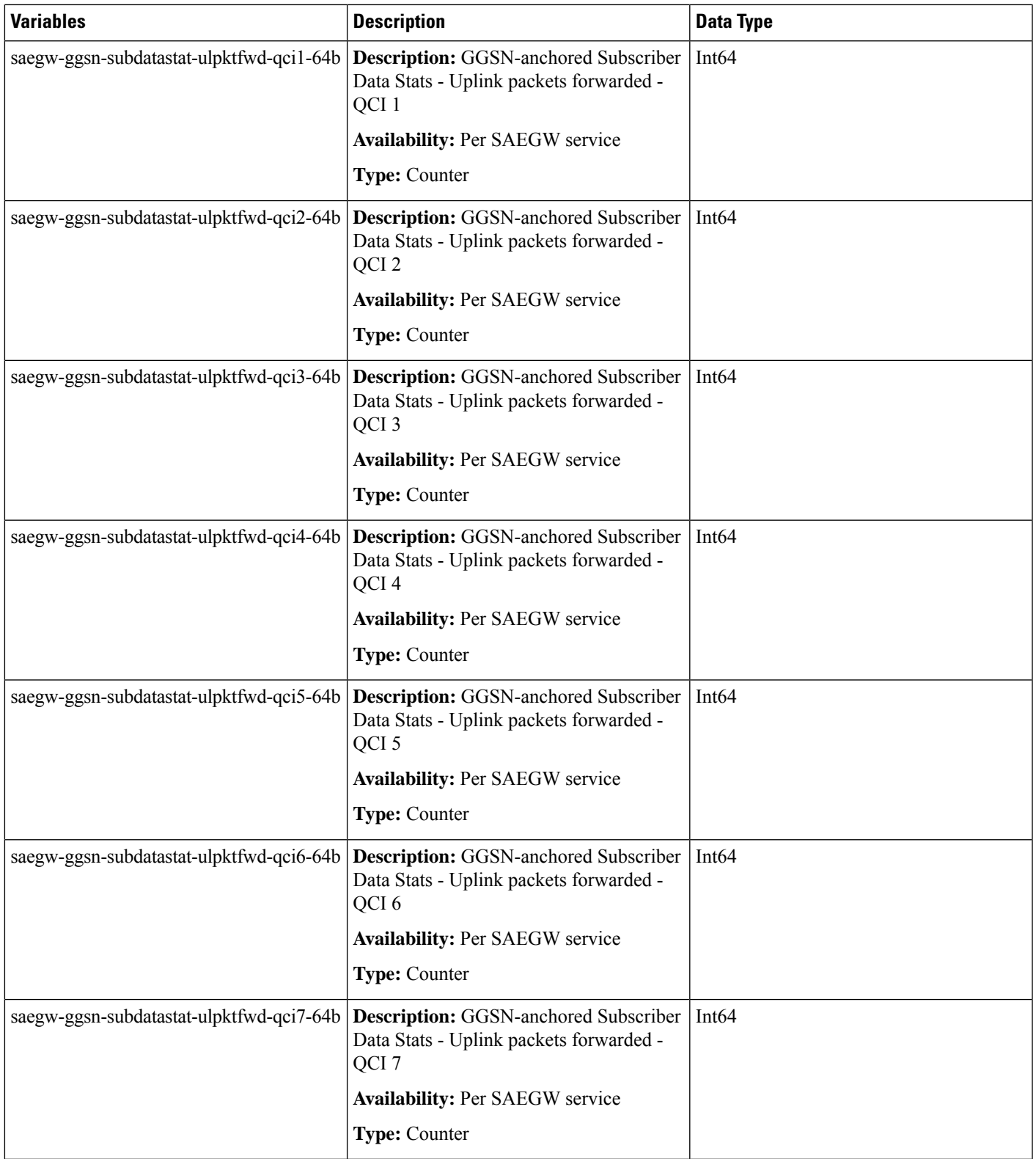

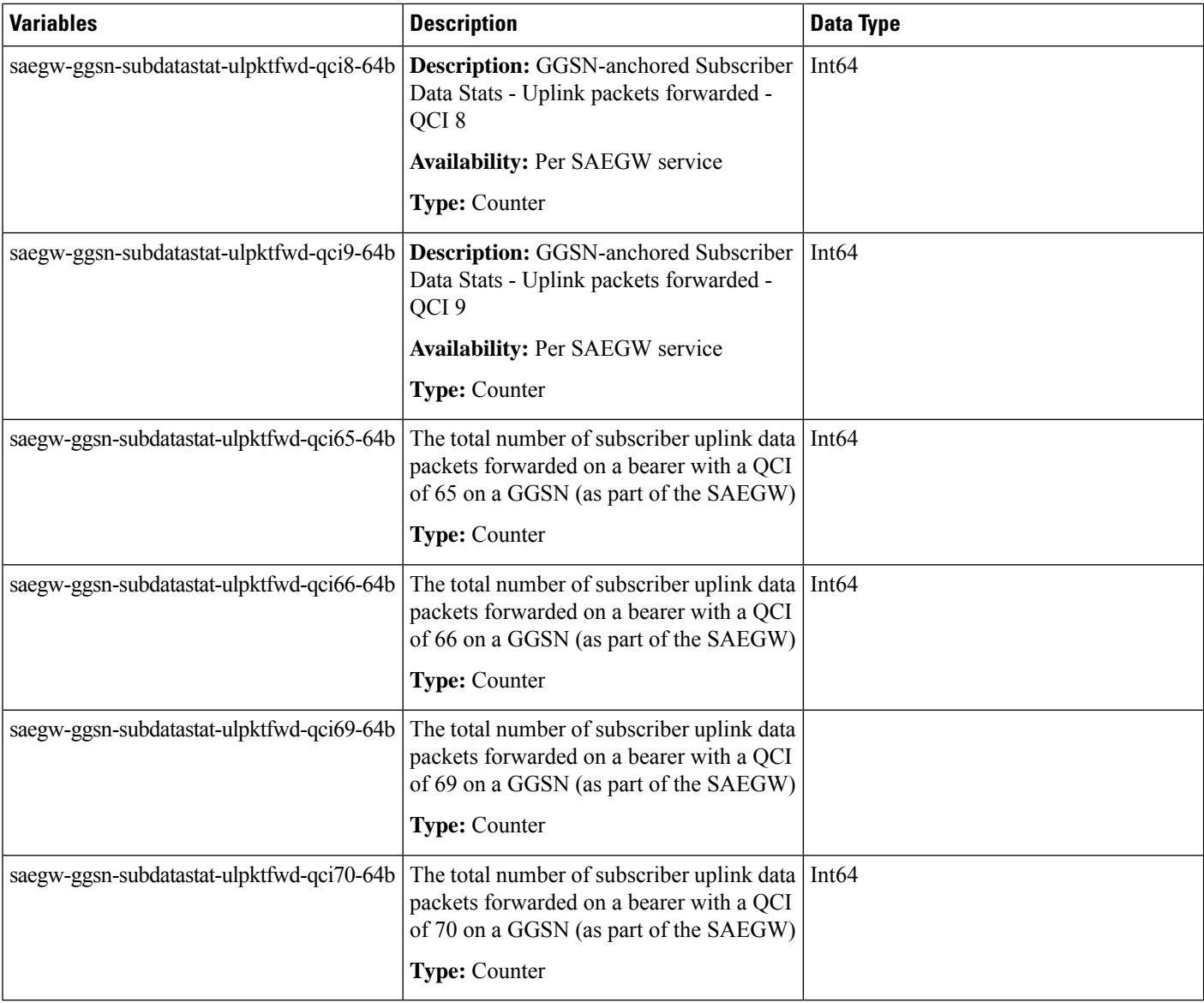

### <span id="page-35-1"></span><span id="page-35-0"></span>**Modified Bulk Statistics**

None in this release.

# **Deprecated Bulk Statistics**

None in this release.
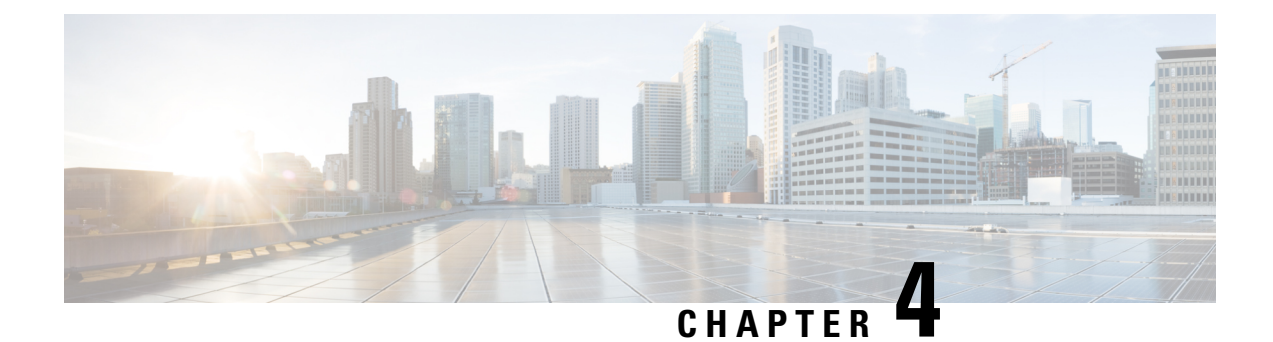

# **SNMP MIB Changes in StarOS 21.27**

This chapter identifies SNMP MIB objects, alarms and conformance statements added to, modified for, or deprecated from the StarOS 21.27 software release.

- SNMP MIB Alarm [Changes](#page-36-0) for 21.27, on page 33
- SNMP MIB [Conformance](#page-36-1) Changes for 21.27, on page 33
- SNMP MIB Object [Changes](#page-36-2) for 21.27, on page 33

# <span id="page-36-1"></span><span id="page-36-0"></span>**SNMP MIB Alarm Changes for 21.27**

There are no new, modified, or deprecated SNMP MIB alarm changes in this release.

# <span id="page-36-2"></span>**SNMP MIB Conformance Changes for 21.27**

There are no new, modified, or deprecated SNMP MIB Conformance changes in this release.

# **SNMP MIB Object Changes for 21.27**

This section provides information on SNMP MIB alarm changes in release 21.27.

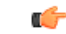

**Important**

For more information regarding SNMP MIB alarms in this section, see the *SNMP MIB Reference* for this release.

## **New SNMP MIB Object**

This section identifies new SNMP MIB alarms available in release 21.27.

- starSXSelfVersion
- starSRPPeerIpAddress
- starSRPSelfVersion

### **Modified SNMP MIB Object**

This section identifies new SNMP MIB alarms available in release 21.27.

- starIPSECTunLocalIpAddr
- starIPSECTunRemoteIpAddr
- starUPlaneTsServiceChainPathNotSelected
- starUPlaneTsServiceChainUp
- starUPlaneTsServiceChainDown
- starUPlaneTsMissConfiguration
- starSxPeerUnsupportedVersion
- starSxPeerUnsupportedVersionClear
- starSRPPeerUnsupportedVersion
- starSRPPeerUnsupportedVersionClear

## **Deprecated SNMP MIB Object**

There are no deprecated SNMP MIB alarm changes in this release.

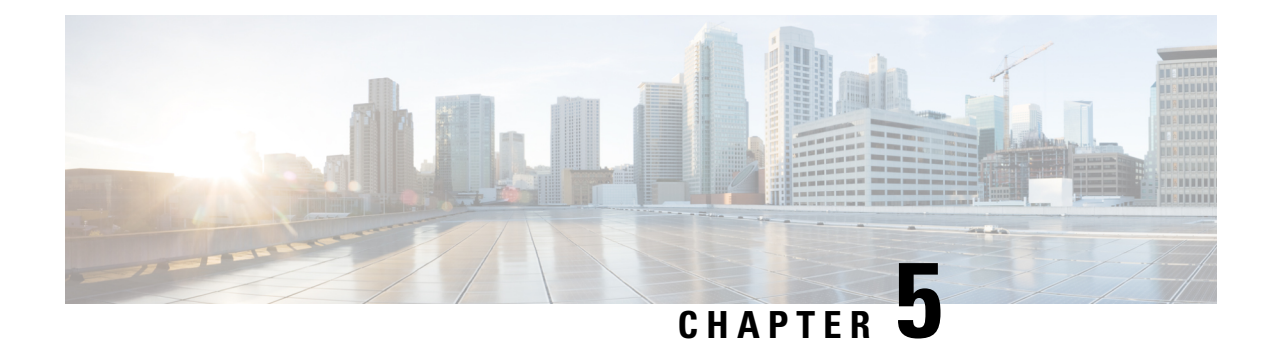

# **Addition of Server Unreachable Field in CDR**

- Feature [Summary](#page-38-0) and Revision History, on page 35
- Feature [Description,](#page-39-0) on page 36
- Adding Server [Unreachable](#page-40-0) Field in CDR, on page 37
- Monitoring and [Troubleshooting,](#page-41-0) on page 38

# <span id="page-38-0"></span>**Feature Summary and Revision History**

## **Summary Data**

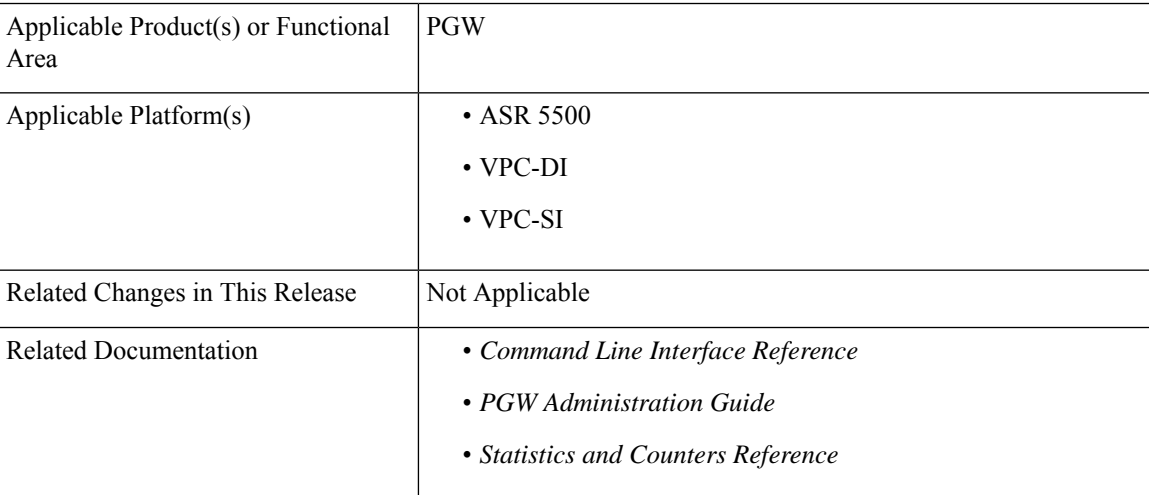

## **Revision History**

Ú

**Important** Revision history details are not provided for features introduced before releases 21.2 and N5.1.

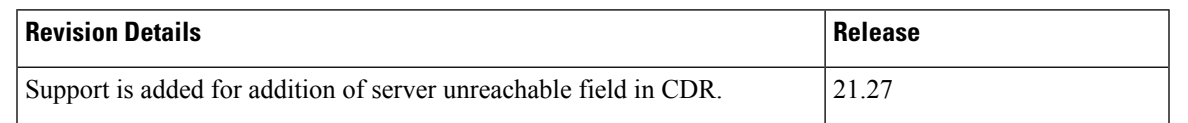

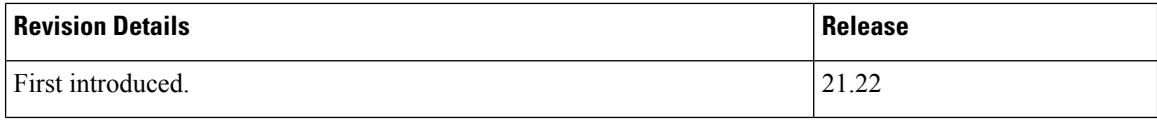

# <span id="page-39-0"></span>**Feature Description**

When the Online Charging System (OCS) sends negative messages, transport connection fails between the Policy and Charging Enforcement Function (PCEF) and the OCS. The connection error causes session establishment failure and prevents subscribers from the use of services. The following procedures are used to overcome the connection errors:

- **Failure Handling (FH)**: The exisiting FH mechanism operates if the diameter session failover is present, allows the system to choose whether to continue the session and convert to offline, or to terminate the session when a connection or message-level error occurs.
- **Server Unreachability (SU)**: This failure handing mechanism provides more granular control over failure procedures. In addition to the session after the message- and connection-level (transport) failures, this mechanism is used when the responses are slow from the OCS. It also provides the options to either continue the session for a specific time duration or quota exhaustion before termination.

To use the configured server and interim quota (volume and time), SU retries before a session is converted to offline or gets terminated.

When **gtpp attribute servers-unreachable** is configured under gtpp group and the SU feature is enabled then, serversUnreachableContinue or serversUnreachableTerminate in interim or final CDR allows the following process flow:

- **1.** SU failure is triggered.
- **2.** CDR is generated.
- **3.** Based on the SU configuration in Call Control Profile, the generated CDR contains the serversUnreachableContinue or serversUnreachableTerminate fields.

The following table describes the serversUnreachable fields in the CDR.

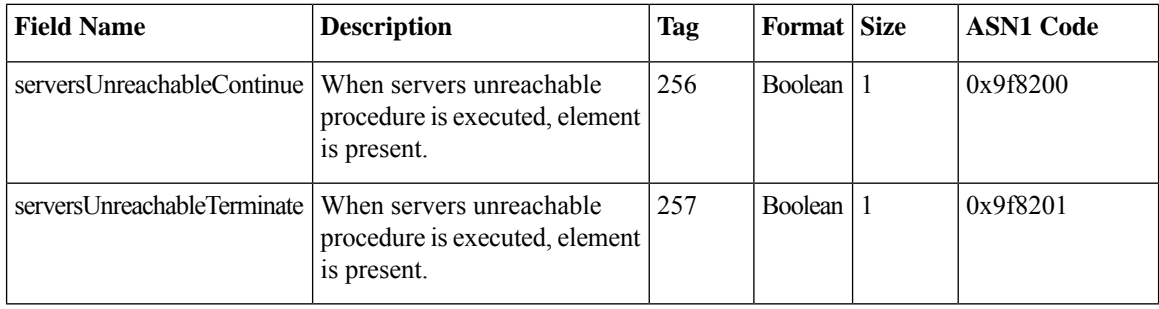

### **Table 3: ServersUnreachable Fields in CDR**

### **Table 4: ServersUnreachable CDR Fields in ACS Configuration**

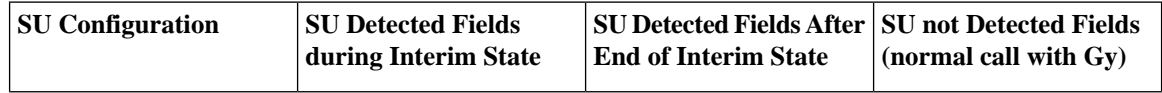

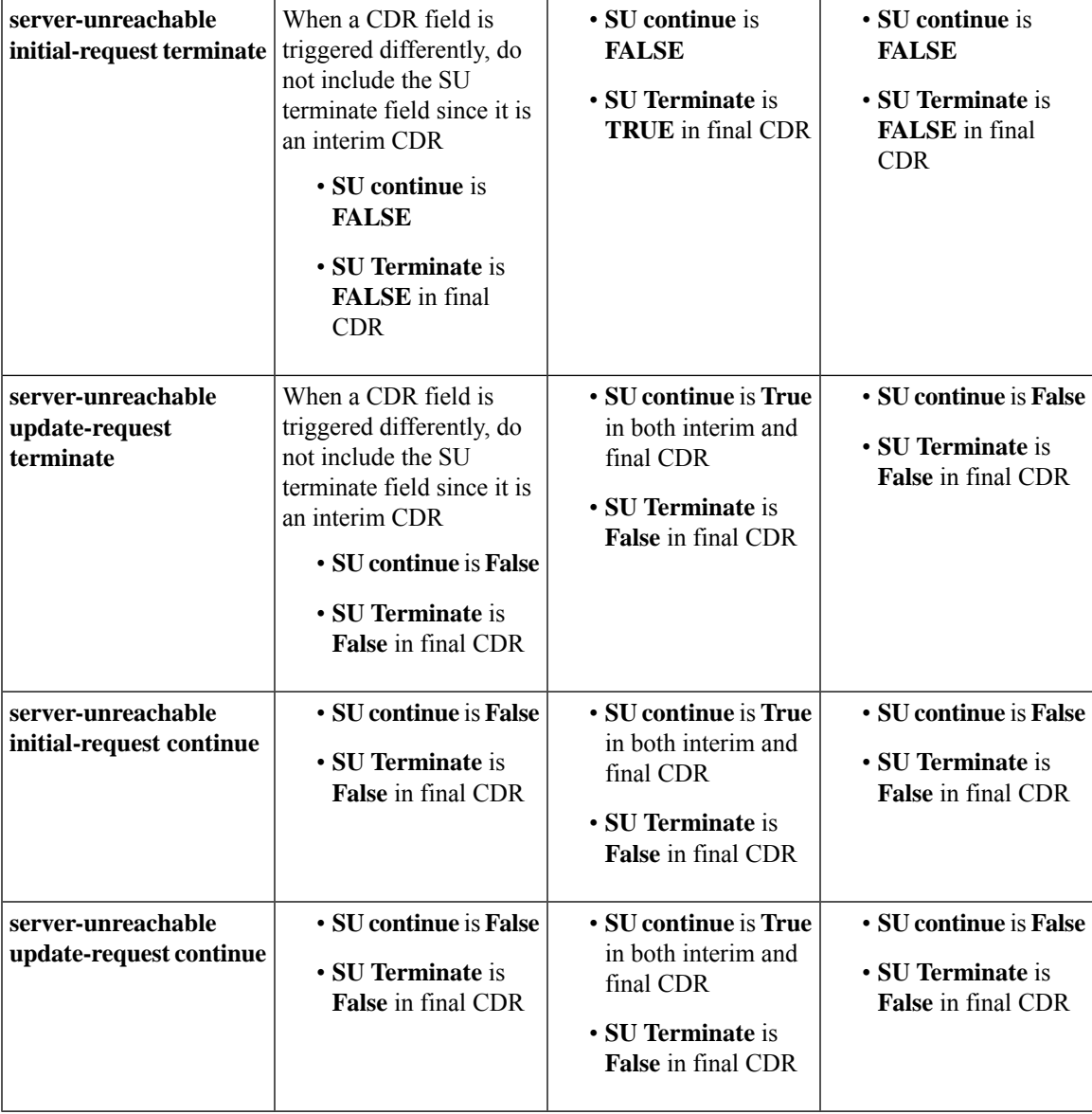

For more information, refer to the Gy chapter in the *PGW Administration Guide*.

# <span id="page-40-0"></span>**Adding Server Unreachable Field in CDR**

Use the following configuration commands to add the server unreachable field in CDR:

```
configure
  context context_name
     gtpp group group_name
       gtpp attribute servers-unreachable
       end
NOTES:
```
• **gtpp attribute servers-unreachable**: Specifying this option includes the optional field **ServersUnreachablesContinue** or **ServersUnreachablesTerminate** in the CDR.

# <span id="page-41-0"></span>**Monitoring and Troubleshooting**

This section provides information to monitor and troubleshoot this feature using show commands.

## **Show Commands and Outputs**

This section provides information regarding show command and their outputs in support of this feature.

### **show gtpp group name <group name>**

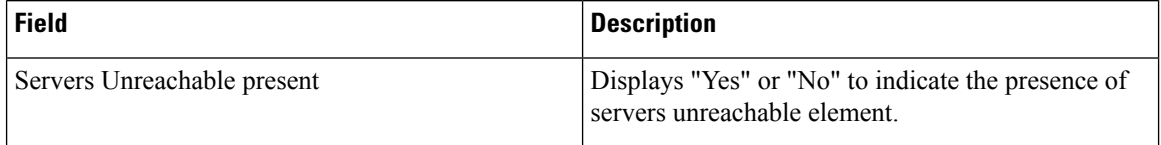

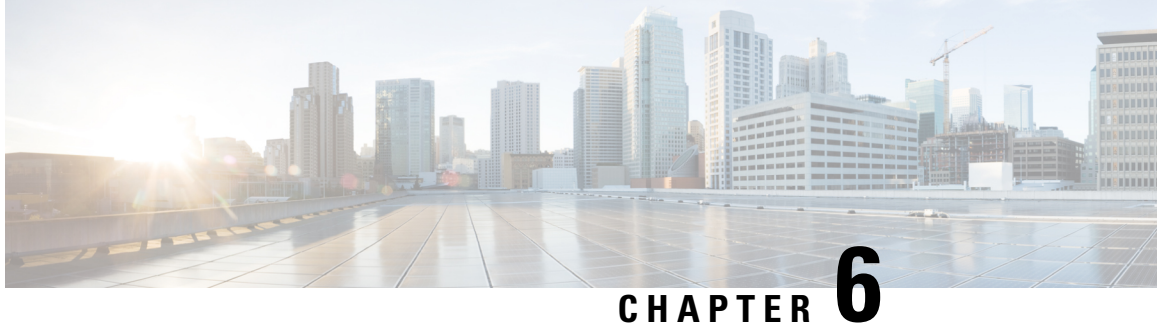

# **Capability to Record and Produce Call Transactions**

- Feature [Summary](#page-42-0) and Revision History, on page 39
- Feature [Description](#page-43-0) , on page 40
- How it [Works,](#page-43-1) on page 40
- [Configuring](#page-57-0) RTT, on page 54
- Monitoring and [Troubleshooting,](#page-58-0) on page 55

# <span id="page-42-0"></span>**Feature Summary and Revision History**

## **Summary Data**

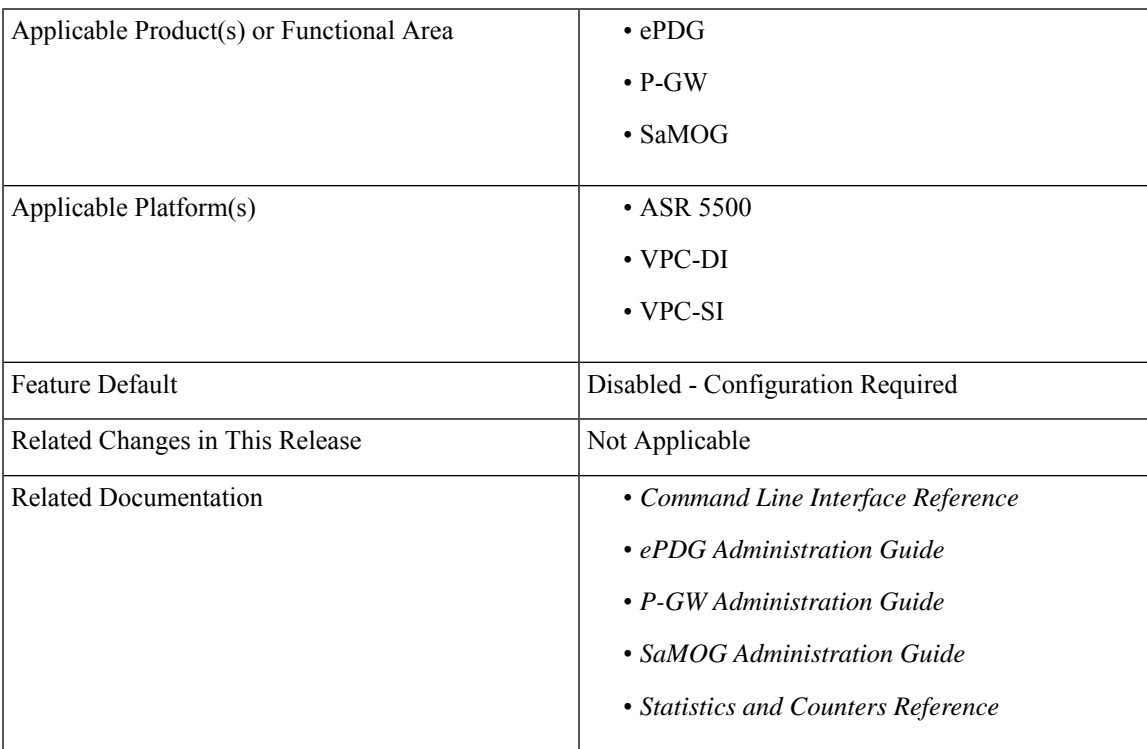

### **Revision History**

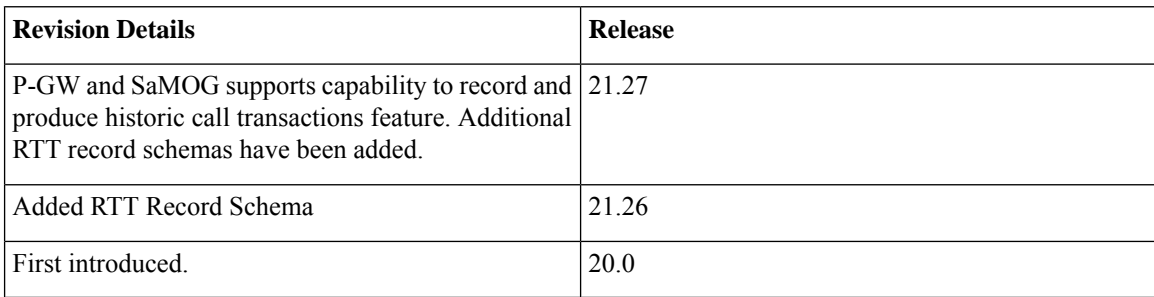

# <span id="page-43-0"></span>**Feature Description**

Regions and Network Operations Center (NOC) uses Real Time Tool (RTT) to debug network issues and to understand user behavior. All call transactions in ePDG, P-GW, and SaMOG gets generated in RTT files. ePDG, P-GW, and SaMOG transfer RTT files to the external server through SSH File Transfer Protocol (SFTP). The comma-separated values (.CSV) format RTT files get transferred either in compressed or non-compressed format. Transfer happens based on the configuration to the external servers such as servers in the customer network either directly or through the Cisco Collector server.

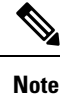

RTT Record Schema and its procedure numbers are generalized for Gateway RTT. Contact your Cisco account representative for detailed information on the specific RTT Record Schema.

# <span id="page-43-1"></span>**How it Works**

This section describes the RTT procedures and schema.

## **RTT Procedures**

The following table lists the RTT procedures that are specific to ePDG, P-GW and SaMOG:

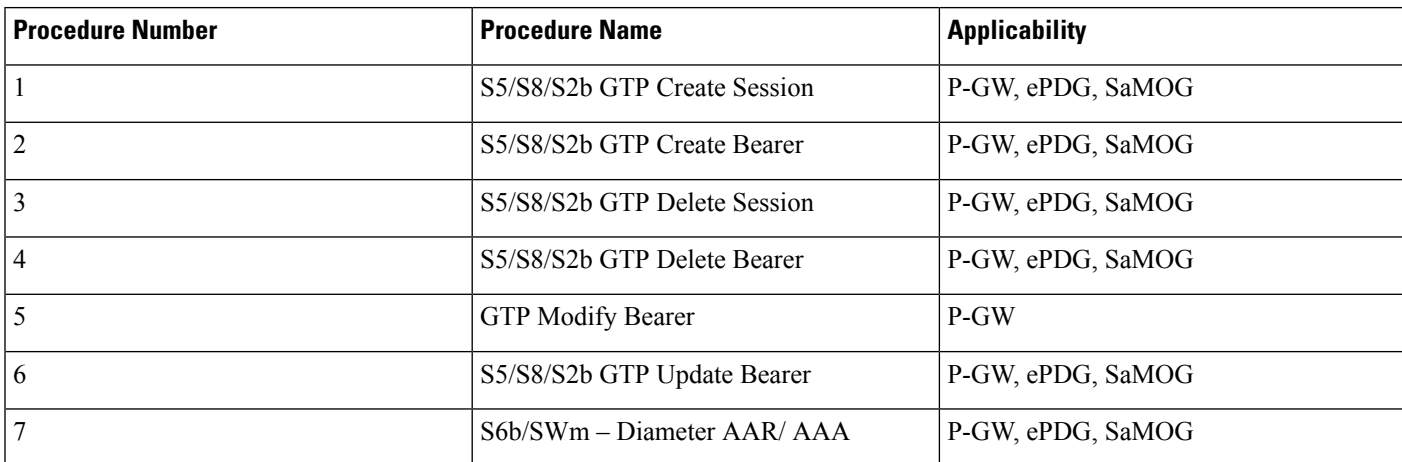

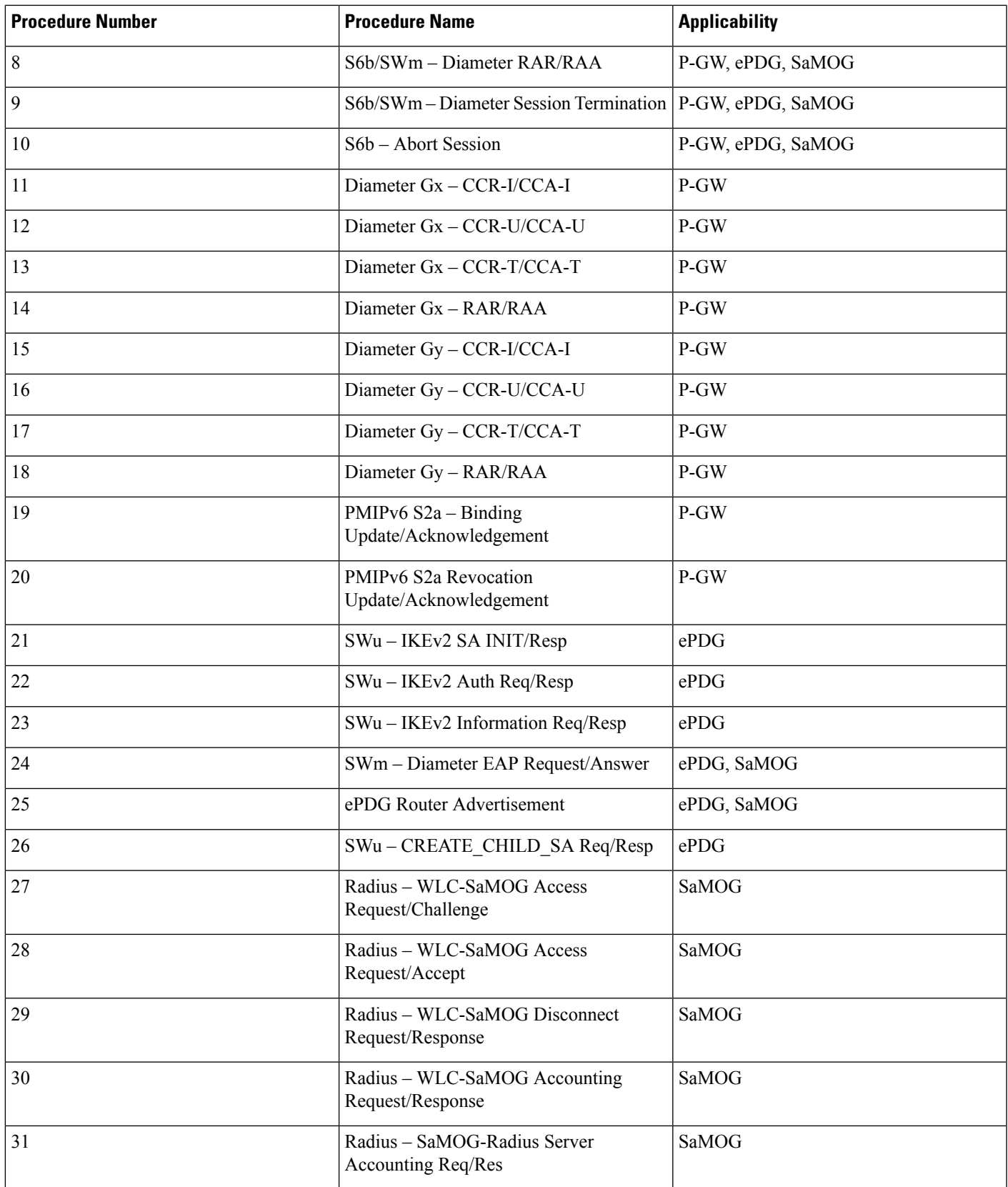

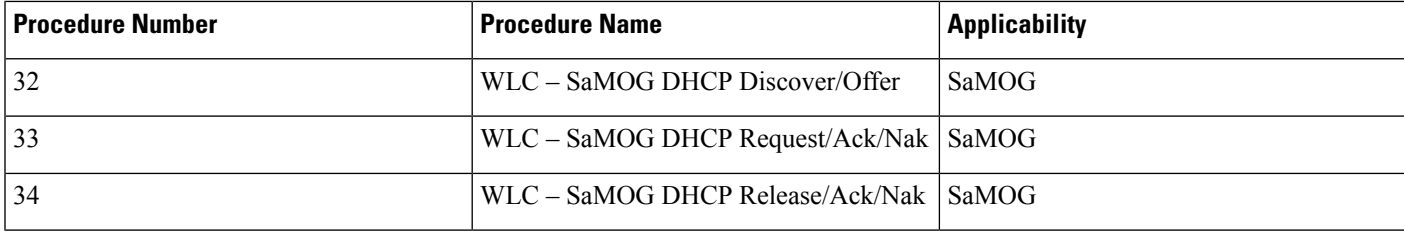

## **RTT Record Schema**

The following figure details the RTT schema for ePDG, P-GW and SaMOG. The first six IEs, Common IEs to IPv6RA IEs are common for ePDG, P-GW and SaMOG. The last two fields, Radius IEs and DHCP IEs are speicific to SaMOG.

### **Figure 1: RTT Record Schema**

### **Header Plus 8 Parts**

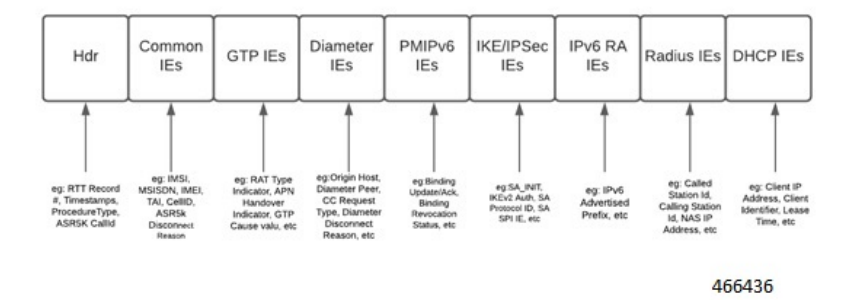

RTT schema has a Header followed by eight blocks of Information Elements (IEs). There are 220 IEs that are grouped into 8 blocks. Schemas 1 to 170 are specific to ePDG. Schemas 1 to  $170 + 10 (180)$  CUPS schemas are specific to P-GW and schemas 171 to 220 are specific to SaMOG. For more information on CUPS schemas, refer to the *Ultra Packet Core CUPS User Plane Administration Guide*. Contact your Cisco account representative for the complete list of RTT Record Schema IEs.

The following table lists the RTT Record schemas:

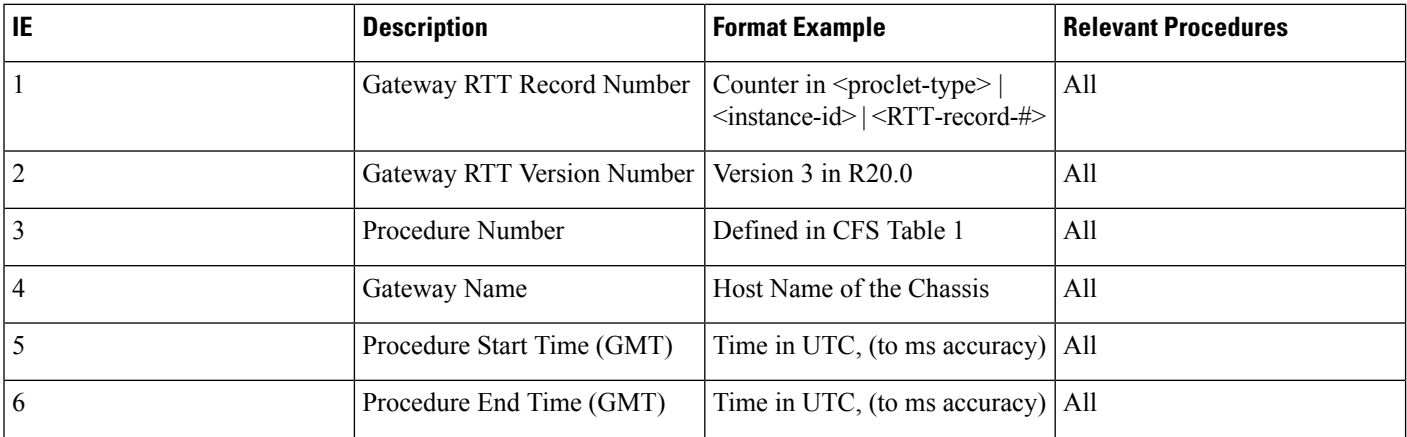

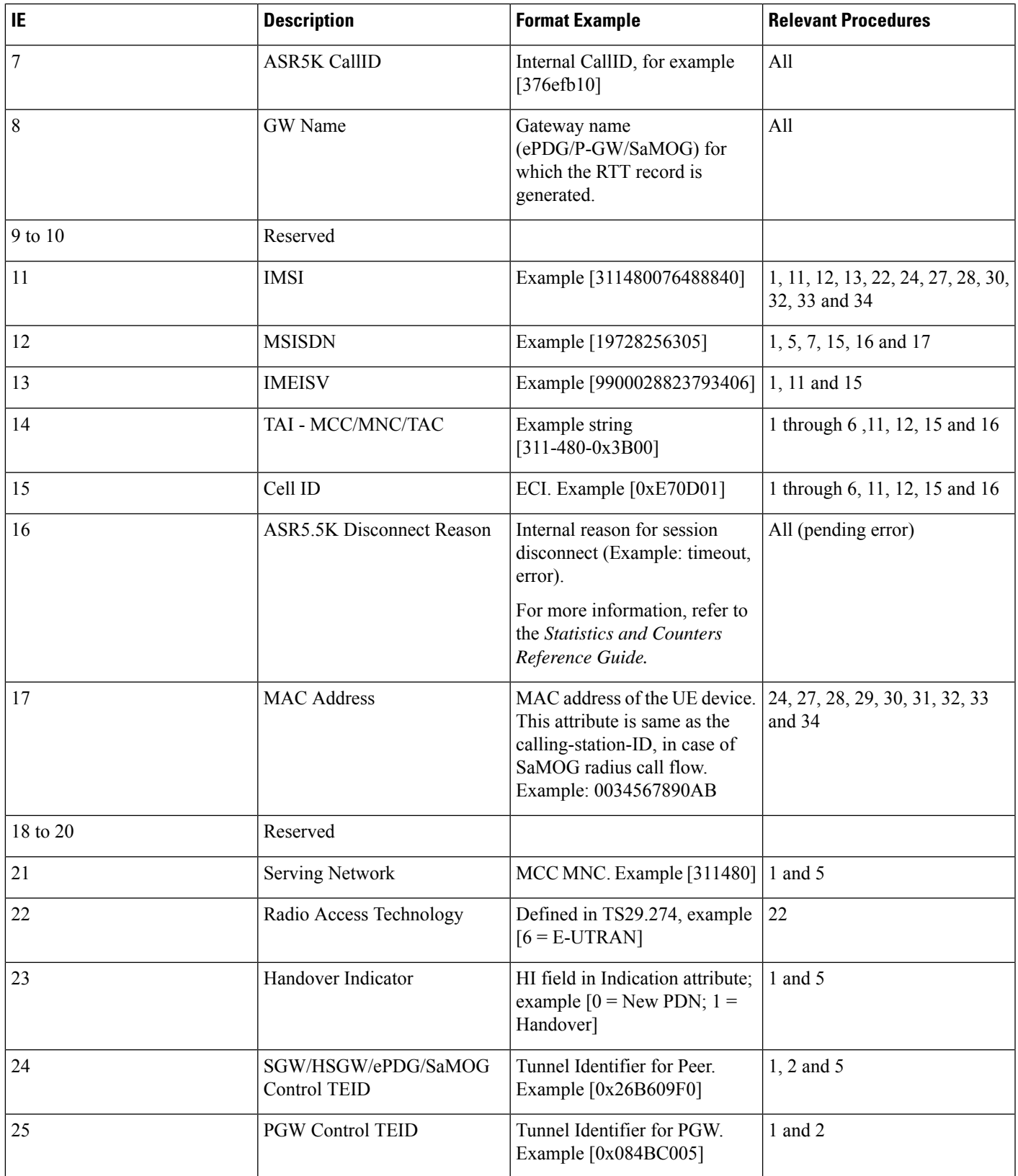

L

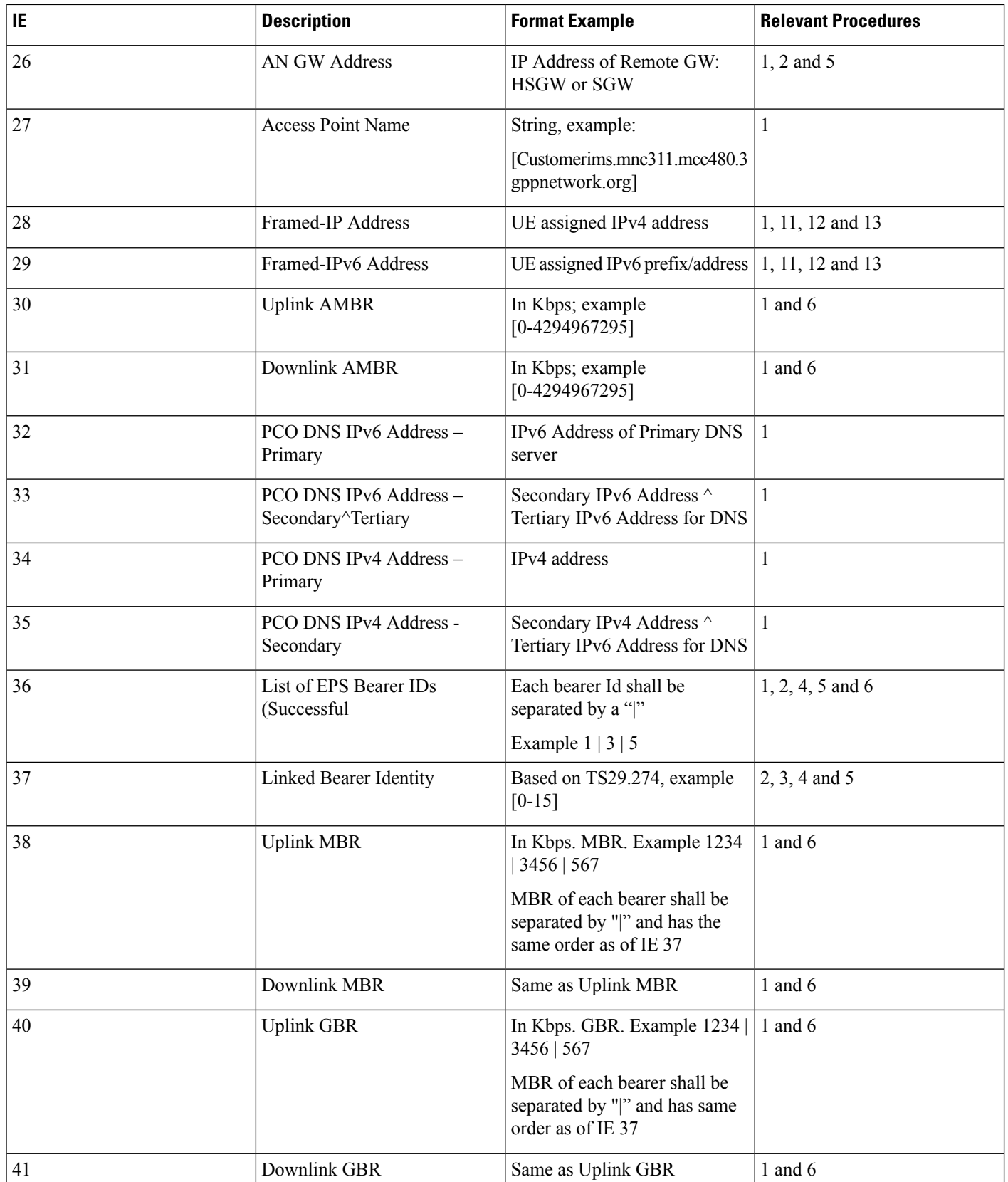

 $\mathbf I$ 

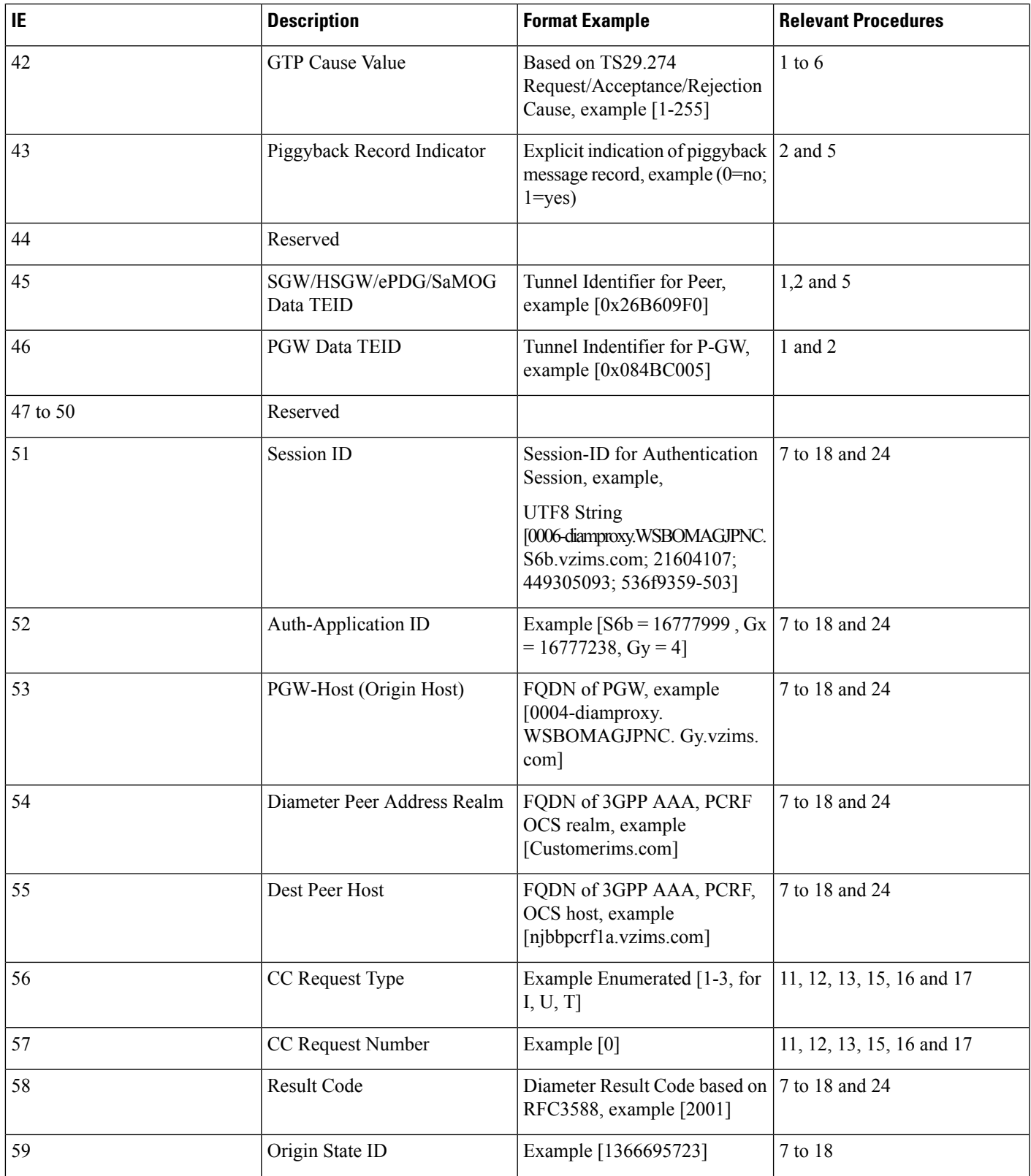

L

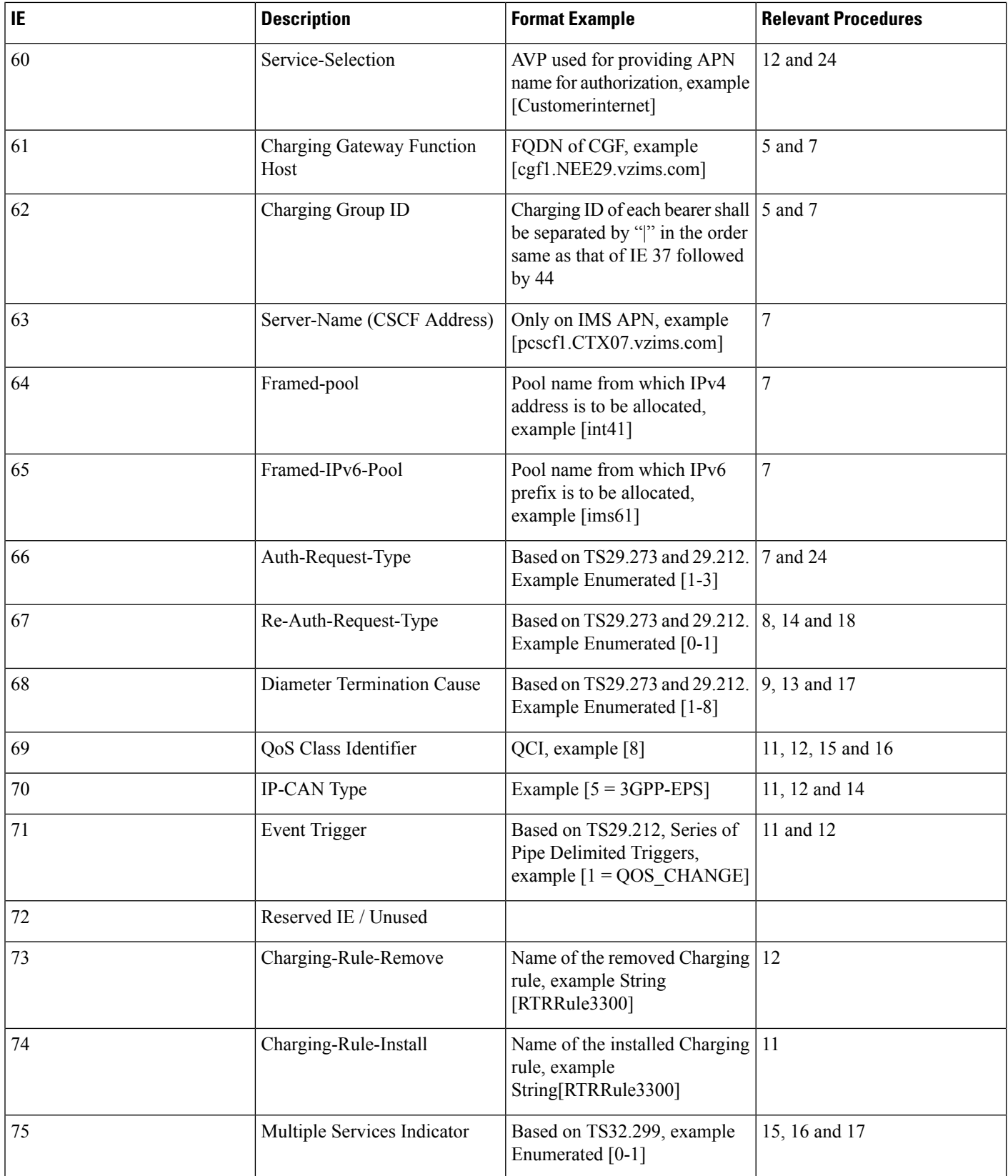

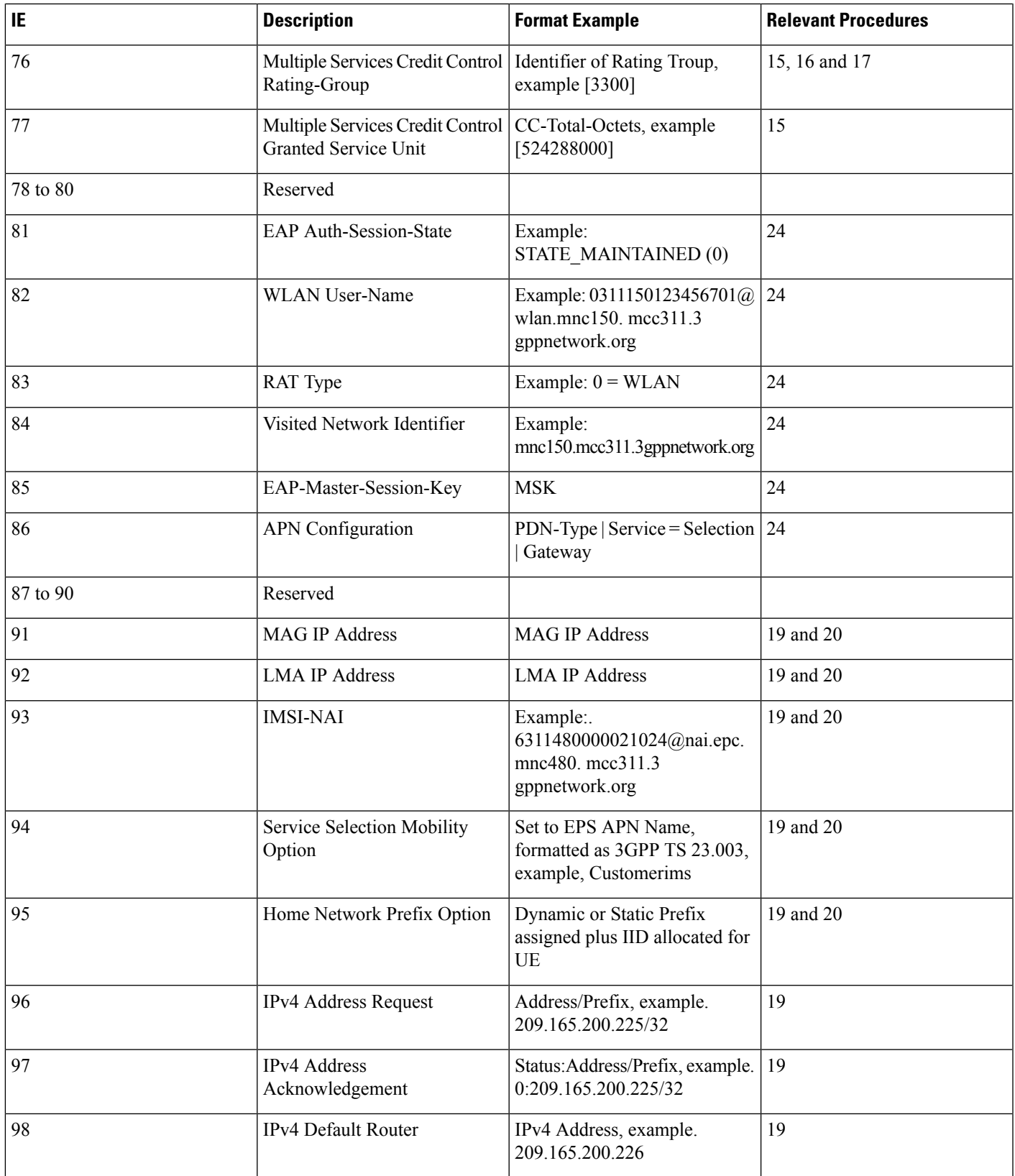

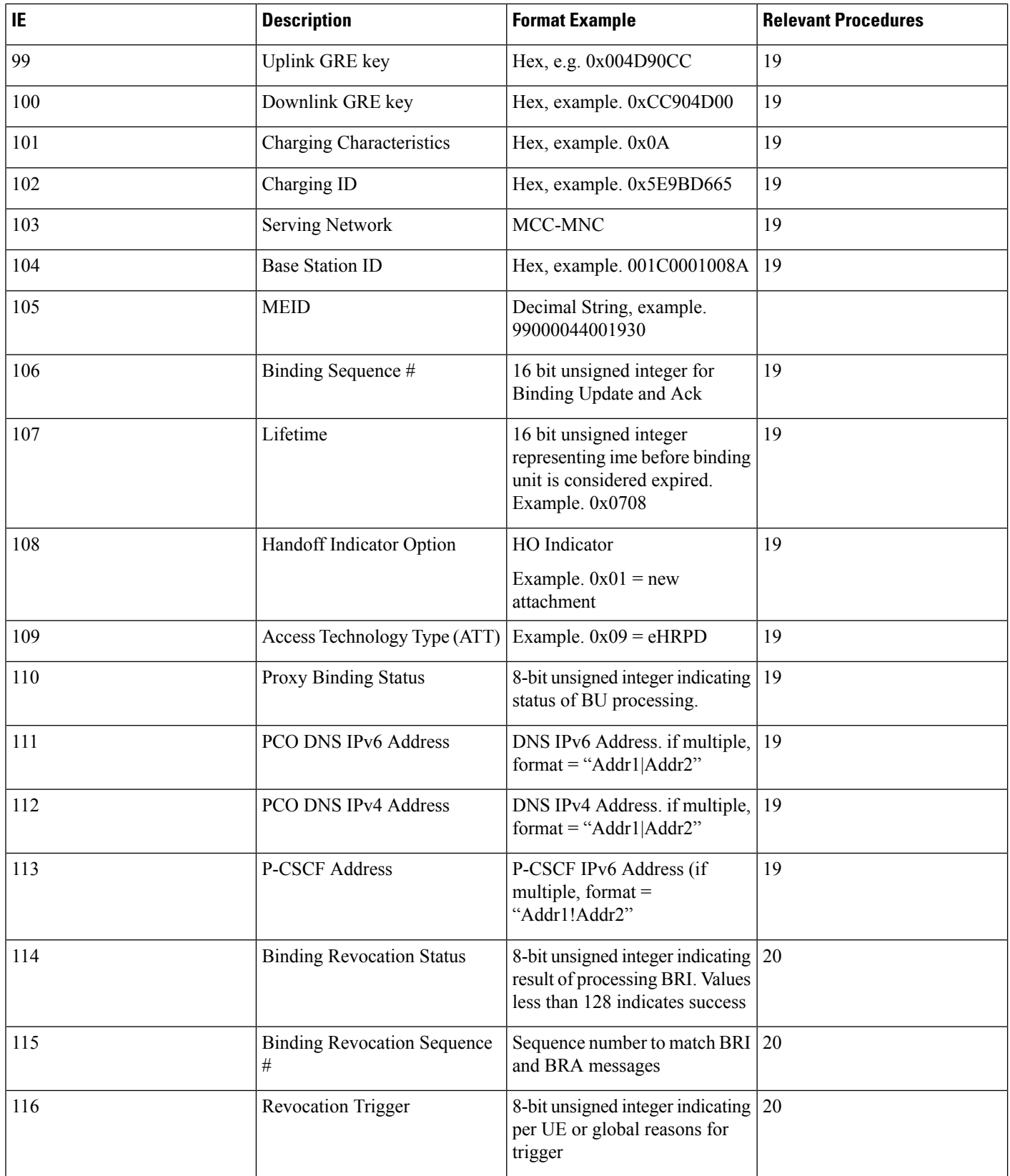

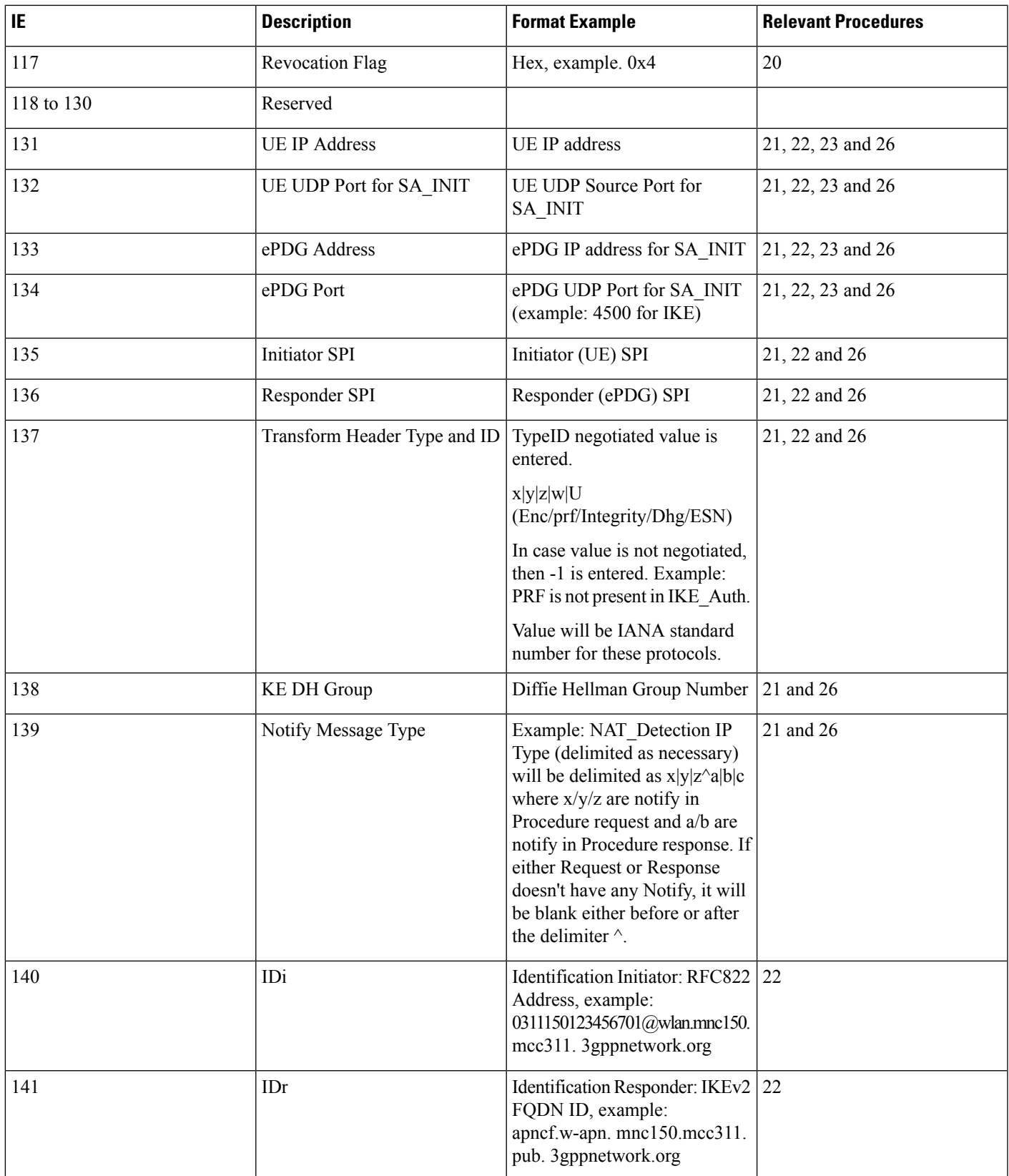

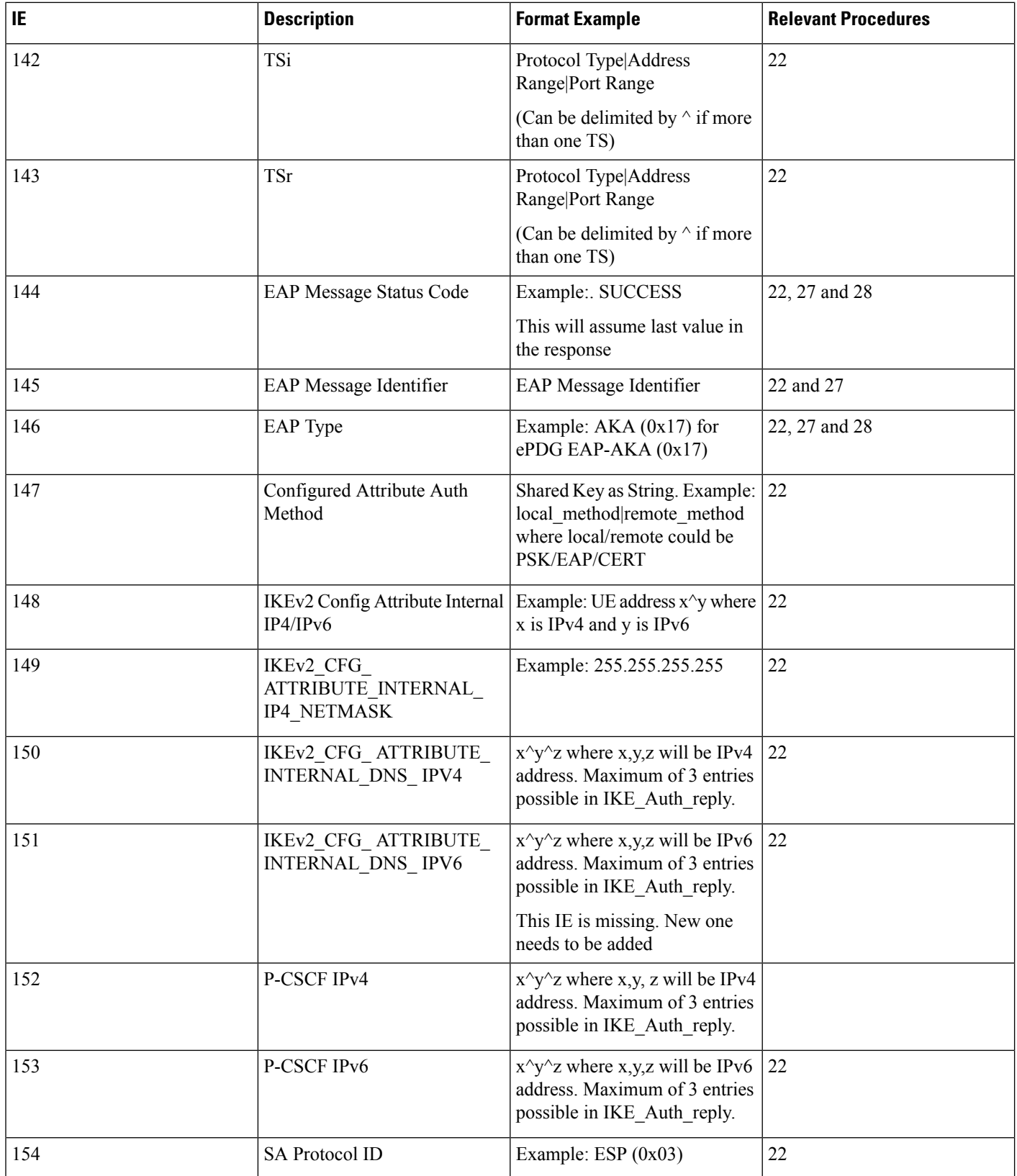

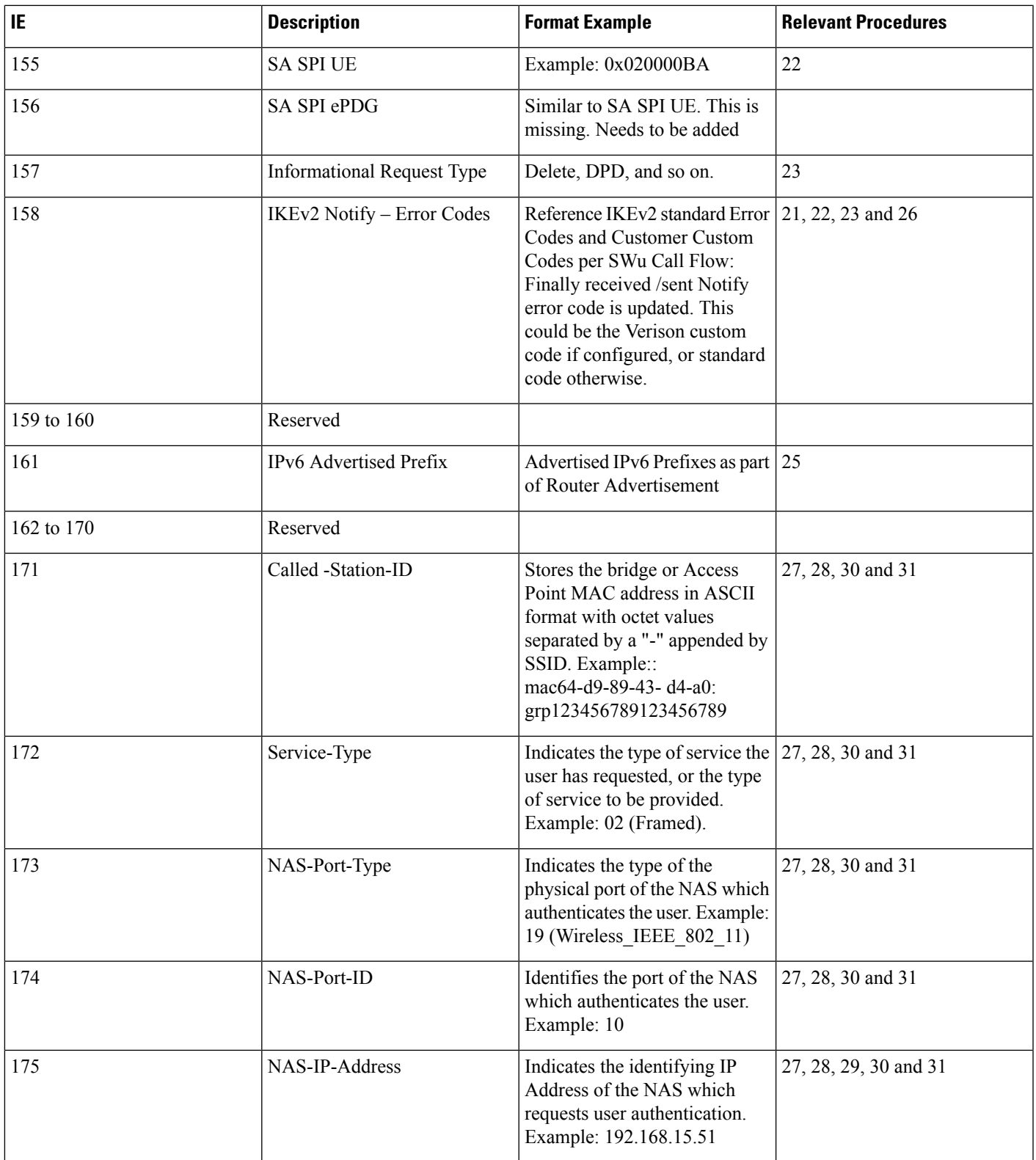

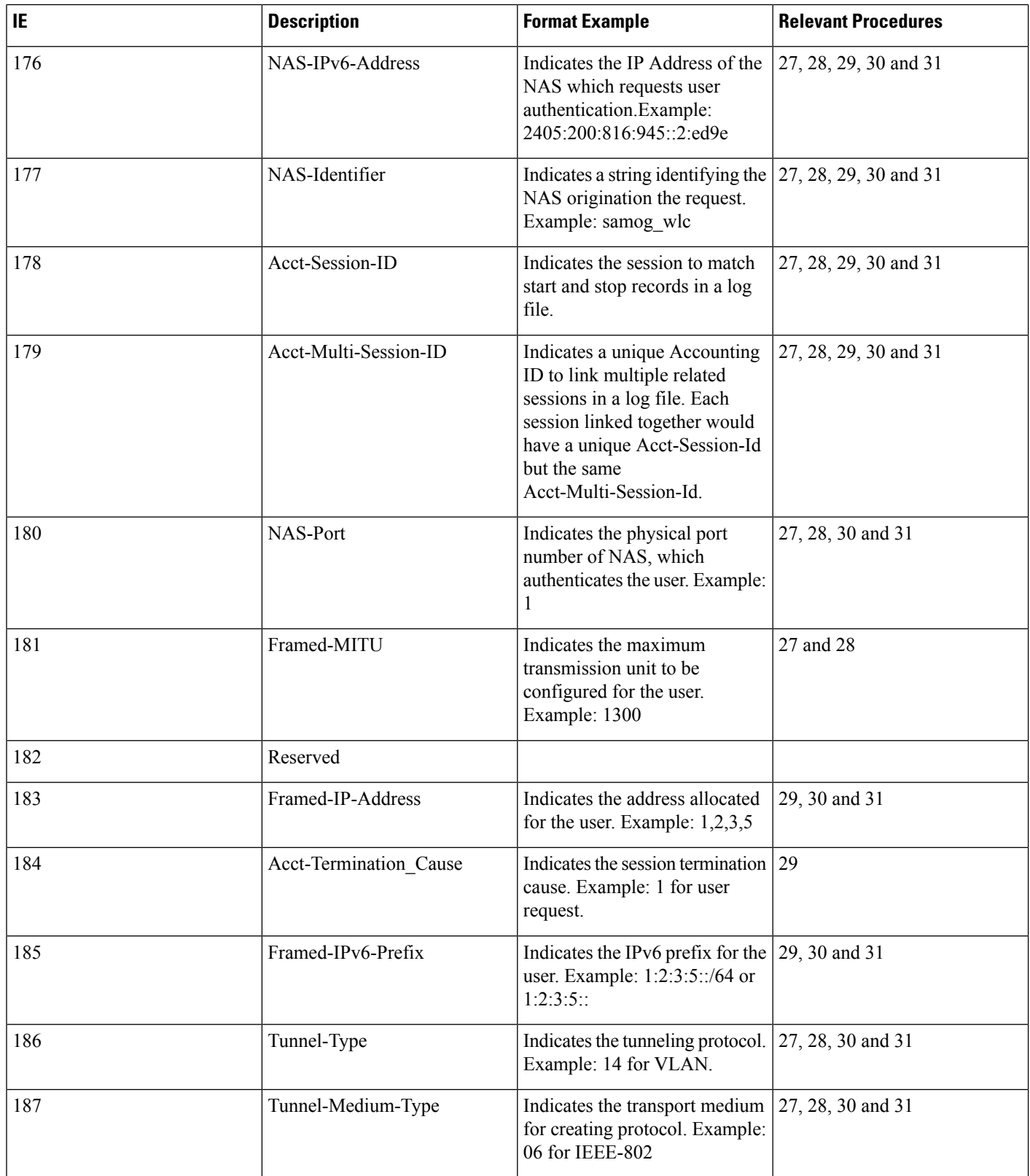

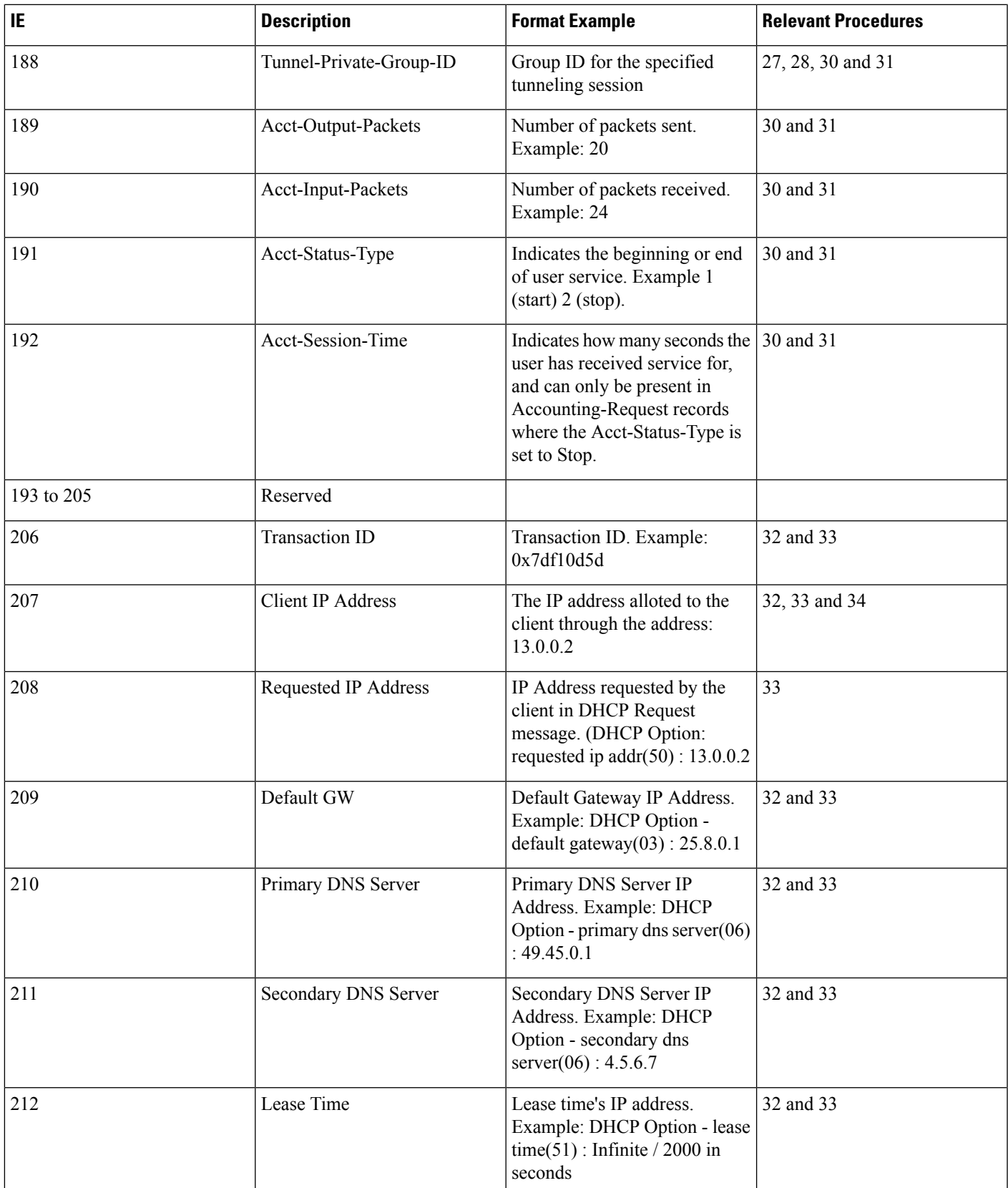

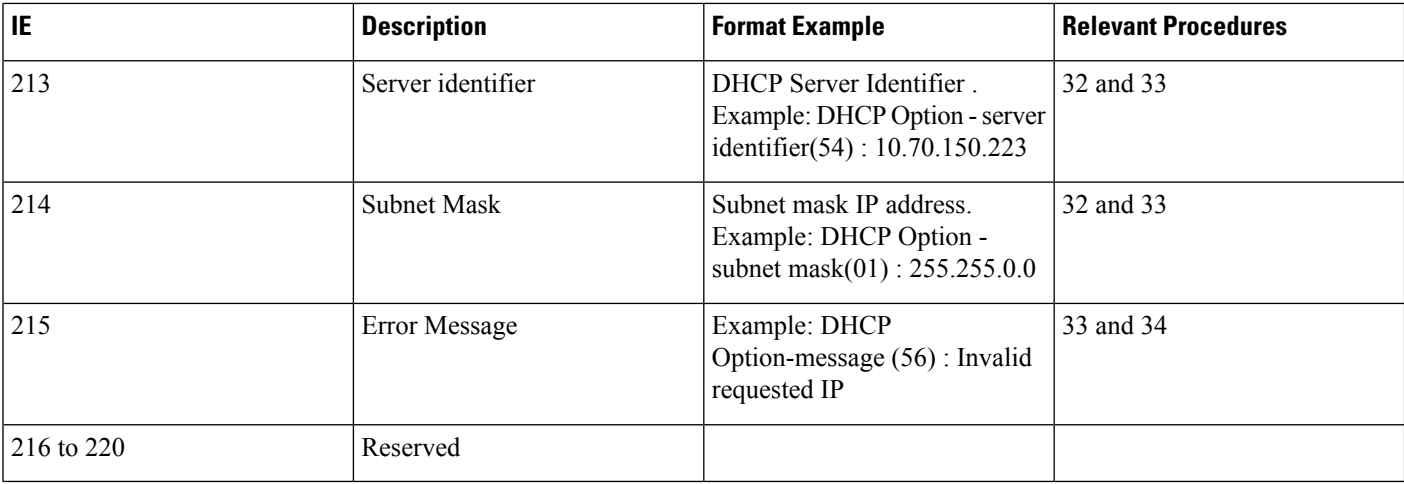

**Note**

Schemas 1 to 170 are speicific to ePDG. Schemas 1 to 170 + 10 Cups schemas are specific to PGW and schemas 171 to 220 are specific to SaMOG.

# <span id="page-57-0"></span>**Configuring RTT**

This section provides RTT configuration information for ePDG, P-GW and SaMOG.

## **Configuring RTT to Record and Produce Call Transactions**

Use the following configuration to enable RTT to record and produce call transactions.

```
configure
  context context_name
     [ epdg-service | pgw-service | samog-service ] service_name
       [ no ] reporting-action event-record
end
NOTES:
```
• **reporting-action event-record**: Enables event reporting through RTT.

• **no**: Disables event reporting through RTT.

## **Configuring RTT under Session Event Module**

Use the following configuration to configure the RTT feature in ePDG, P-GW and SaMOG.

```
configure
  context context_name
     session-event-module
```

```
event transfer-mode push primary url URL_addressfile name file_name |
rotation volume volume_size | rotation time rotation_time | compression
compression_type | extension extension_type
       event use-harddisk
       event remove-file-after-transfer
       event push-interval interval_time
     end
```
**NOTES**:

- **transfer-mode**: Enables the transfer mode in RTT.
- push primary url*URL\_address*: Specifies the external server location where the records are transferred.
- **file name** *file name*: Specifies the RTT file name where the records are stored. *file name* can be an alphanumeric string of size 1 to 31.
- **rotation volume** *volume\_size*: The volume based on which the RTT file is generated. Enter an integer from 51200 to 62914560.
- **rotation time** *rotation time*: The time based on which the RTT file is generated. Enter an integer from 30 to 86400 seconds.

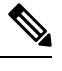

**Note** RTT files are internally generated, based on the rotation volume or rotation time.

- **compression**: Specifies the file compression type. If enabled, the RTT file is generated as a Gzip file, else it is generated as a normal file.
- **extension***extension\_type*: Specifies the RTT file extension (.csv).
- **event use-harddisk**: Specifies hard disk as the storage space for the RTT file generation.
- **event remove-file-after-transfer**:Specifies RTT filesto be removed after pushing the filesto the external server.
- **event push-interval**: Specifies the push interval time at which the RTT files are transferred to the external server.

# <span id="page-58-0"></span>**Monitoring and Troubleshooting**

This section provides information on how to monitor and troubleshoot using show commands to support this feature.

## **Show Commands and Output**

This section provides information regarding show commands and their outputs for this feature.

## **show samog-service name**

**Table 5: show samog-service name Command Output Descriptions**

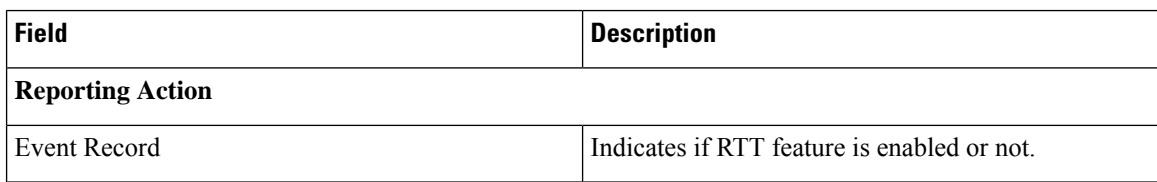

## **show event-record statistics**

**Table 6: show event-record statistics Command Output Descriptions**

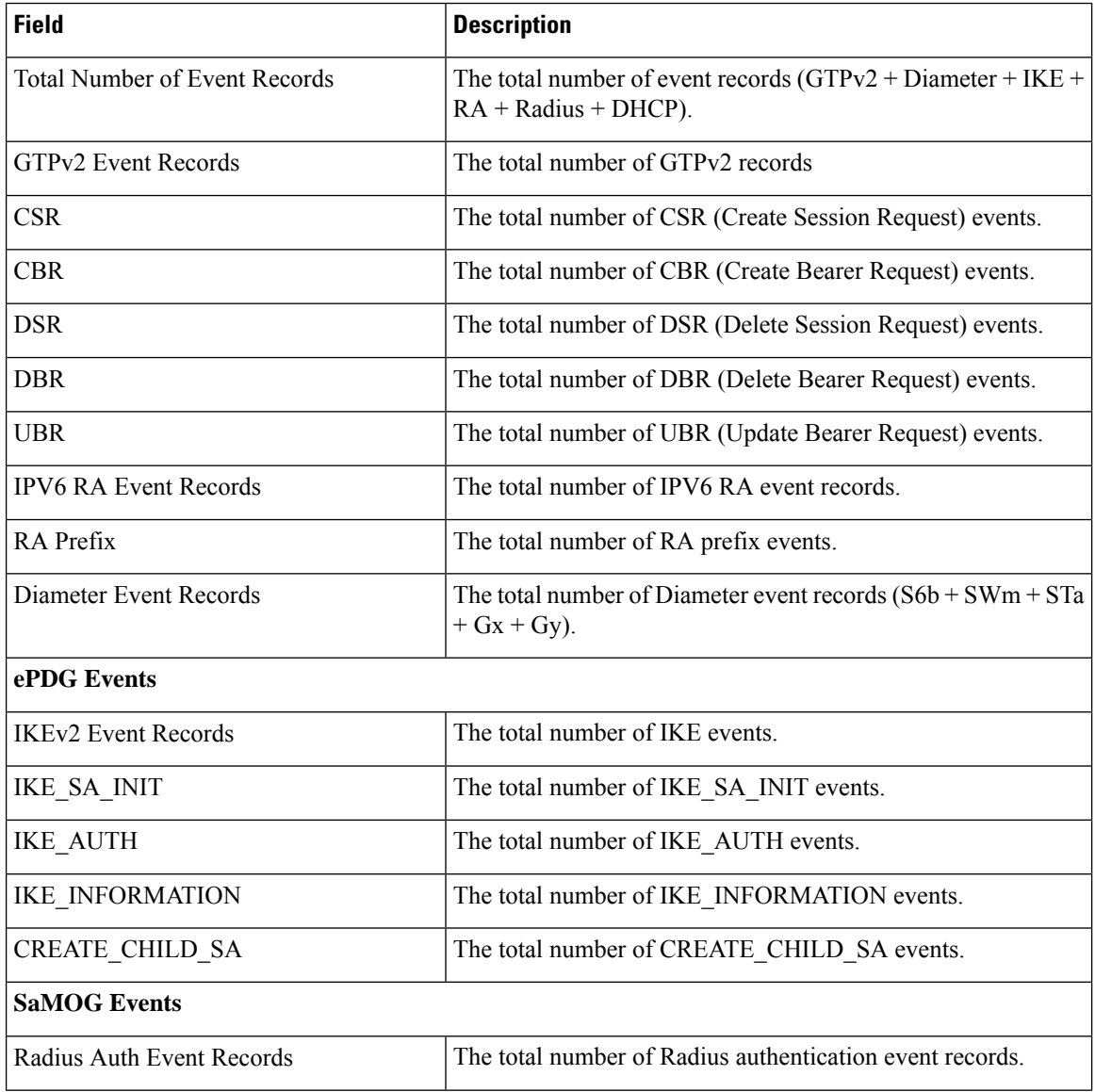

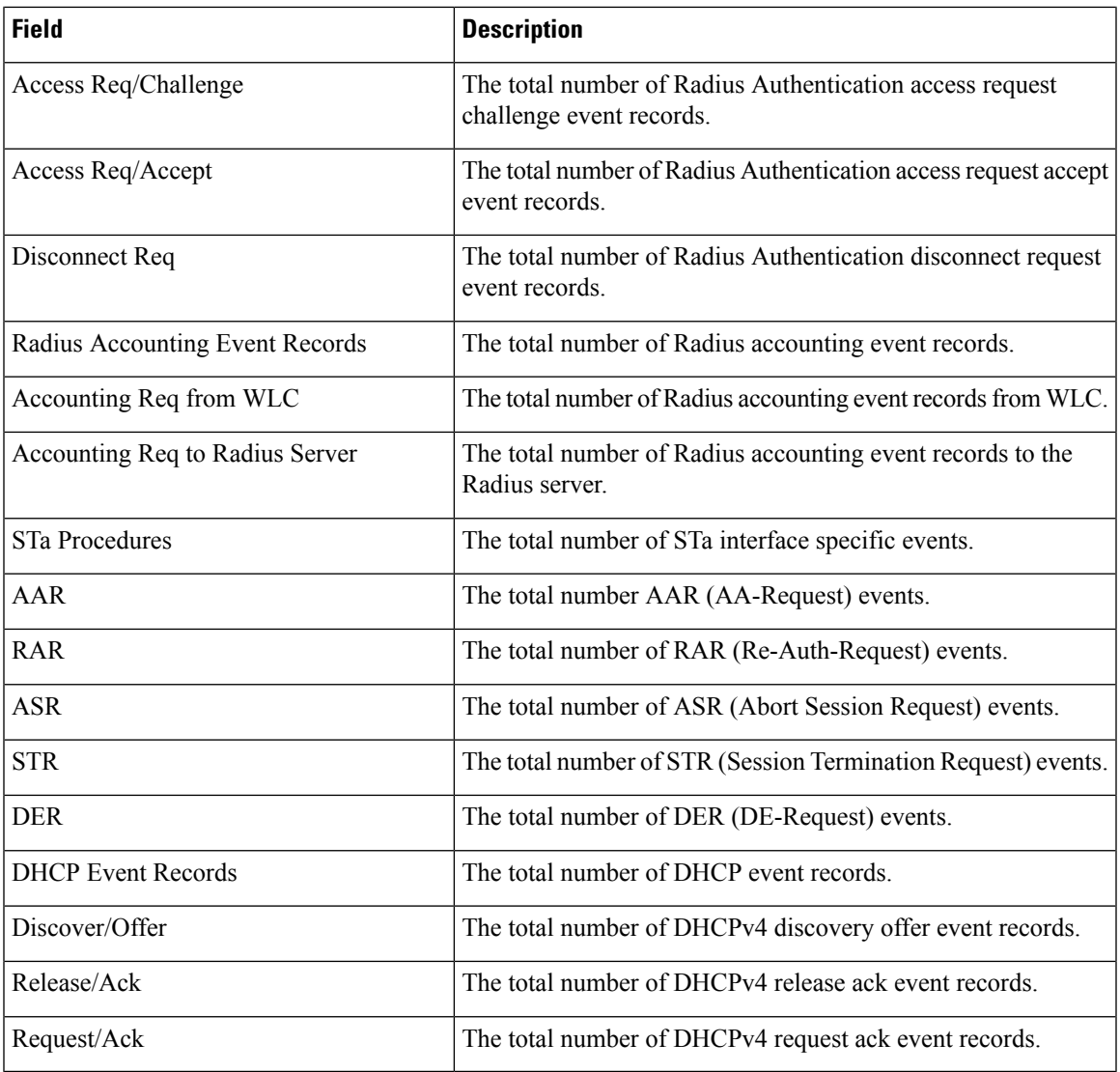

## **Bulk Statistics**

The following bulk statistics are added to the SaMOG schema as part of this feature:

## **SaMOG Schema**

## **Table 7: Bulk Statistics Varibales in the SaMOG Schema**

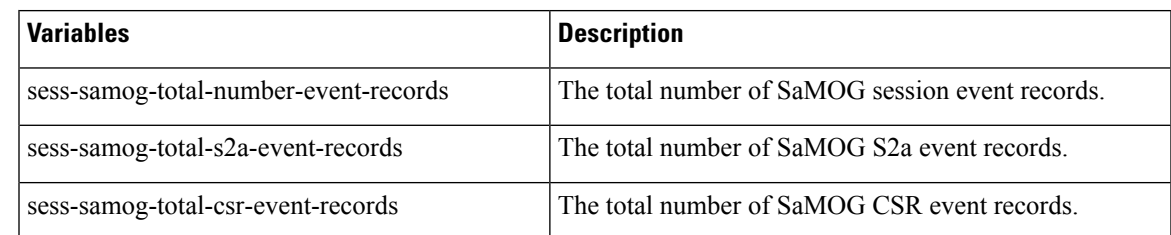

L

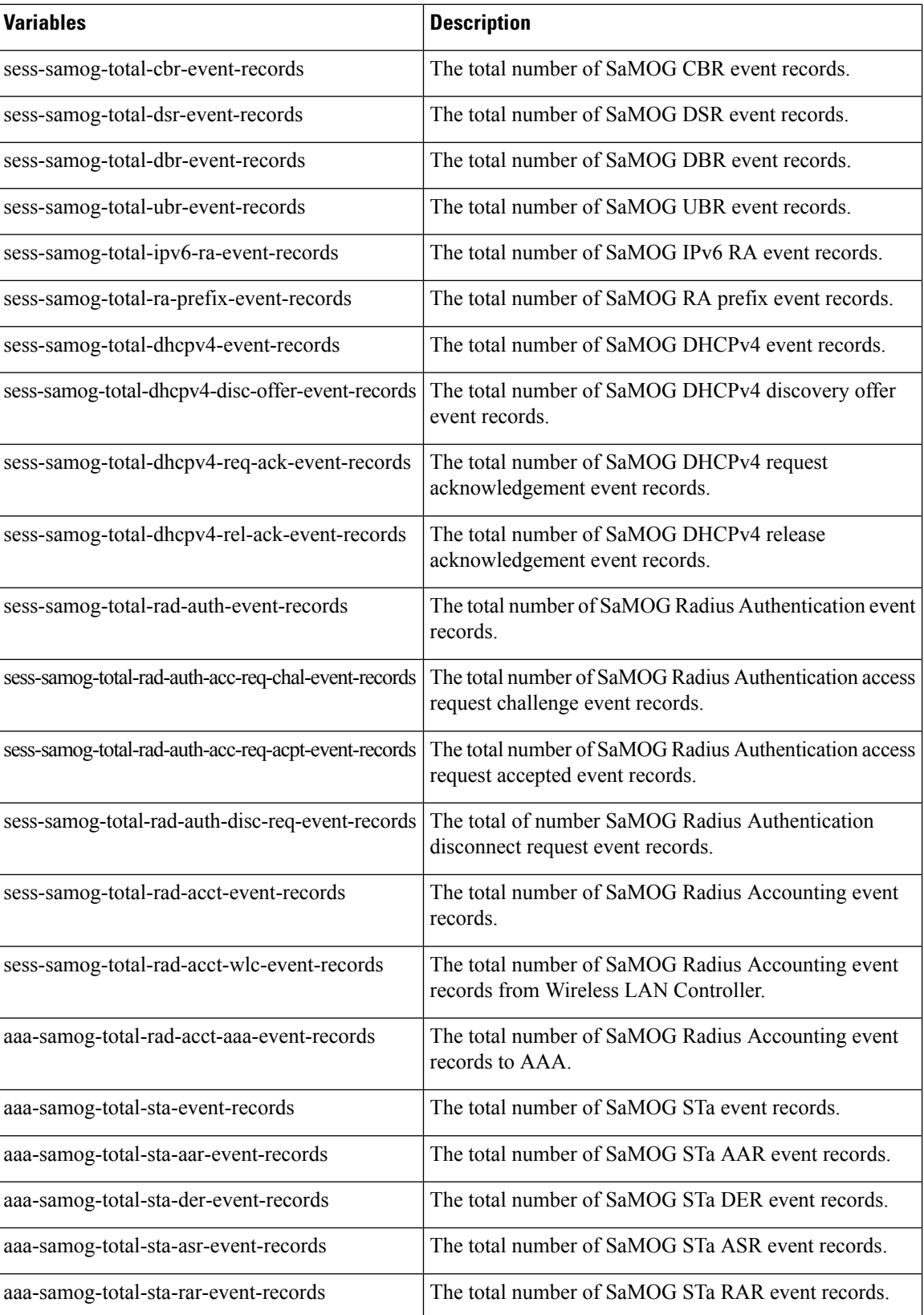

 $\mathbf I$ 

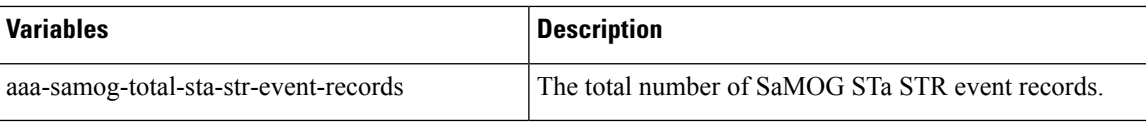

 $\mathbf I$ 

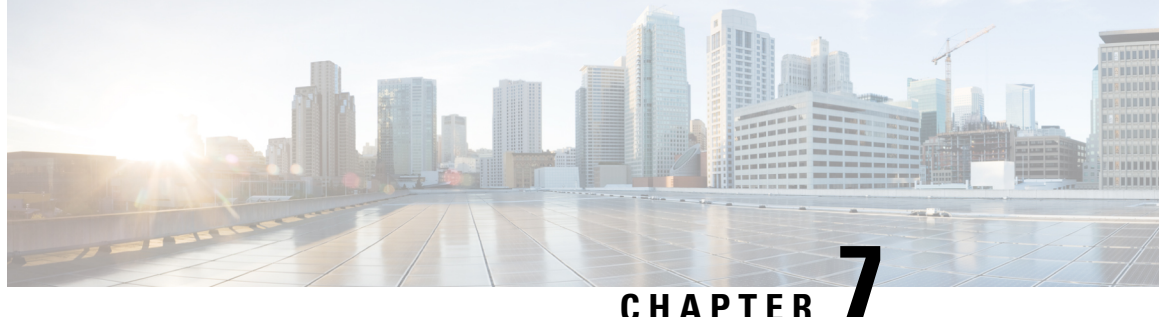

# **Cloud Initialization Support for Elastic Services Controller**

- Feature [Summary](#page-64-0) and Revision History, on page 61
- Feature [Description,](#page-64-1) on page 61

# <span id="page-64-0"></span>**Feature Summary and Revision History**

## **Summary Data**

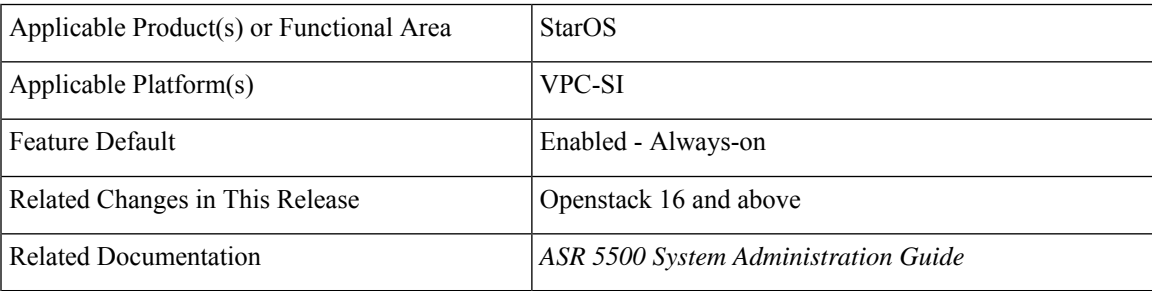

### **Revision History**

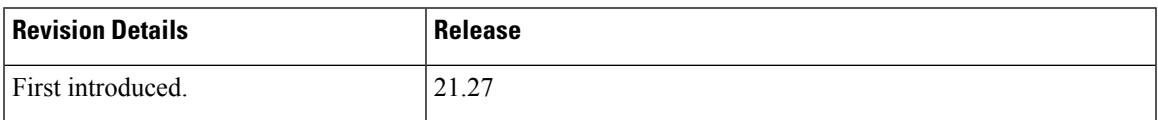

# <span id="page-64-1"></span>**Feature Description**

When Elastic Services Controller (ESC) uses Cinder Multi-Attach volume on Control Function (CF), Active and Standby for QvPC-DI, the invoked Openstack API version for virtual machine (VM) Orchestration is 2.60 or higher. In this API version, ESC encodes and injects the configuration files into the VM for security reasons. Since, the VM is unable to read the encoded configuration files, ESC uses the **user** data compressed file. This **user** data file contains the configuration files that are required to boot VM.

L

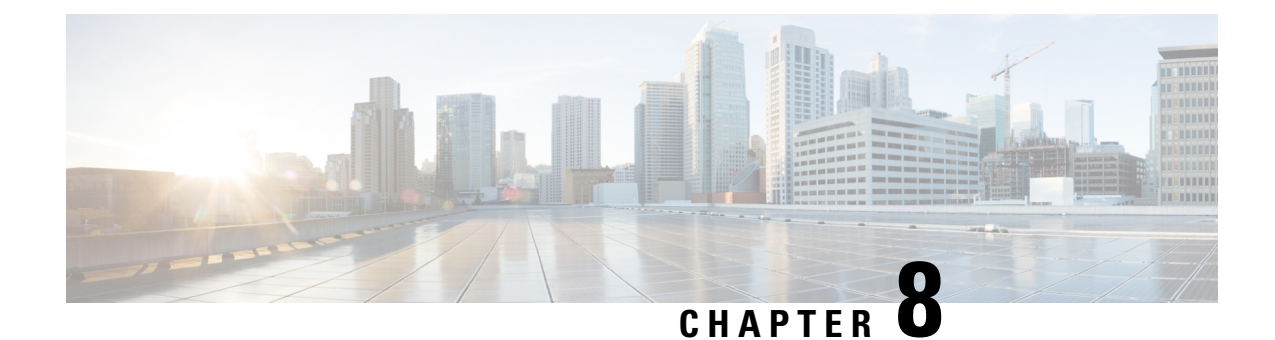

# **Customizing Access-Link IP Fragmentation**

- Feature [Summary](#page-66-0) and Revision History, on page 63
- Feature [Description,](#page-67-0) on page 64
- Configuring Access-Link IP [Fragmentation,](#page-67-1) on page 64
- Monitoring and [Troubleshooting,](#page-69-0) on page 66

# <span id="page-66-0"></span>**Feature Summary and Revision History**

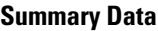

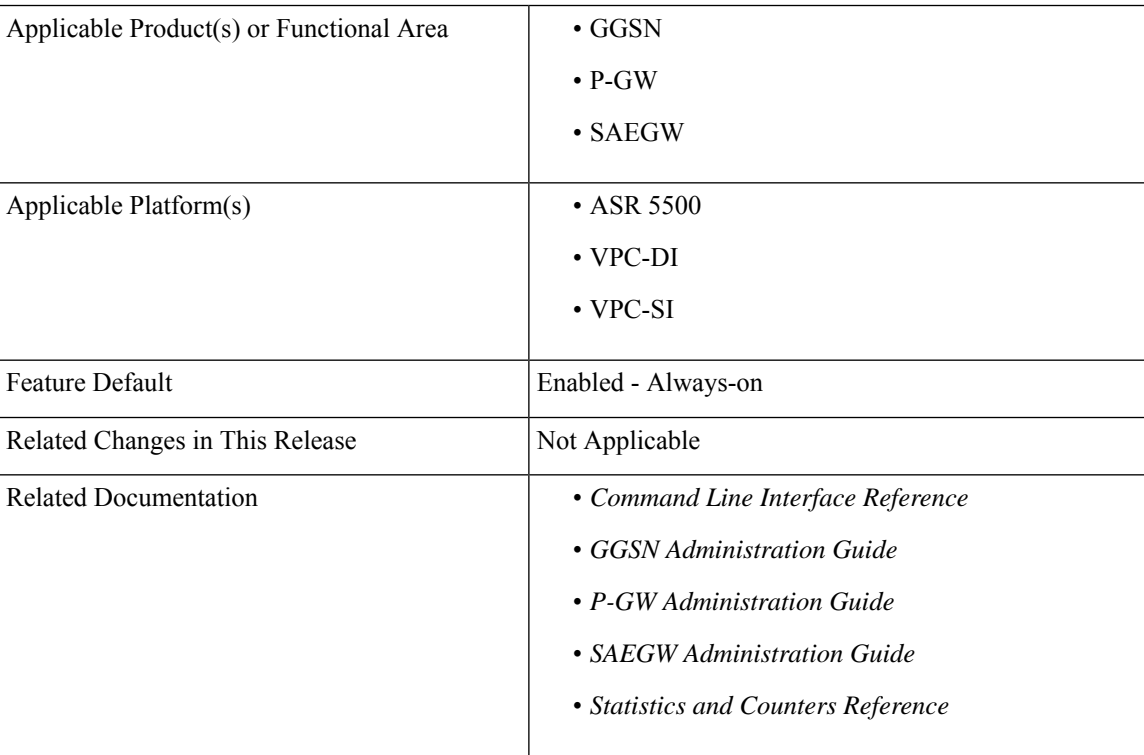

### **Revision History**

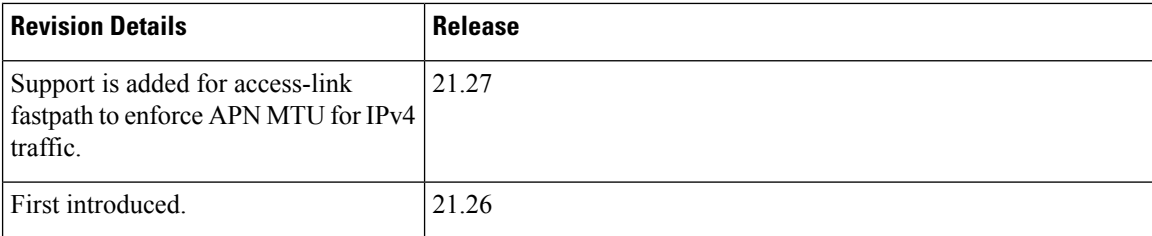

# <span id="page-67-0"></span>**Feature Description**

The P-GW APN level configuration controls the IP fragmentation, if the forward or drop logic for IP packets that are larger than MTU, becomes higher due to GTPU encapsulation overheads. To override multiple configurations at the APN level, the global-level CLI reduces deployment time, configuration size, and minimizes errors.

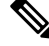

If the CLI is not configured at the APN level, the Global level configuration is applied by default. If the CLI is not configured at the Global level, then the default value is applied. **Note**

# <span id="page-67-1"></span>**Configuring Access-Link IP Fragmentation**

Configuring access-link IP fragmentation involves the following steps:

- Configuring Global Level Access-Link IP [Fragmentation](#page-67-2)
- Configuring APN Level Access-Link IP [Fragmentation](#page-68-0)
- Configuring [Access-Link](#page-68-1) Fastpath to Enforce APN MTU

## <span id="page-67-2"></span>**Configuring Global Level Access-Link IP Fragmentation**

Use the following configuration to configure the access-link IP fragmentation in the Global configuration mode:

### **configure**

```
[ default ] access-link ip-fragmentation { df-fragment-and-icmp-notify
| df-ignore | normal }
 end
```
**NOTES:**

- **access-link ip-fragmentation**: Configures the access-link IP fragmentation to the mobile node if the link MTU is smaller than the packet length.
- **df-fragment-and-icmp-notify**: Partially ignores the DF bit setting when the packet is fragmented. It also sends ICMP unreachable error to the source, even if DF bit is set for the packet.
- **df-ignore**: Ignores the DF bit setting when the packet is fragmented. This is the default value.
- **normal**: Configures the normal fragmentation process.
- **default**: The default value is set to **df-ignore**.

## <span id="page-68-0"></span>**Configuring APN Level Access-Link IP Fragmentation**

Use the following configuration to configure the access-link IP fragmentation in the APN configuration mode:

```
configure
  context context_name
     apn apn_name
       [ no ] access-link ip-fragmentation { df-fragment-and-icmp-notify
 | df-ignore | normal }
       end
```
**Note** The **no** option is introduced in the APN configuration and the **default** option is deprecated.

### **NOTES:**

- **access-link ip-fragmentation**: Configures the access-link IP fragmentation to the mobile node if the link MTU is smaller than the packet length.
- **df-fragment-and-icmp-notify**: Partially ignores the DF bit setting when the packet is fragmented. It also sends ICMP unreachable error to the source, even if DF bit is set for the packet.
- **df-ignore**: Ignores the DF bit setting when the packet is fragmented.
- **normal**: Configures the normal fragmentation process.

## <span id="page-68-1"></span>**Configuring Access-Link Fastpath to Enforce APN MTU**

The downlink SGi IP packet may get fragmented before it is sent out through the GTP tunnel. The packet is not fragmented, if the packet size and GTP tunnel encapsulation is smaller than or equal to the APN MTU size. If the packet size and GTP tunnel encapsulation are bigger than the APN MTU size, then the packet is fragmented before it is sent through the GTP tunnel. The packet is fragmented either in the inner or outer packet. The global-level configuration enforces the VPP enabled platform to perform outer packet fragmentation upon receiving the nonfragmented packets.

Use the following configuration to access-link fastpath to enforce APN MTU for IPv4 traffic:

```
configure
   [ no ] access-link fastpath apn-ppp-mtu-enforce
   end
```
### **NOTES**:

• **access-link fastpath apn-ppp-mtu-enforce**: Enforces the APN MTU to VPP-based fastpath IPv4 data streams.

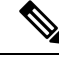

**Note**

After configuration, the newly created bearers are set to the newly configured value. However, the ongoing bearer traffic does not get affected due to this configuration. The **access-linkfastpathapn-ppp-mtu-enforce** is disabled by default and is not supported in the VPC-DI platform.

# <span id="page-69-0"></span>**Monitoring and Troubleshooting**

This section provides information regarding show commands and their outputs.

## **Show Commands and Output**

This section provides information regarding show commands and their outputs in support of this feature.

## **show configuration access-link**

The output of this command displays the following field.

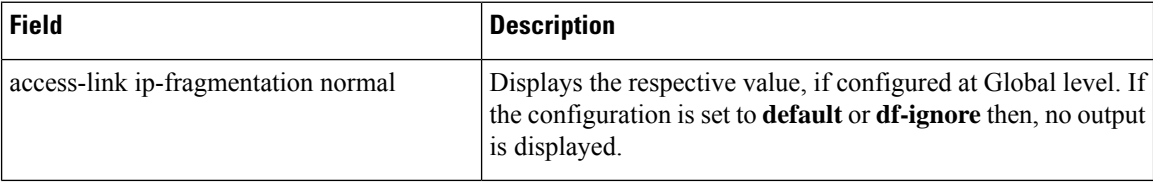

### **show configuration access-link verbose**

The output of this command displays the following field.

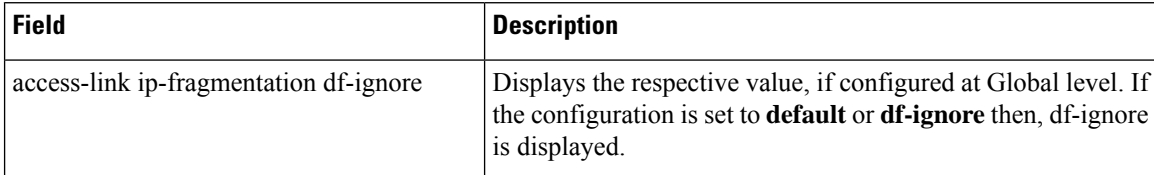

## **show config apn <apn\_name>**

The output of this command displays the following field.

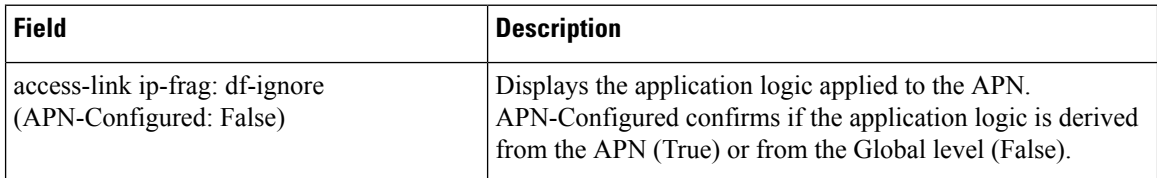

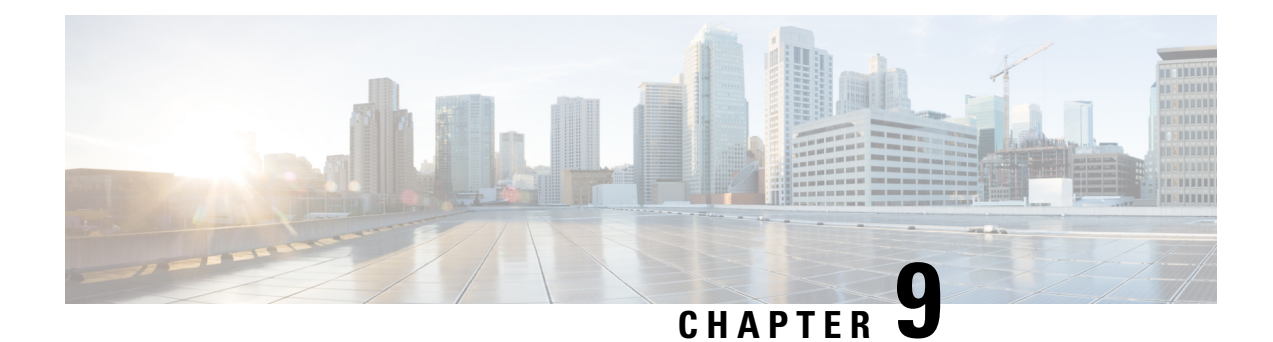

# **Configuring SRP Checkpoint**

- Feature [Summary](#page-70-0) and Revision History, on page 67
- Feature [Description,](#page-71-0) on page 68
- [Configuring](#page-71-1) SRP Checkpoint, on page 68
- Monitoring and [Troubleshooting,](#page-71-2) on page 68

# <span id="page-70-0"></span>**Feature Summary and Revision History**

## **Summary Data**

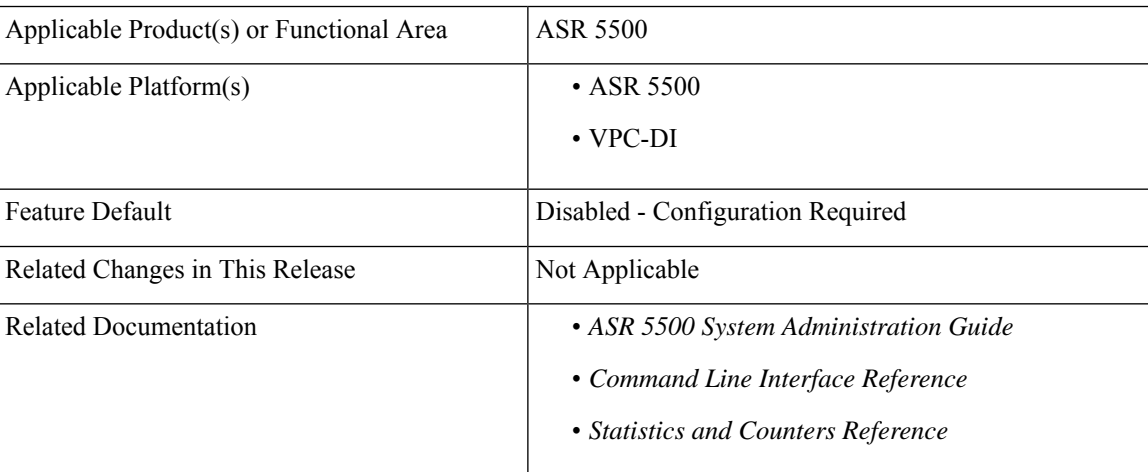

## **Revision History**

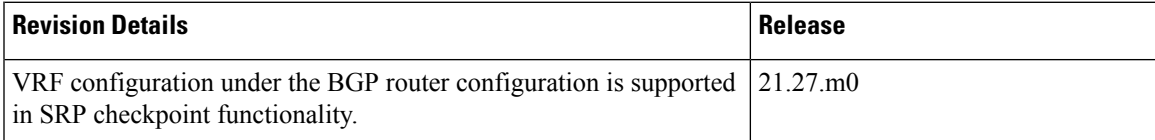

# <span id="page-71-0"></span>**Feature Description**

Interchassis Session Recovery (ICSR) setup requires some configurations to be identical on both the active and standby chassis. Service Redundancy Protocol (SRP) Checkpoint or Checksum validates the configurations on the active and the standby chassis, and if they are identical, then the configurations are correct. If the configurations are not identical, then errors can occur. VRF configurations are added under BGP router configuration to support SRP Checkpoint.

## <span id="page-71-1"></span>**Configuring SRP Checkpoint**

Use the following configuration to configure SRP Checkpoint.

```
configure
 context context_name
   service-redundancy-protocol
     [ no ] monitor bgp vrf-srp-validate
     end
```
## **NOTES:**

- **vrf-srp-validate**: Enables SRP validation for BGP VRF configuration.
- **no**: Disables SRP validation for BGP VRF configuration.

# <span id="page-71-2"></span>**Monitoring and Troubleshooting**

This section provides information on how to monitor and troubleshoot using show commands to support this feature.

## **Show Commands and Output**

This section provides information regarding show commands and their outputs for this feature.

## **show configuration srp**

The output of this command is enhanced to display the following field.

### **Table 8: show configuration srp Command Output Descriptions**

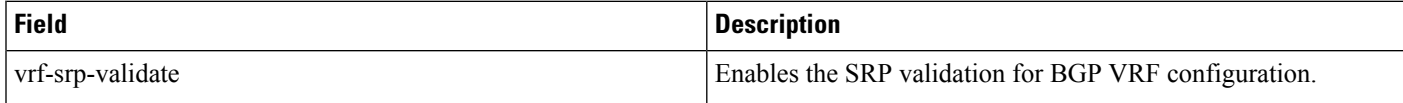
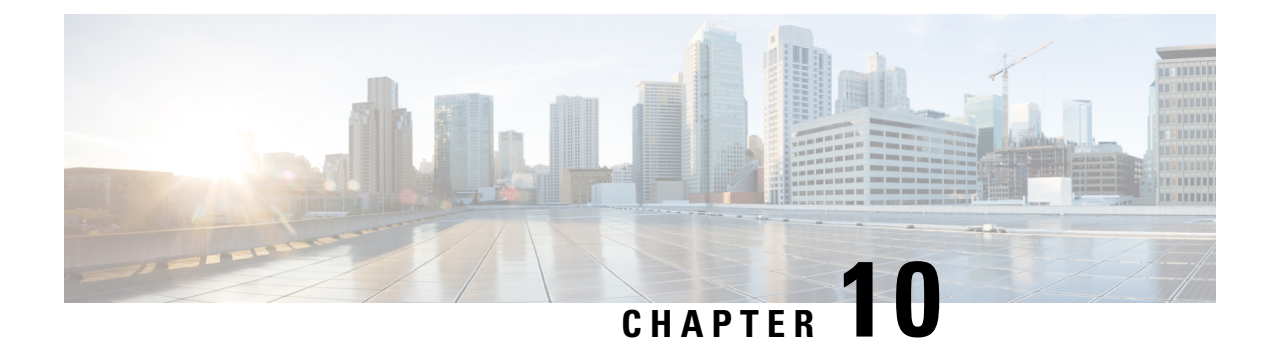

# **Deprecated CLI for MME Initiated PDN Disconnection**

- Feature [Summary](#page-72-0) and Revision History, on page 69
- Feature [Changes,](#page-72-1) on page 69

## <span id="page-72-0"></span>**Feature Summary and Revision History**

#### **Summary Data**

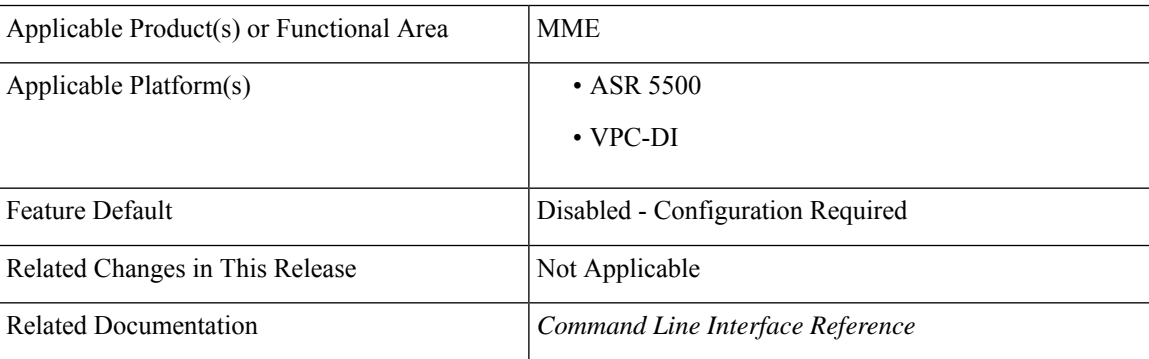

#### **Revision History**

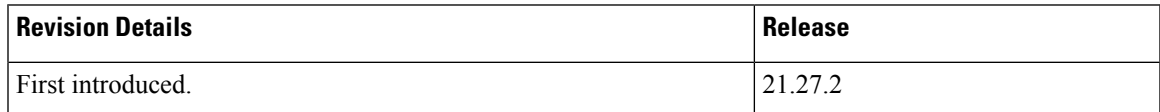

## <span id="page-72-1"></span>**Feature Changes**

**Previous Behavior:** The existing CLI, **clear subscriber mme-service** *service\_name* **ebi** *id* performs MME initiated PDN disconnection for the PDNs with ebi number mentioned.

**New Behavior:** The CLI **clear subscriber mme-service** *service\_name* **ebi** *id* is deprecated as there is no usage for long time.

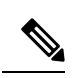

The deprecated message is displayed while using the CLI **clear subscriber mme-service** *service\_name* **ebi** *id*. **Note**

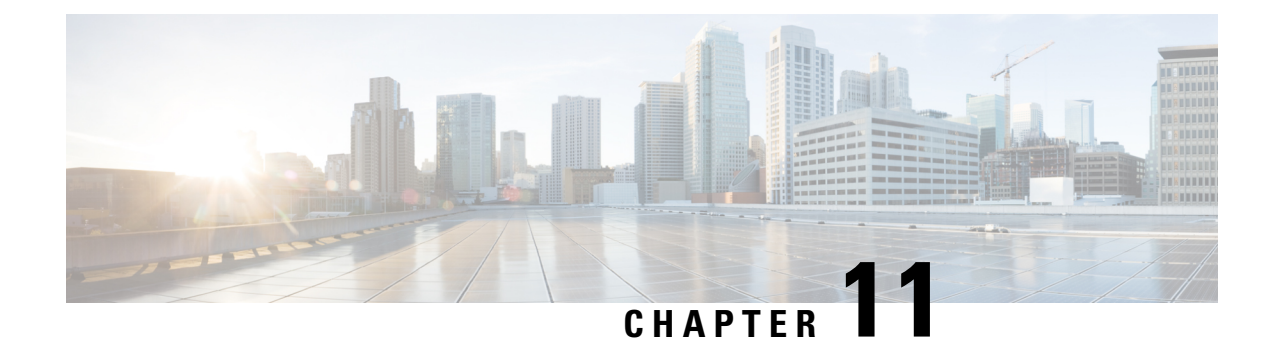

# **Enable mme clear-route-multipath-zero in CLI**

- Feature [Summary](#page-74-0) and Revision History, on page 71
- Feature [Changes,](#page-74-1) on page 71
- [Command](#page-75-0) Changes, on page 72

# <span id="page-74-0"></span>**Feature Summary and Revision History**

#### **Summary Data**

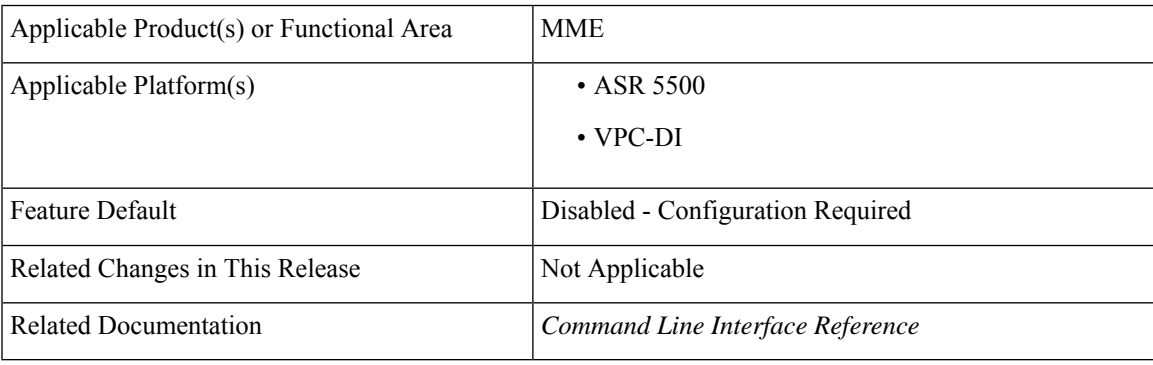

#### **Revision History**

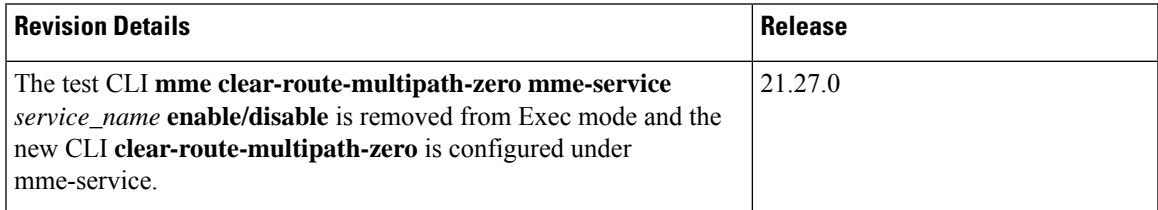

## <span id="page-74-1"></span>**Feature Changes**

**Previous Behavior:**The existing test CLI, **mme clear-route-multipath-zero mme-service** *service\_name* **enable/disable** was configured under Exec mode.

**New Behavior:**The new CLI, **clear-route-multipath-zero** is configured under mme-service Config mode.

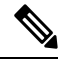

**Note** The existing test CLI is removed from the Exec mode.

## <span id="page-75-0"></span>**Command Changes**

Use the following configuration to enable clearing dynamic route table.

```
configure
  context context_name
     mme-service service_name
        [ no ] clear-route-multipath-zero
  end
```
#### **NOTES**:

- **clear-route-multipath-zero**: Enables clearing dynamic route table if diameter lookup finds dynamic route entry with multipath zero. This will take effect only for the subsequent mme diameter session.
- **no**: Disables clearing dynamic route table for multipath zero condition.

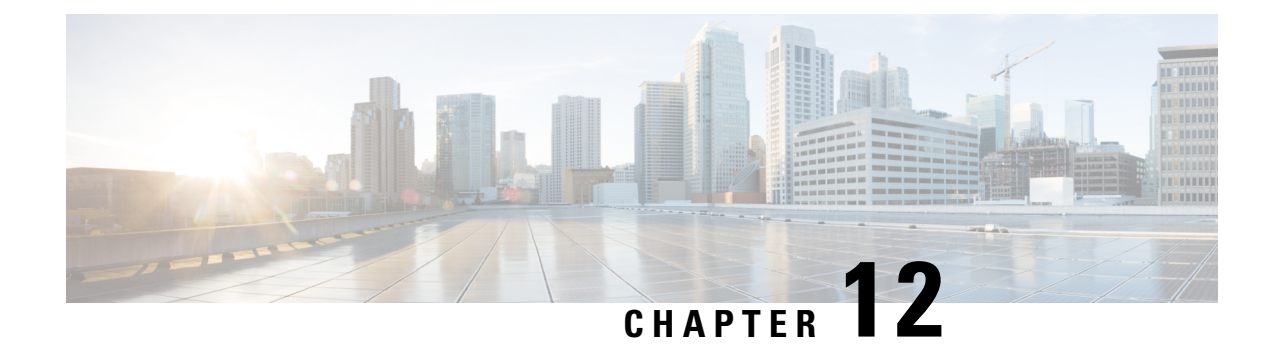

# **Enforcing Detach on Last PDN Deactivation**

- Feature [Summary](#page-76-0) and Revision History, on page 73
- Feature [Description,](#page-77-0) on page 74
- [Configuring](#page-77-1) NB-IoT in UE Context, on page 74

# <span id="page-76-0"></span>**Feature Summary and Revision History**

#### **Summary Data**

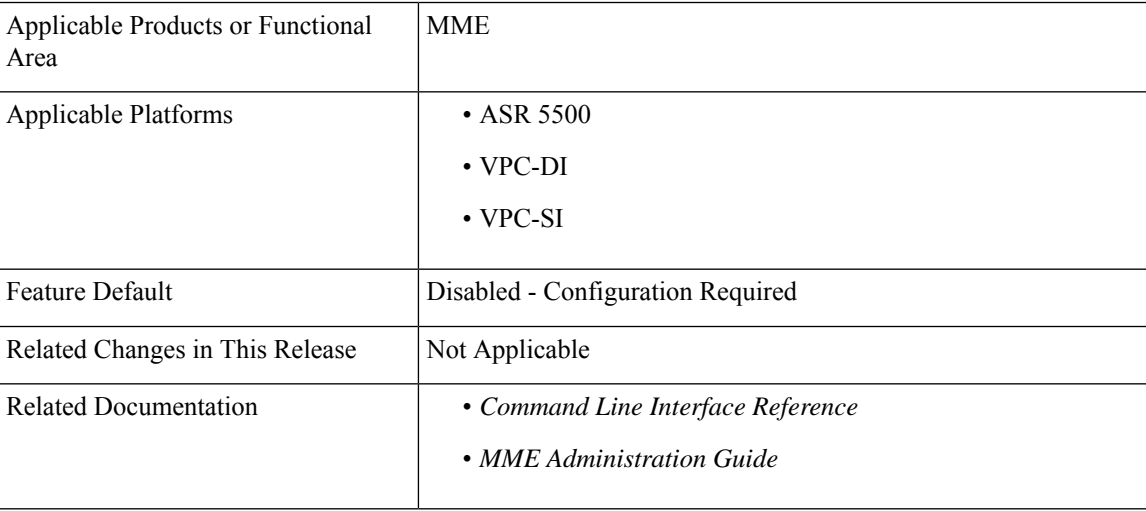

#### **Revision History**

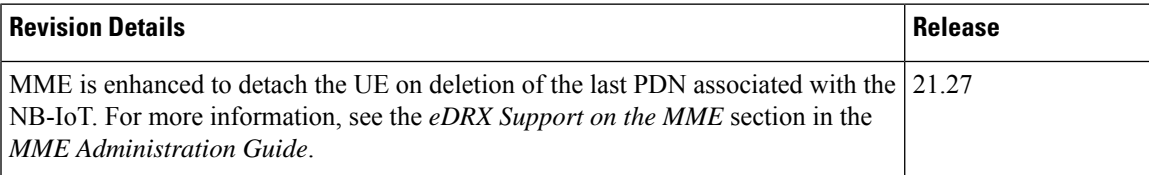

# <span id="page-77-0"></span>**Feature Description**

MME is enhanced to detach the UE on deletion of the last PDN associated with the NB-IoT access type. The enhancement supports a deviation from the 3GPP standards in this respect.

This scenario is applicable only when Attach without PDN Connectivity is enabled for the user.

## <span id="page-77-1"></span>**Configuring NB-IoT in UE Context**

Use the following configuration to detach the UE on the deletion of the last PDN for NB-IoT access type even if the UE did an attach with Attach Without PDN Connectivity enabled:

**configure**

```
call-control-profile profile_name
          [ remove ] nb-iot ignore-attach-without-pdn
 end
```
**NOTES**:

- **nb-iot ignore-attach-without-pdn**: Allows detach of Attach-Without-PDN UE after last PDN disconnect.
- **remove**: Disables the existing configuration.

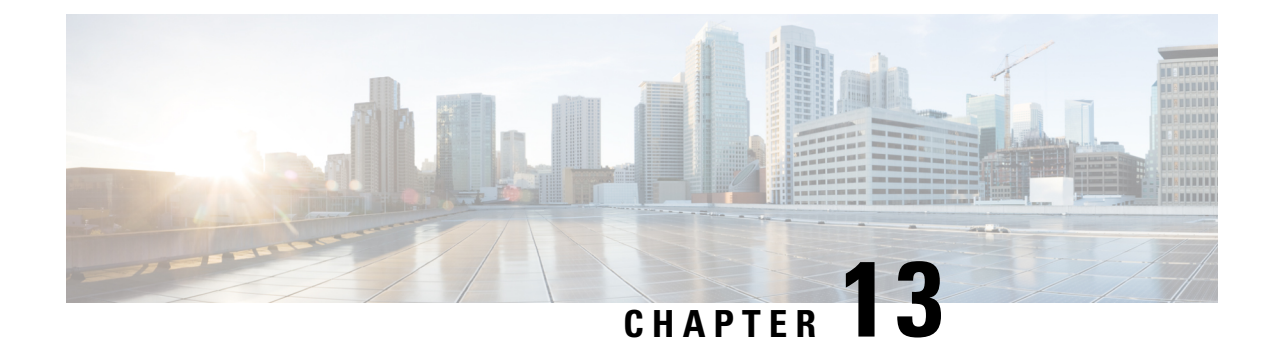

# **ePDG Support on VPC-DI**

- Feature [Summary](#page-78-0) and Revision History, on page 75
- Feature [Description,](#page-78-1) on page 75

# <span id="page-78-0"></span>**Feature Summary and Revision History**

#### **Summary Data**

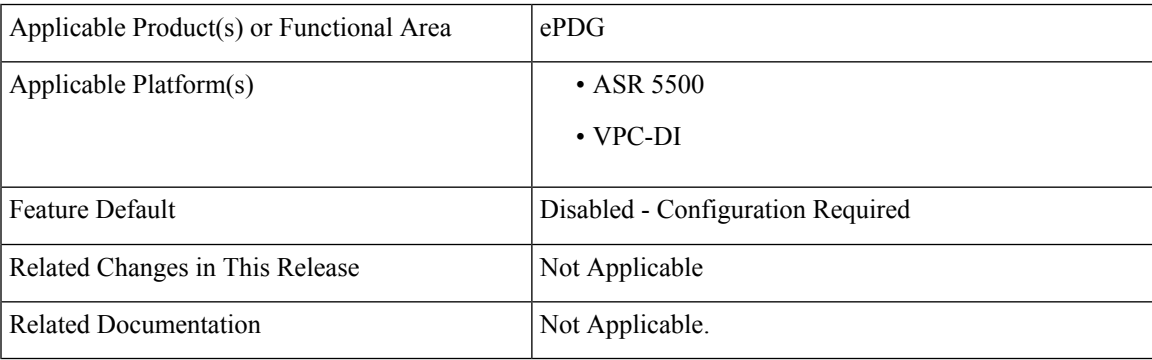

#### **Revision History**

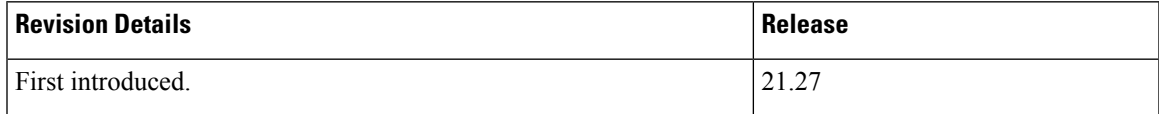

## <span id="page-78-1"></span>**Feature Description**

ePDG is supported on the VPC-DI platform.

 $\mathbf I$ 

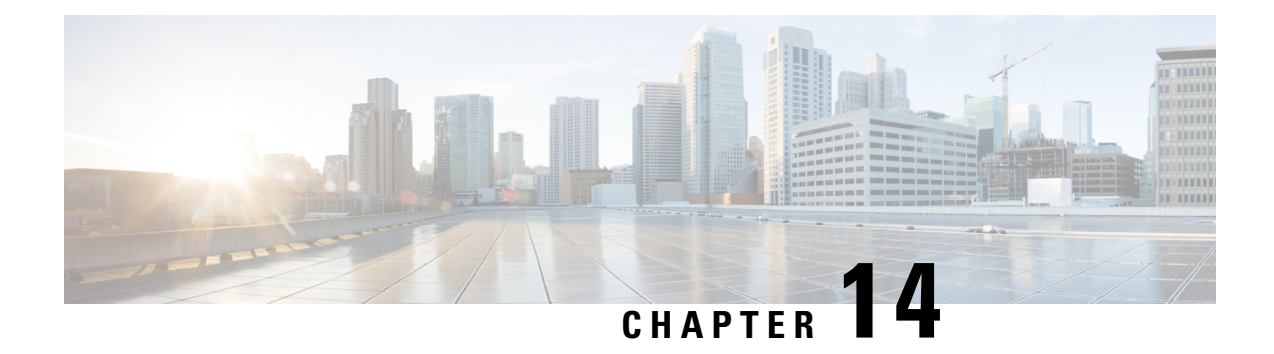

# **ePDG Interworking with SMF+P-GW-IWK Support**

- Feature [Summary](#page-80-0) and Revision History, on page 77
- Feature [Description,](#page-81-0) on page 78
- License [Requirements,](#page-82-0) on page 79
- Standards [Compliance,](#page-82-1) on page 79
- How it [Works,](#page-82-2) on page 79
- Configuring ePDG to Enable 5G [Interworking,](#page-94-0) on page 91
- Configuring ePDG for [SMF+PGW-IWK](#page-94-1) or P-GW, on page 91
- Monitoring and [Troubleshooting,](#page-96-0) on page 93

# <span id="page-80-0"></span>**Feature Summary and Revision History**

#### **Summary Data**

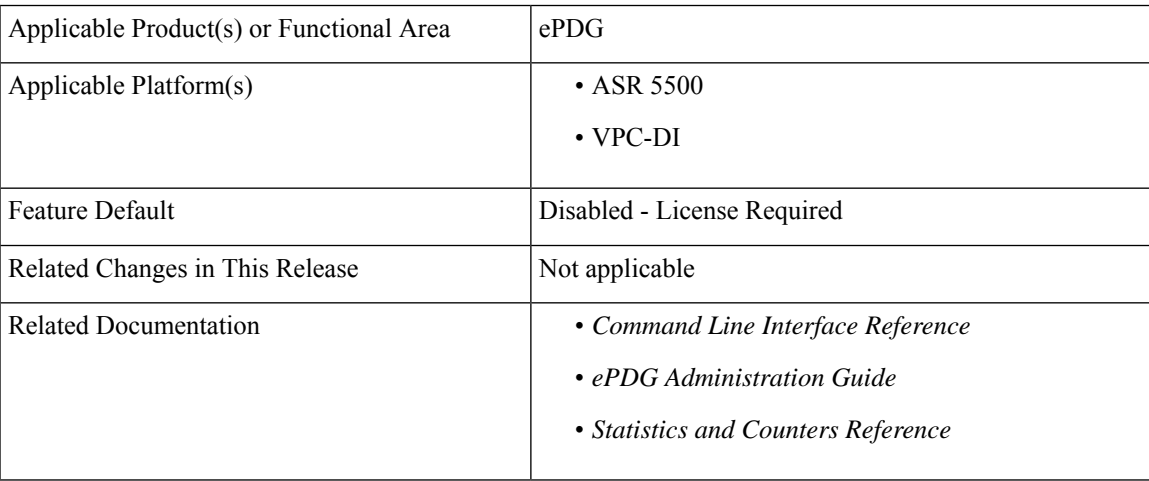

#### **Revision History**

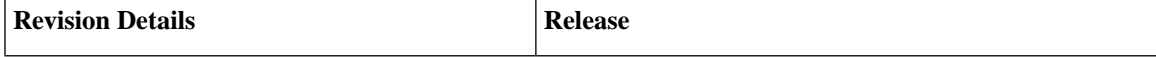

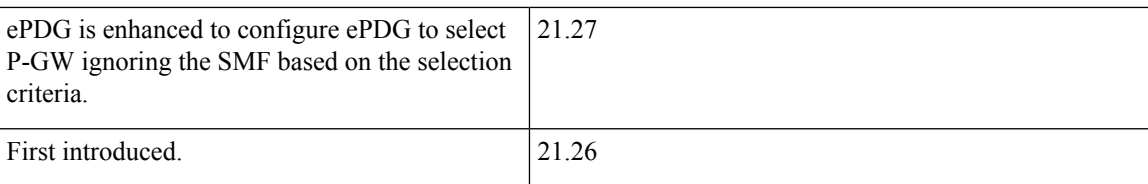

## <span id="page-81-0"></span>**Feature Description**

#### Œ

**Important**

The 5G interworking feature requires the purchase of an extra license to implement the functionality with the ePDG service.

The ePDG supports a 3GPP feature for 4G (P-GW) vs 5G Session Management Function (SMF) node selection and traffic steering.

To enable 5G mobility from Voice over Wi-Fi (VoWiFi), few parameters get exchanged between UE and SMF(5G) +PGW-IWK. The User Equipment (UE) stores and uses these values during mobility over 5G. The ePDG supports the following functionalities for interworking with SMF+PGW-IWK or P-GW:

- **1.** ePDG selects either SMF+PGW-IWK or P-GW based on three parameters **N1\_MODE\_CAPABILITY (**UE parameter), **Core-Network-Restrictions**(AAA parameter), and **Interworking-5GS-Indicator** (AAA parameters) AVPs:
	- If the UE supports N1 mode, UE includes the N1 MODE CAPABILITY Notify payload in the IKE\_AUTH Request message.
	- The UE sets the PDU Session ID Value field of the N1 MODE CAPABILITY Notify payload to a PDU session ID value, which is allocated to the PDU session associated with the IKEv2 security association.
- **2.** ePDG sets 5GSIWK Indication flag to TRUE, in the Create Session Request if:
	- UE is N1 mode capable.
	- Core-Network-Restrictions 5G core access is not restricted and.
	- Interworking-5GS-Indicator is subscribed
- **3.** If SMF+PGW-IWK is selected and the 5GSIWK flag is TRUE, the ePDG sends PDU Session ID, in the Additional Protocol Configuration Options (APCO) field of Create Session Request, to SMF+PGW-IWK.
- **4.** ePDG sends the 5GCNRS and 5GCNRI indication flags to P-GW or SMF+PGW-C in Create Session Request.
- **5.** SMF+PGW-IWK sends Single Network Slice Selection Assistance Information (S-NSSAI) to ePDG in the APCO field of Create Session Response.
- **6.** ePDG sends the S-NSSAI to UE in the N1\_MODE\_INFORMATION Notify payload and PLMN ID in N1\_MODE\_S\_NSSAI\_PLMN\_ID notify payload of the IKE Auth Response message.

## <span id="page-82-0"></span>**License Requirements**

ePDG 5G session count license is required to enable the 5G interworking through the primary CLI, **interworking-5g**, under epdg-service mode. If the CLI is not enabled, all the calls are treated as 4G, ignoring the decision matrix algorithm. For more information on the decision matrix algorithm, refer to the *Selecting P-GW or SMF+PGW-IWK Decision Matrix* section.

Once you update the license, reload the ePDG device for the license to become effective. Without reload, the behavior is undefined.

To configure the license specific CLIs, refer to the *Configuring ePDG to Enable 5G Interworking* and *Configuring ePDG for SMF+PGW-IWK or P-GW*.

### <span id="page-82-1"></span>**Standards Compliance**

This feature complies with the following standard procedures for the 5G System (5GS):

#### **3GPP References**

- 3GPP TS 24.302: 3rd Generation Partnership Project; Technical Specification Group Core Network and Terminals; Access to the 3GPP Evolved Packet Core (EPC) via non-3GPP access networks; Stage 3"
- 3GPP TS 29.274: 3GPP Evolved Packet System (EPS); Evolved General Packet Radio Service (GPRS) Tunnelling Protocol for Control plane (GTPv2-C); Stage 3
- 3GPP TS 23.502: System architecture for the 5G System (5GS)

### <span id="page-82-2"></span>**How it Works**

This section provides a call flow and procedure that explains the basic functionality of the ePDG and SMF+P-GW Interworking.

This callflow is followed only when 5G Interworking feature is enabled.

#### **Call Flow**

**Figure 2: ePDG Setup Procedure Call Flow**

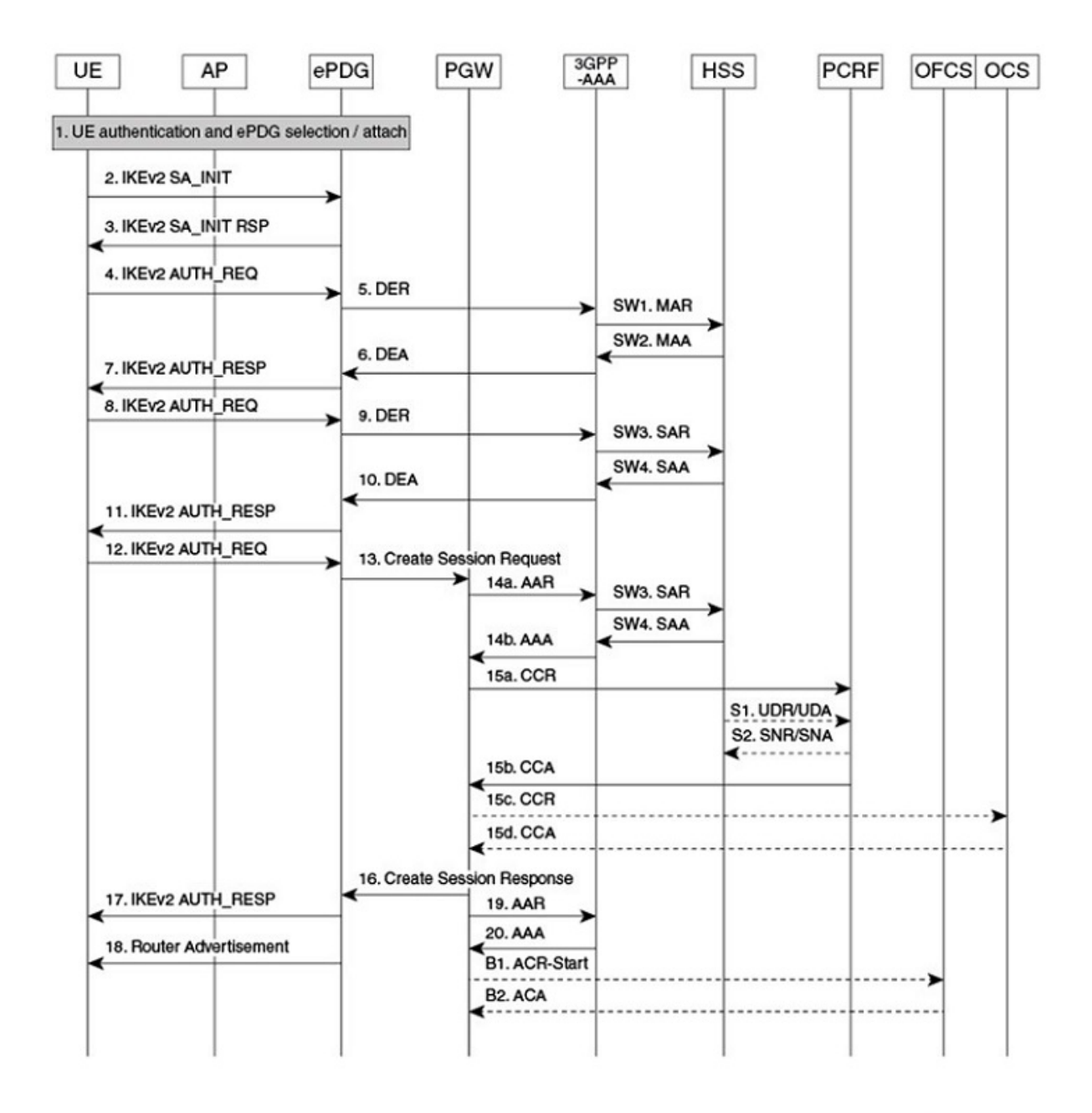

464527

I

#### **Table 9: ePDG Setup Procedure Call Flow Description**

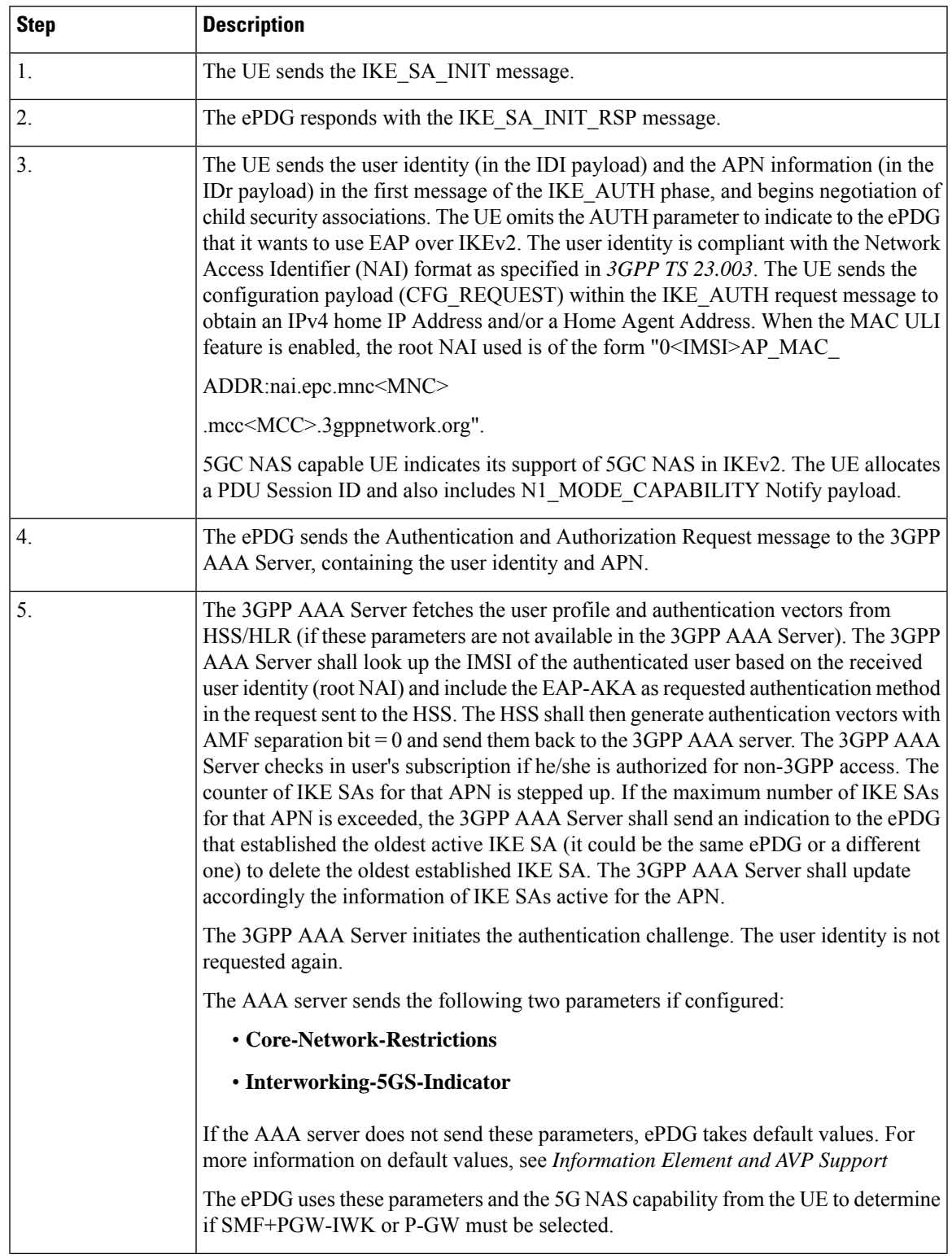

 $\mathbf I$ 

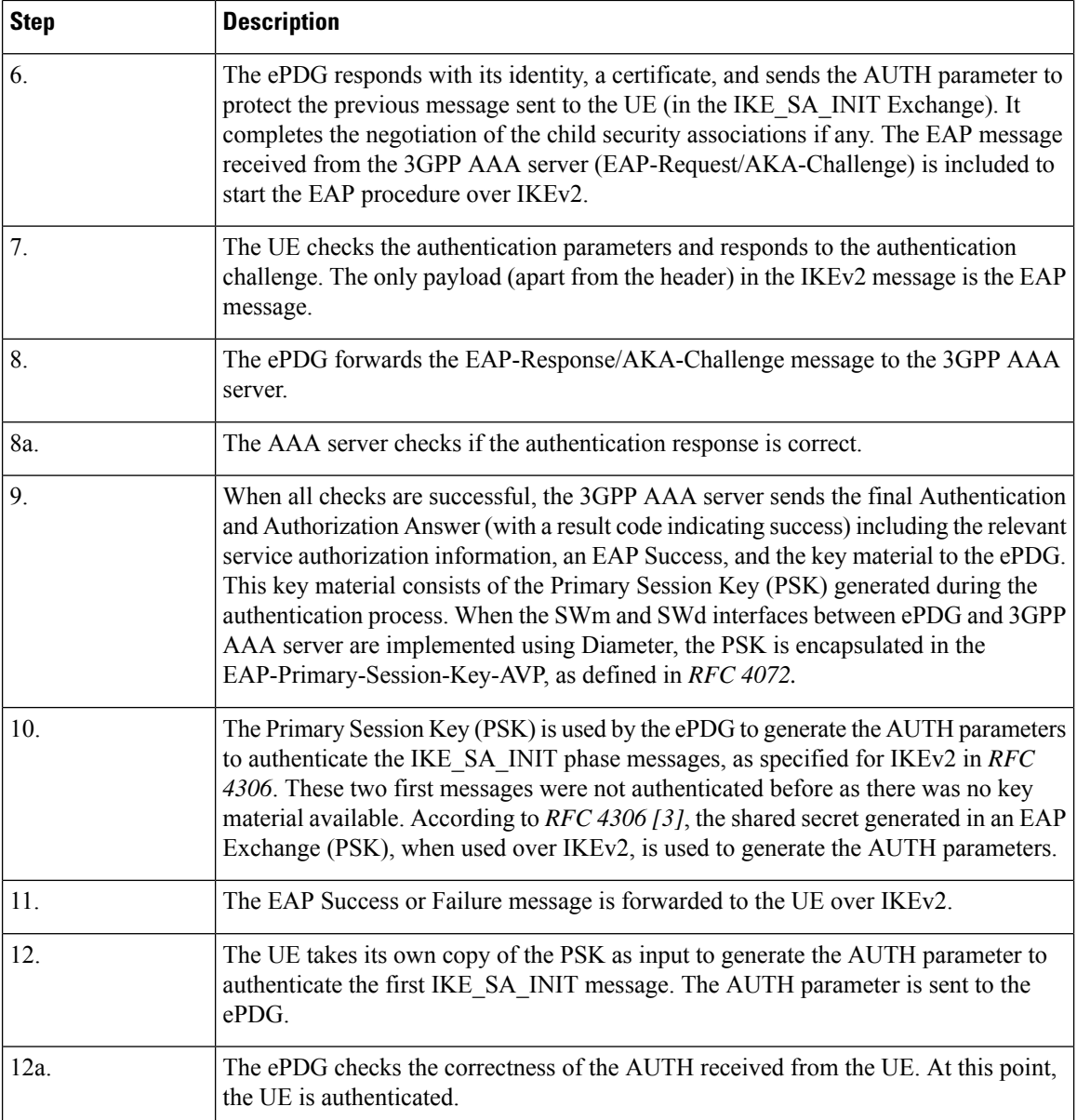

 $\mathbf I$ 

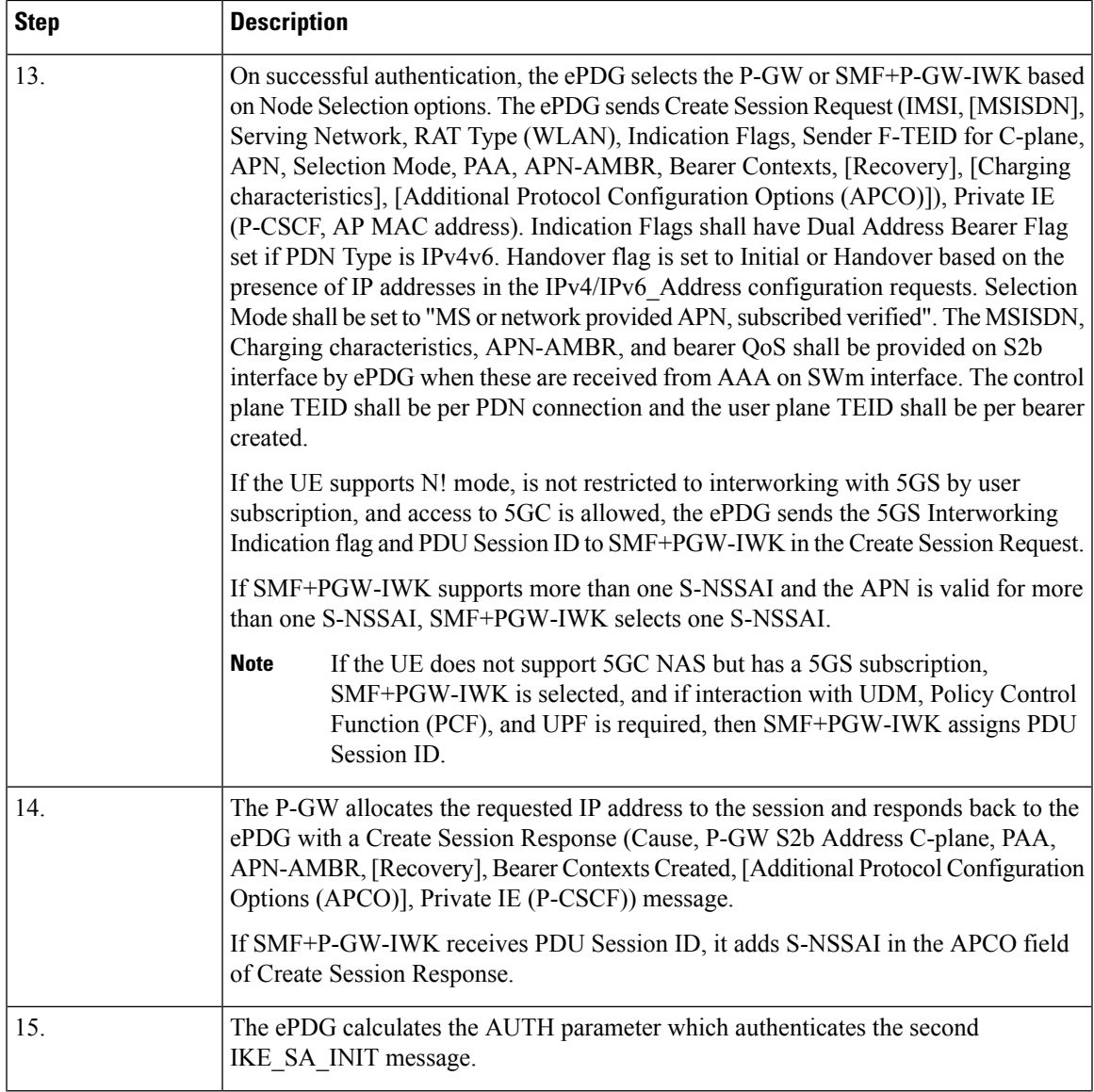

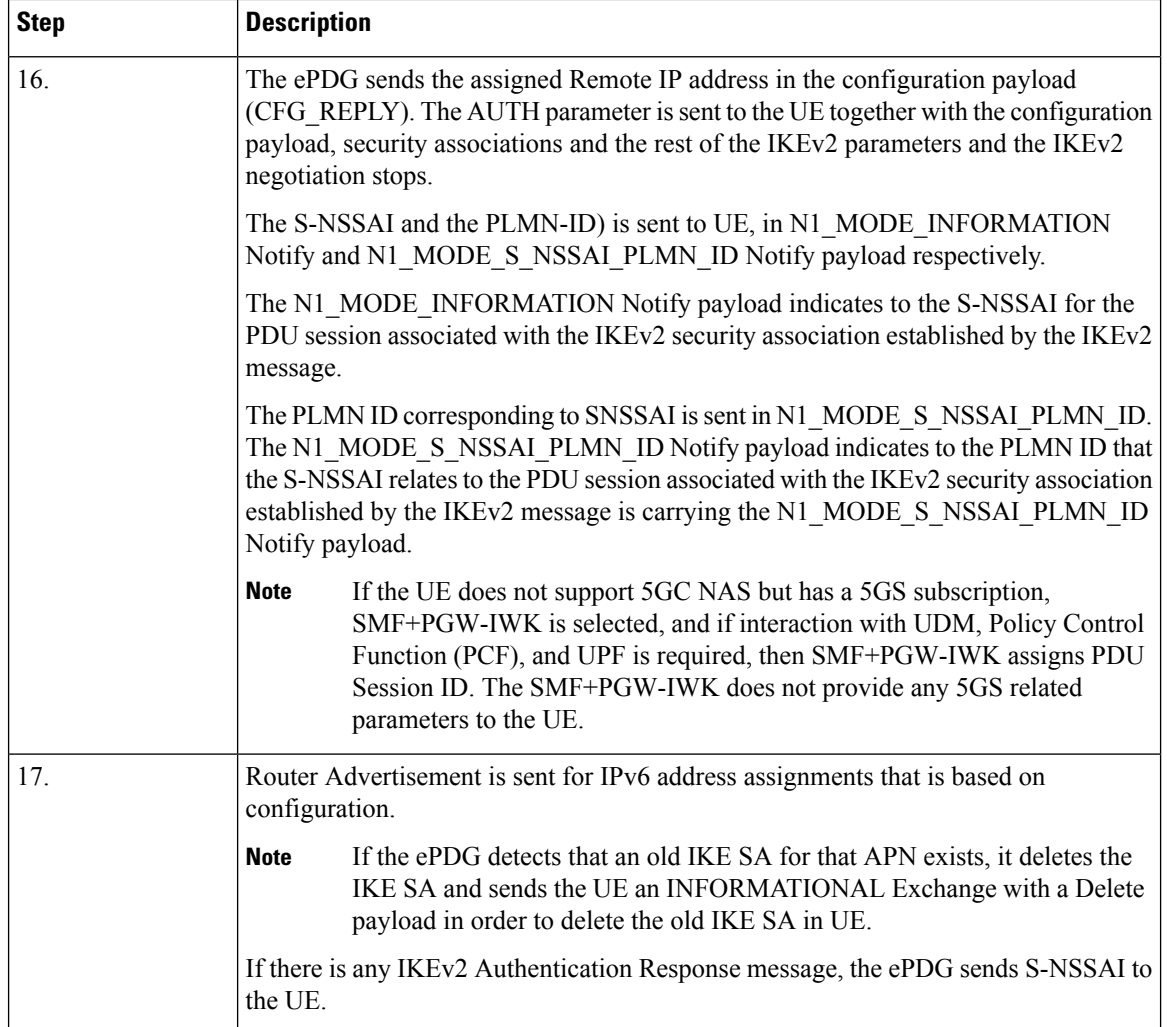

### **Information Element and AVP Support**

This feature supports the following IE and AVPs:

- PDU Session ID
- S-NSSAI
- Core-Network-Restrictions AVP

Interworking-5GS-Indicator AVP

- 5GSIWKI (5GS Interworking Indication) Indicator Flag
- 5GCNRS (5GC Not Restricted Support)
- 5GCNRI (5GC Not Restricted Indication)

#### **PDU Session ID**

If the UE supports N1 mode, the UE includes the N1\_MODE\_CAPABILITY Notify payload in the IKE\_AUTH Request message. Then, the UE sets the PDU Session ID Value field of the N1\_MODE\_CAPABILITY Notify payload to a PDU session ID value. The PDU Session ID value is allocated to the PDU session associated with the IKEv2 security association. The ePDG uses N1\_MODE\_CAPABILITY as one of the parameters to select the P-GW or SMF+PGW-IWK.

#### **S-NSSAI**

SMF+PGW-IWK sends the Single – Network Slice Selection Assistance Information (S-NSSAI) to ePDG in the APCO field of Create Session Response. The UE receives this value in N1\_MODE\_INFORMATION Notify payload.

ePDG sends S-NSSAI to UE in N1\_MODE\_INFORMATION Notify payload of IKEv2 Authentication Response message.

SMF+PGW-IWK sends S-NSSAI in the APCO field of the Create Session Response message, with Container ID value of 0x001B. This value is parsed, encoded, and sent to UE, in the N1\_MODE\_INFORMATION Notify payload.

#### **Core-Network-Restrictions**

The Core-Network-Restrictions AVP is of type Unsigned32 and contains a bitmask indicating the types of Core Network, which are not allowed for a user.

The following table explains the bits:

#### **Table 10: Meaning of Bits**

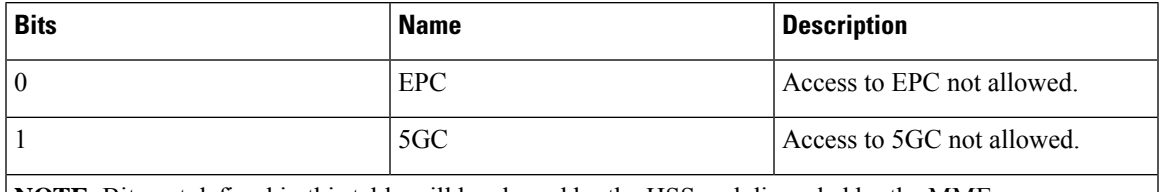

**NOTE**: Bits not defined in this table will be cleared by the HSS and discarded by the MME.

#### **Interworking-5GS-Indicator**

The Interworking-5GS-Indicator AVP indicates whether the interworking between 5GS and EPS is subscribed or not subscribed for the APN.

The following values are defined in the Interworking-5GS-Indicator AVP:

- NOT-SUBSCRIBED (0)
- SUBSCRIBED (1)

The default value is NOT-SUBSCRIBED (0) when this AVP is not present.

The AAA server sends the Core-Network-Restrictions and Interworking-5GS-Indicator AVPs in the DEA (Diameter EAP Answer) Response message.

#### **5GSIWKI Indicator Flag**

The 5GSIWKI flag is set to 1 for UEs supporting N1 mode and not restricted from interworking with 5GS by user subscription and access to 5GS is allowed for the PDN connection.

The 5GSIWKI Indicator flag is sent to SMF+PGW-IWK in the Create Session Request message.

#### **5GCNRS Flag**

When 5GCNRS bit is set to 1, it indicates to the PGW-C+SMF+PGW-IWK that the MME or ePDG node supports 5GCNRI flag settings.

**Note** This flag is always set to 1 from the 3GPP TS29.274 Rel 16 support.

#### **5GCNRI Flag**

When the 5GCNRI flag is set to 1, it indicates to the PGW-C+SMF+PGW-IWK that access to the 5GC is open for the PDN connection without any restriction.

However, when the 5GCNRS flag is set to 1 and the 5GCNRI flag is set to 0, access to the 5GC is restricted for the PDN connection. PGW-C+SMF+PGW-IWK does not consider the 5GCNRI flag if the 5GSIWKI flag is set to 1. It happens when the 5GS Interworking is supported for PDN connection.

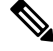

**Note**

Thisflag isset to 1, when the **Core-Network-Restrictions**is allowed for 5G and Interworking-5GS-Indicator is Subscribed.

### **Selecting P-GW or SMF+PGW-IWK Decision Matrix**

The ePDG uses the following decision matrix for selecting the SMF+PGW-IWK or P-GW, to establish the PDN connectivity.

If the ePDG 5G license is not present or **interworking-5g** under epdg-service is not enabled, the ePDG ignores the following decision matrix algorithm. All calls are treated as 4G calls regardless of any parameter mentioned in the following table.

Ш

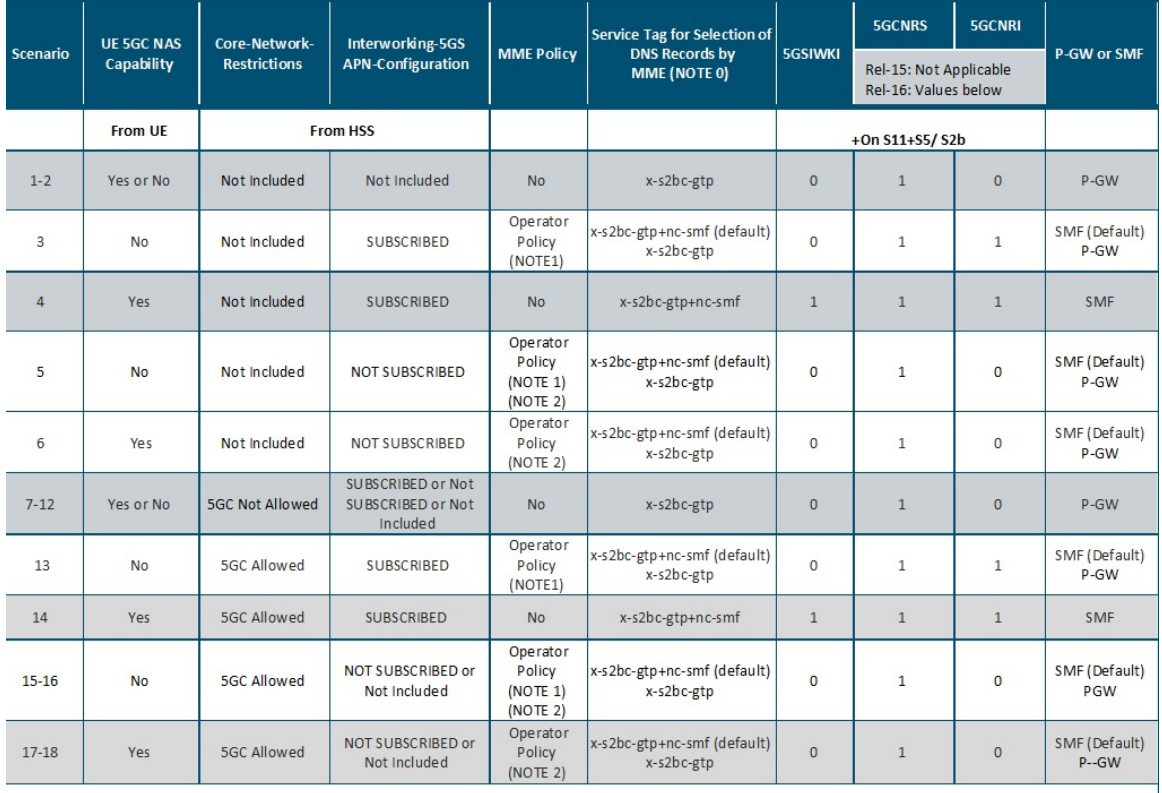

#### **Figure 3: P-GW or SMF+PGW-IWK Decision Matrix Table**

464608

NOTE 0: For P-GW, replace "-s2bc" by "-s2b", so that "x-s2bc-gtp" becomes "x-s2b-gtp".

NOTE 1:

- Default Behavior: SMF+PGW-IWK supports Rel-16 functionality to support 4G-only UEs, that is, the SMF+P-GW-IWK is able to generate PDU Session ID for 4G-only UEs.
- Custom Behavior: To handle the case where SMF+P-GW-IWK is Rel-15 and cannot support 4G only UEs.

NOTE 2:

- Default Behavior: When Interworking-5GS APN-Configuration isset to disallow the APN configuration in UDR, but handover to 5G SA is not allowed.
- Custom Behavior: When Interworking-5GS APN-Configuration isset to disallow the APN configuration in SPR and not in UDR, then P-GW is selected.

NOTE 3:

The **pgw smf-not-configured** CLI allows you to configure whenever the SMF IPs are not updated in DNS or local ePDG configuration, so that ePDG ignores the SMF selection and always selects the P-GW based on selection criteria.

In the P-GW or SMF+PGW-IWK Decision Matrix table:

- **1.** For scenarios 1 and 2, the operator has not updated the subscription. Hence, HSS doesn't include the 'Core-Network-Restrictions' flag or 'Interworking-5GS-Indicator' in the subscription. In such scenarios, the operator selects the P-GW. However, in scenarios 3-18, the existing 4G subscriptions are modified. The operator selects either the 5GC restriction flag or the 5G interworking indication flag in the subscription.
- **2.** For scenarios 3 and 13, the operator has subscribed to the interworking with 5GS. Since the UE is 4G-only, the operator may select SMF+PGW-IWK.
- **3.** In scenarios 5-6 and 15-18, 5GC is allowed. However, the interworking with 5GS is not supported for the PDN connection. Ideally, the operator may select SMF+PGW-IWK for these scenarios since a 5G subscription exists. However, some operators can also anchor the PDN connection on P-GW.
- **4.** In scenarios 7-12, the subscriber must not use the 5GC. Hence, the operator should not select SMF+PGW-IWK irrespective of the values of other parameters.
- **5.** In scenarios 4 and 14, the UE supports 5G. The 5GC is allowed. The PDN connection is handed over to 5G Stand Alone (SA). Hence, the operator can select SMF+PGW-IWK.

From the previous matrix, if SMF+PGW-IWK is selected, the e-PDG uses the S-NAPTR procedure with the service parameters of *x-s2b-gtp+nc-smf* in the following scenarios:

- AAA provided FQDN-based P-GW selection
- APN-FQDN based P-GW selection
- Local FQDN-based P-GW selection

### **Fallback Mechanism for Selecting Combined SMF+PGW-IWK**

The following table describes the fallback mechanism for selecting combined SMF+PGW-IWK or P-GW.

I

#### **Table 11: Fallback Mechanism**

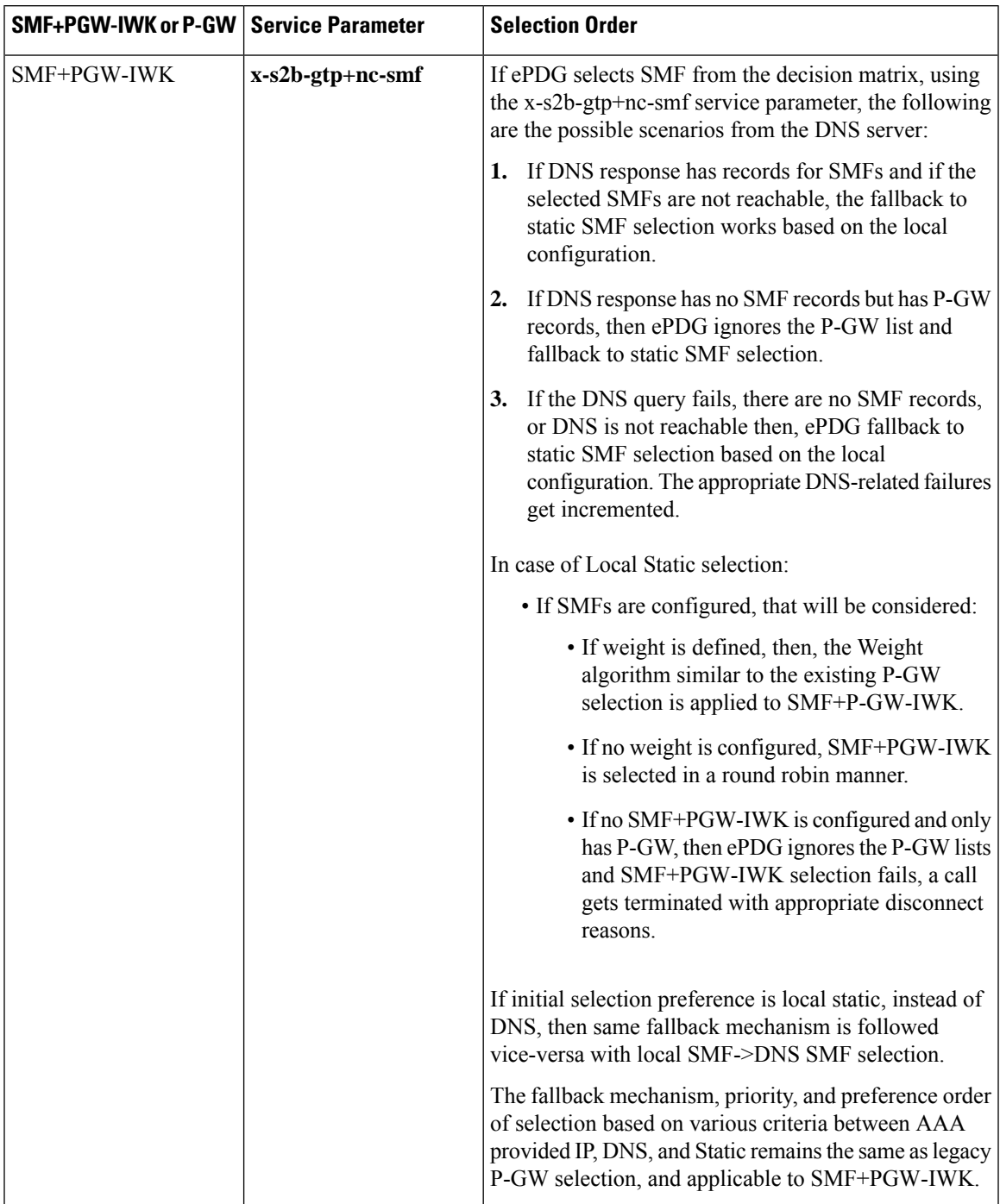

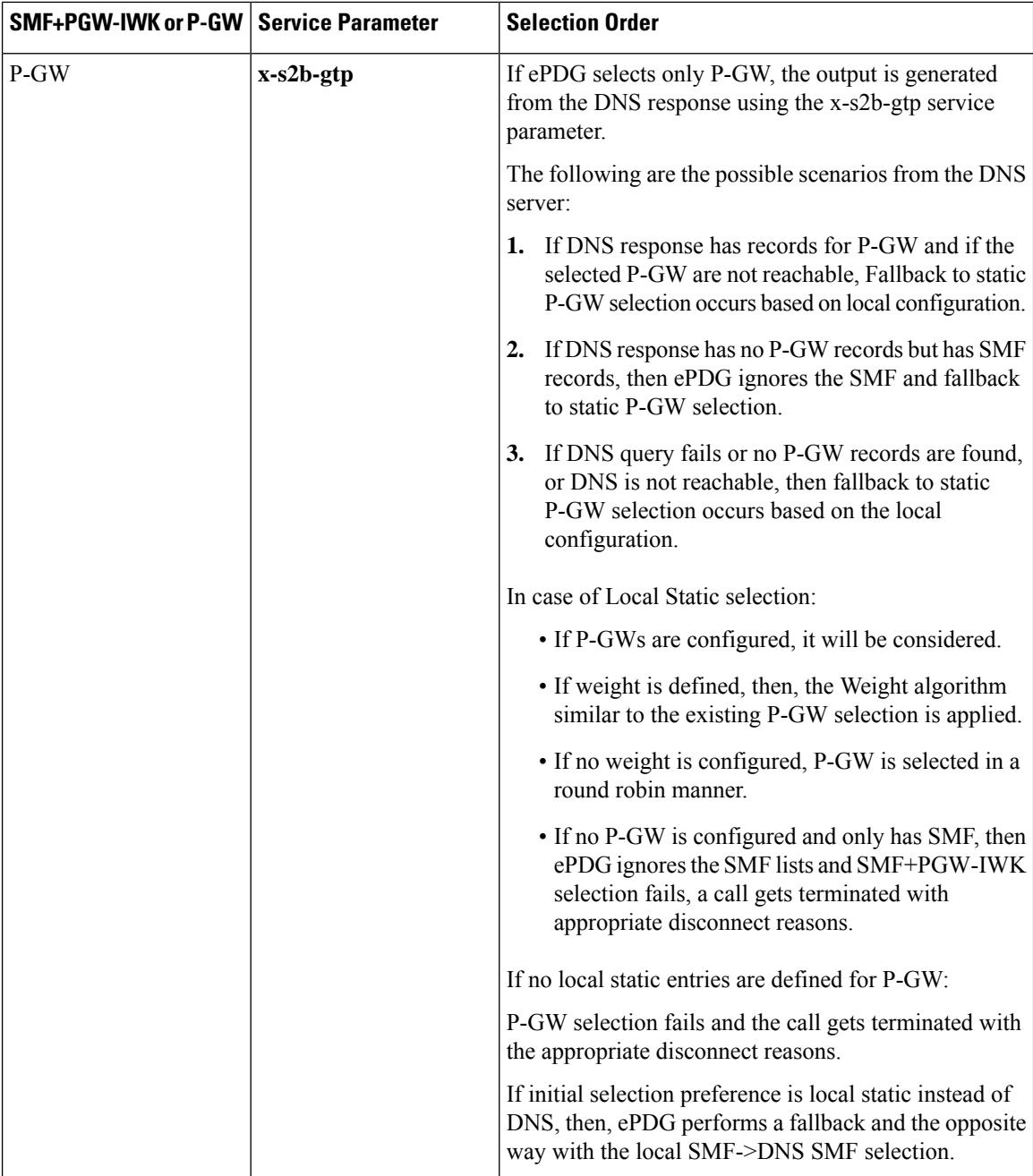

In handover scenarios, ePDG considers the AAA provided P-GW-ID (IP address or FQDN) for P-GW or SMF+PGW-IWK selection.

### **Limitations**

This feature has the following limitations:

• The ePDG support is applicable only for the 4G or 5G NAS capable devices attached to ePDG through the legacy 4G message. ePDG does not support 5G NAS request directly sent to ePDG.

- SMF+PGW-IWK support is limited to the GTPv2 based S2b interface.
- The emergency attach flow is not supported because for 5G NAS capable devices, the emergency VoWIFI call is not supported through ePDG.

## <span id="page-94-0"></span>**Configuring ePDG to Enable 5G Interworking**

The 5G Interworking feature is enabled only if the ePDG 5G license is configured. If the ePDG license is not present or the 5G interworking feature is not enabled, by default the ePDG selects the P-GW as per the legacy behavior.

When the interworking feature is enabled, Capability of UE, AAA 5G attributes, and other 5G custom behavior CLIs influence the P-GW or SMF+PGW-IWK selection. 5G Interworking CLIs to customize P-GW or SMF+PGW-IWK selection are available only when 5G interworking feature is enabled.

Use the following configuration to enable or disable the 5G interworking on ePDG:

```
configure
    context context_name
      epdg-service service_name
          [ no ] interworking-5g
          end
```
**NOTES**:

- **interworking-5g**: Enables the 5G interworking for the ePDG service.
- **[ no ] interworking-5g**: If disabled, all calls are treated as 4G.

## <span id="page-94-1"></span>**Configuring ePDG for SMF+PGW-IWK or P-GW**

The ePDG selects SMF+PGW-IWK as per the default behavior. This default behavior is customized using the configuration command under ePDG-service mode to choose P-GW.

### **Configuring ePDG to Select P-GW for 4G-Only UE**

For 4G-only UEs, operator network configuration can latch on SMF+PGW-IWK. If operator does not have support for SMF+PGW-IWK, the operator has the choice to configure to select P-GW for 4G-only UEs.

Use the following configuration to enable or disable P-GW selection for 4G-only UE:

```
configure
    context context_name
      epdg-service service_name
          [ no ] pgw-selection select pgw 4gonly-ue
          end
NOTES:
```
- **pgw-selection select pgw 4gonly-ue**: If enabled for 4G only UE, ePDG selects the P-GW by overriding the default SMF selection.
- **no pgw-selectionselect pgw 4gonly-ue**: If disabled for 4G only UE, then P-GW selection is reverted to default selection of SMF+P-GW-IWK.

This command is configurable only when interworking-5g is enabled.

### **Configuring ePDG to Consider Interworking-5GS-Indicator**

As per the default behavior, the ePDG may select SMF+PGW-IWK, if the 5GS interworking is not subscribed. If the operator network configuration does not support SMF+PGW-IWK, use the following configuration to override this default behavior and select P-GW as a preferred node:

```
configure
    context context_name
      epdg-service service_name
         [ no ] pgw-selection select pgw no-5gs-interworking
         end
```
#### **NOTES**:

- **pgw-selection select pgw no-5gs-interworking** : If enabled for 5Gs interworking not subscribed cases, P-GW will be selected by overriding the default SMF+PGW-IWK selection.
- **no pgw-selection select pgw no-5gs-interworking** : If disabled, P-GW selection gets reverted to default selection of SMF+P-GW-IWK for 5GS interworking not subscribed cases.

This command is configurable only when interworking-5g is enabled.

### **Configuring ePDG to Select P-GW to Ignore the SMF Selection**

When an operator has not updated the SMF IP or fully qualified domain name (FQDN) in DNS server or in local ePDG configuration, use the following command to ignore SMF+PG-IWK selection and always select P-GW:

Enabling the **pgw smf-not-configured** option overrides the **4gonly-ue** and **no-5gs-interworking** options.

```
configure
    context context_name
      epdg-service service_name
          [ no ] pgw-selection select pgw smf-not-configured
          end
```
**NOTES**:

- **pgw-selectionselect pgw smf-not-configured**: Once enabled, ePDG ignores the SMF selection and always choose P-GW by overriding **4gonly-ue** and **no-5gs-interworking** options.
- **no**: Disables pgw-selection related parameters for the ePDG service.

This command is configurable only when interworking-5g is enabled.

### **Configuring ePDG in the Local SMF+PGW-IWK Node**

Use the following configuration command to configure SMF+PGW-IWK:

```
configure
    apn-profile apn_name
      pgw-address ip_address smf-combined
      end
```
**NOTES**:

• **pgw-address** *ip\_address* **smf-combined**: Configures SMF+PGW-IWK for the specified IPv4 or IPv6 address.

### **Configuring ePDG 5G Interworking Bulk Statistics**

Use the following configuration to configure the **epdg-interworking-5g** bulkstatsschema. This configuration is only available upon license and 5G interworking is enabled.

```
configure
```

```
bulkstat mode
    [ no ] epdg-interworking-5g schema schema_name
    end
```
**NOTES**:

• **epdg-interworking-5g schema** *schema\_name* **format**: Allows ePDG to capture 5G interworking related bulk statistics.

## <span id="page-96-0"></span>**Monitoring and Troubleshooting**

This section provides information to monitor and troubleshoot this feature using show commands.

### **Show Commands and Outputs**

This section provides information about the show commands and outputs for the ePDG 5G interworking feature.

#### **show epdg-service statistics interworking-5g**

The **show epdg-service statistics interworking-5g** command displays output of Interworking 5G statistics at system-level. The **show epdg-service name** *epdg-service-name* **statistics interworking-5g** command displays output of Interworking 5G statistics for a particular ePDG-service. The **interworking-5g** option is available only with ePDG 5G license.

#### **Table 12: show epdg-service statistics interworking-5g Command Output Descriptions**

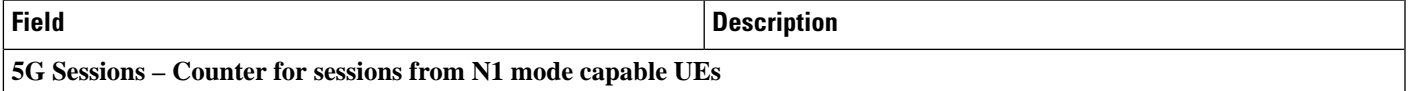

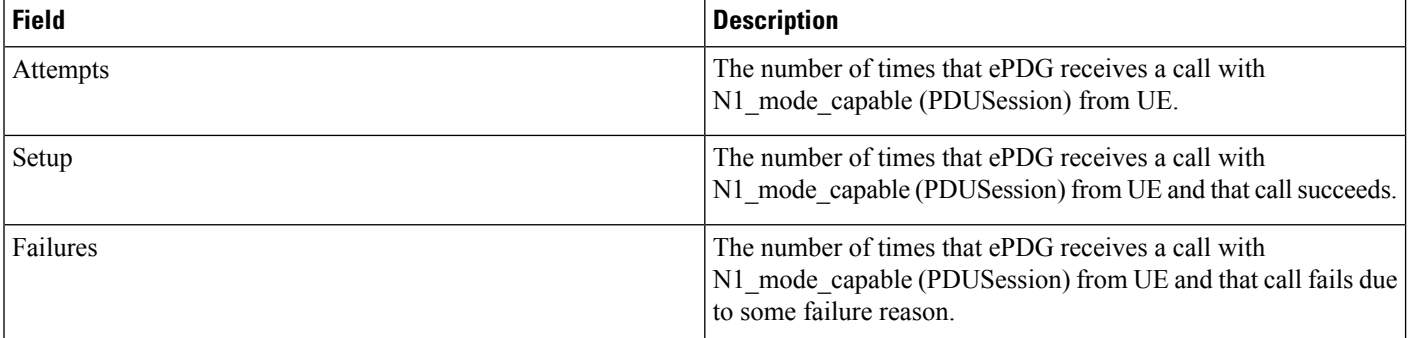

#### P-GW/SMF selection type - Based on the 5G capability flags and related CLI, the PDN request is forwarded to P-GW or **SMF+PGW-IWK**

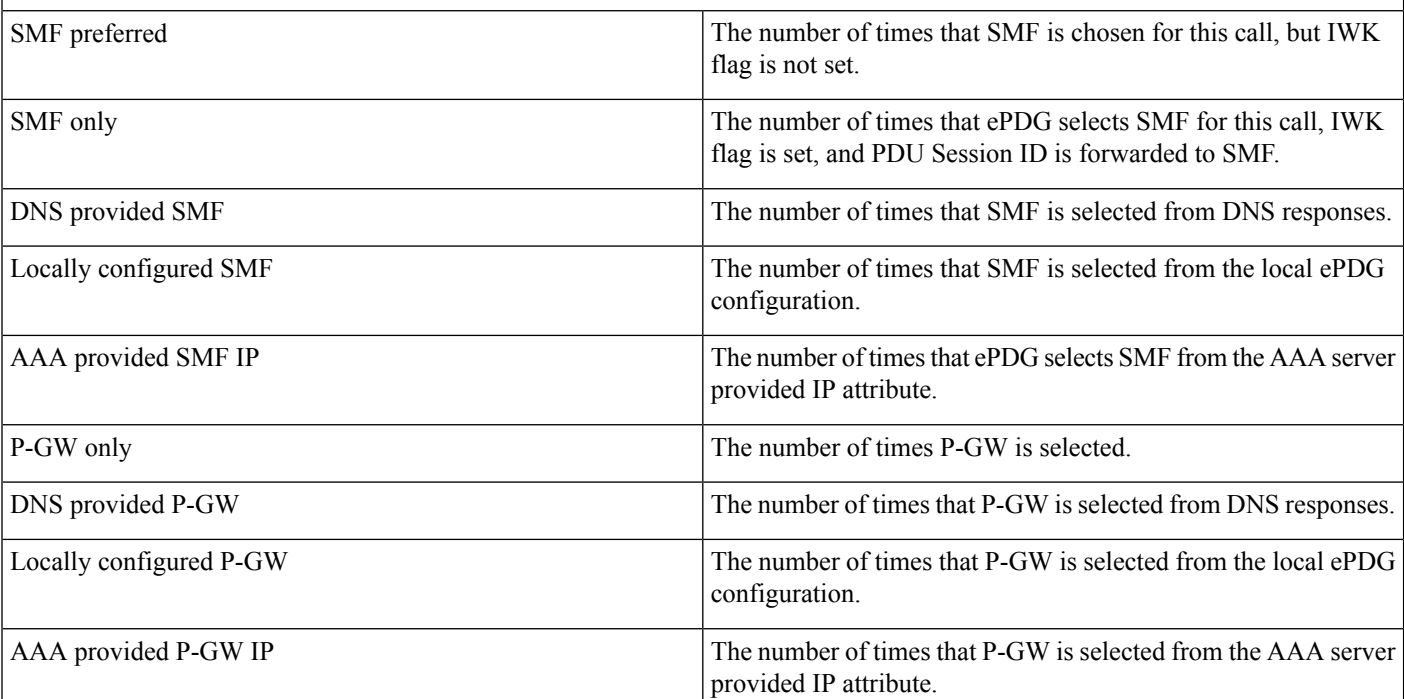

#### P-GW or SMF not available reasons - Provide counters on how many times the SMF or P-GW selection is failed due to **P-GW or SMF is not locally configured.**

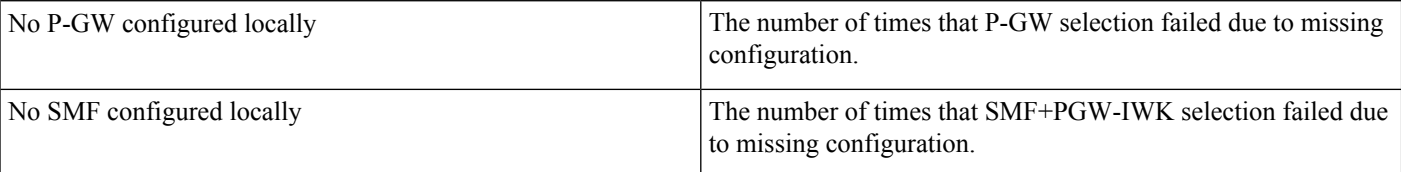

SMF Fallback Support Statistics for GTP nodes - Fallback-related counters for SMF provided by AAA, DNS, and local configuration. In general, an attempt for second SMF or P-GW after the first SMF or P-GW is failed is considered as **fallback.**

I

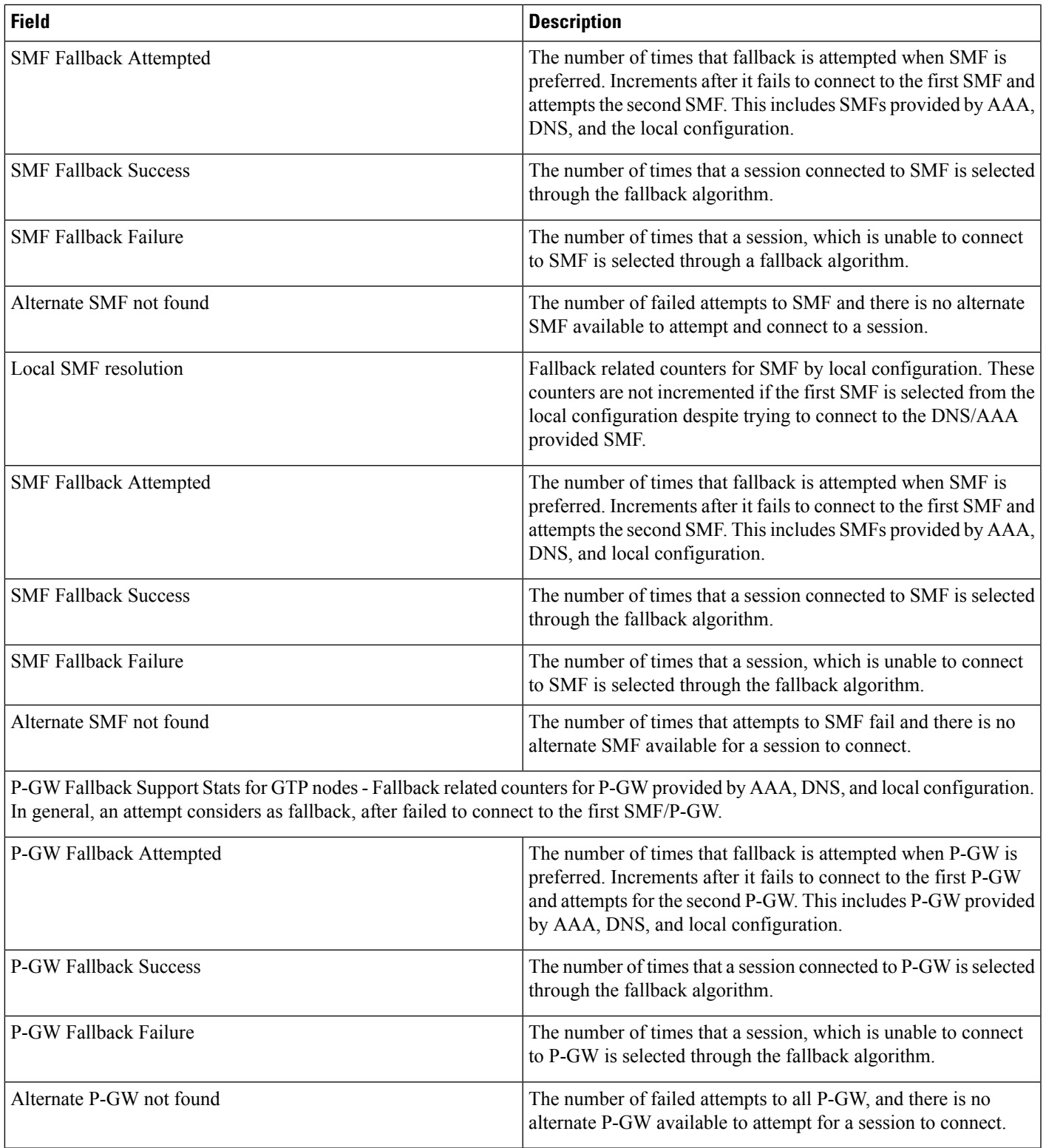

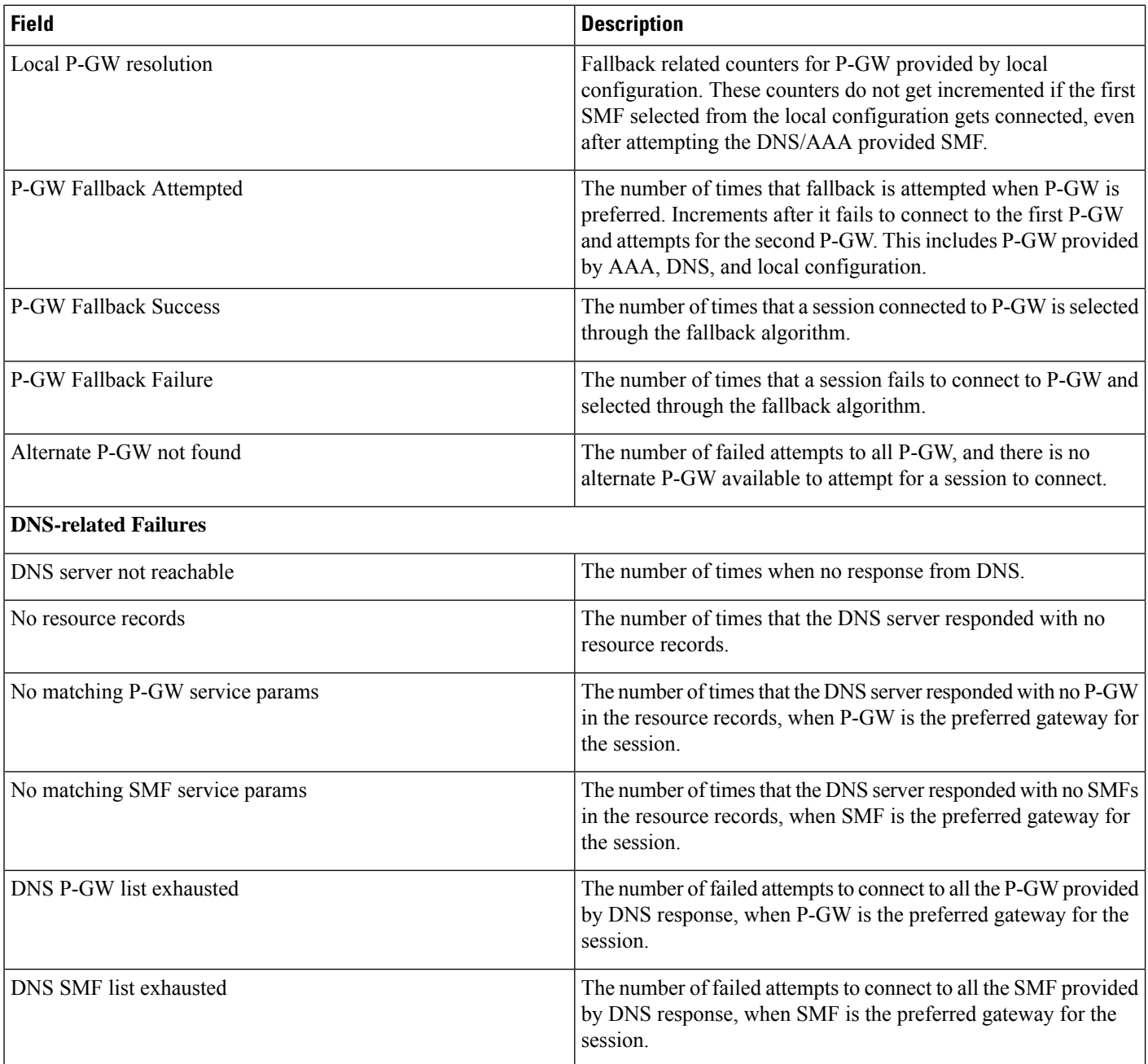

### **show configuration**

If the following commands are configured, the output of this CLI command displays the following parameters under ePDG-service:

- Service name:
	- **interworking-5g**: Displays the enabled 5G interworking for the ePDG service.
	- **pgw-selection select pgw 4g-only-ue**: Displays the enabled P-GW for 4G-only-UE.
- **pgw-selection select pgw no-5gs-interworking**: Displays the enabled P-GW selection for 5Gs interworking.
- **pgw-selection select pgw smf-not-configured**: Displays the enabled P-GW selection. ePDG ignores SMF, even if the SMF IP/FQDN is configured in DNS/local ePDG config.

The following is a sample output:

```
config
cli hidden
tech-support test-commands encrypted password ***
....
.....
epdg-service epdg1
plmn id mcc 242 mnc 002
associate egtp-service egtp-epdg-egress-v4
ebi range start 10 end 13
pgw-selection agent-info error-terminate
dns-pgw selection topology weight
associate qci-qos-mapping epdg_mapping
associate subscriber-map map1
associate lte-emergency-profile emergency
username check-mac-address failure-handling continue
reporting-action event-record
max-sessions 100000
bind address 111.111.11.2 crypto-template boston
interworking-5g
pgw-selection select pgw 4gonly-ue
pgw-selection select pgw no-5gs-interworking
pgw-selection select pgw smf-not-configured
#exit
```
#### **show epdg-service name**

If the following commands are configured, the output of**show epdg-servicename** *service name* CLI command displays the following parameters under ePDG-service:

- Service name:
	- **interworking-5g**: Displays enabled 5G interworking for the ePDG service.
	- **pgw-selection select pgw**: Displays the enabled P-GW for 4G-only-UE and 5GS indicator.
	- **pgw-selection select pgw no-5gs-interworking**: Displays the enabled P-GW selection for 5Gs interworking.
	- **pgw-selection select pgw smf-not-configured**: Displays the enabled P-GW selection. ePDG ignores SMF, even if the SMF IP/FQDN is configured in DNS/local ePDG config.

The following is a sample output:

```
Service name: epdg1
Context: pdif
Bind: Done
Max Sessions : 100000
IP address: 111.111.11.2 UDP Port : 500
Crypto-template: boston
Reporting Action:
Event Record: Enabled
Service State: Started Service Id: 6
EGTP service : egtp-epdg-egress-v4
```
MAG service : n/a MAG context : n/a PLMN Id: MCC:242 , MNC:002 Setup Timeout (sec) : 60 dns-pgw context: pdif dns-pgw selection : weight, topology fqdn: n/a pgw-selection agent-info error-handling: terminate pgw-selection select PGW: 4G Only UE, No 5GS Interworking, SMF Not Configured Custom SWm-SWu Error Mapping: Disabled Custom S2b-SWu Error Mapping: Disabled 3GPP SWu Private Notify Error Types: Disabled Preferred PGW selection mechanism: AAA/DNS vendor-specific-attr dns-server-req: APCO vendor-specific-attr pcscf-server-req: Private Extension Username MAC Address Stripping : Disabled QCI QOS Mapping Table : epdg\_mapping Username MAC Address Validate : Enabled Failure-handling : Continue Newcall Policy : None Duplicate precedence in TFT - Allowed IP Fragment-Chain Timeout : 5 sec and Max OOO Fragment : 45 EBI : Allowed Range 10 to 13 Username MAC Address Delimiter - colon-or-NAI-Label Subscriber Map : map1 AAA Send Framed-MTU Size : Disabled Data Buffering : Enabled PDN-type IPv6 Path-MTU : Enabled GTPC Overload Control Profile : None GTPC Load Control Profile: None LTE Emergency Profile: emergency Timeout Idle : Disabled Suppress International Roamer Handover : Disabled 5G Interworking : Enabled

### **Bulk Statistics**

This section provides information on the bulk statistics variables for the **epdg-interworking-5g** schema. This schema is available upon installing 5G license.

#### **show bulkstats variables epdg-interworking-5g**

Use this command to display the list of bulk statistics variables supported by **epdg-interworking-5g schema**.

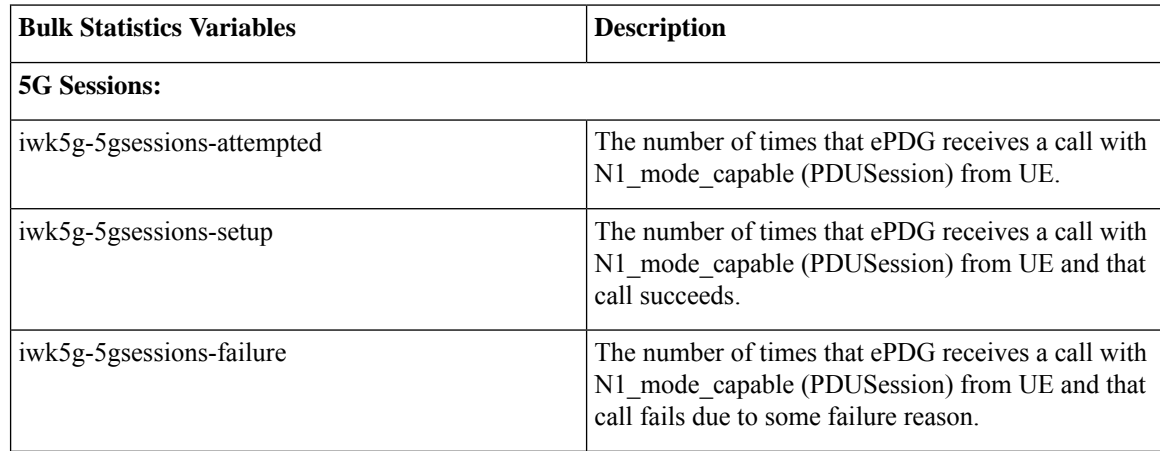

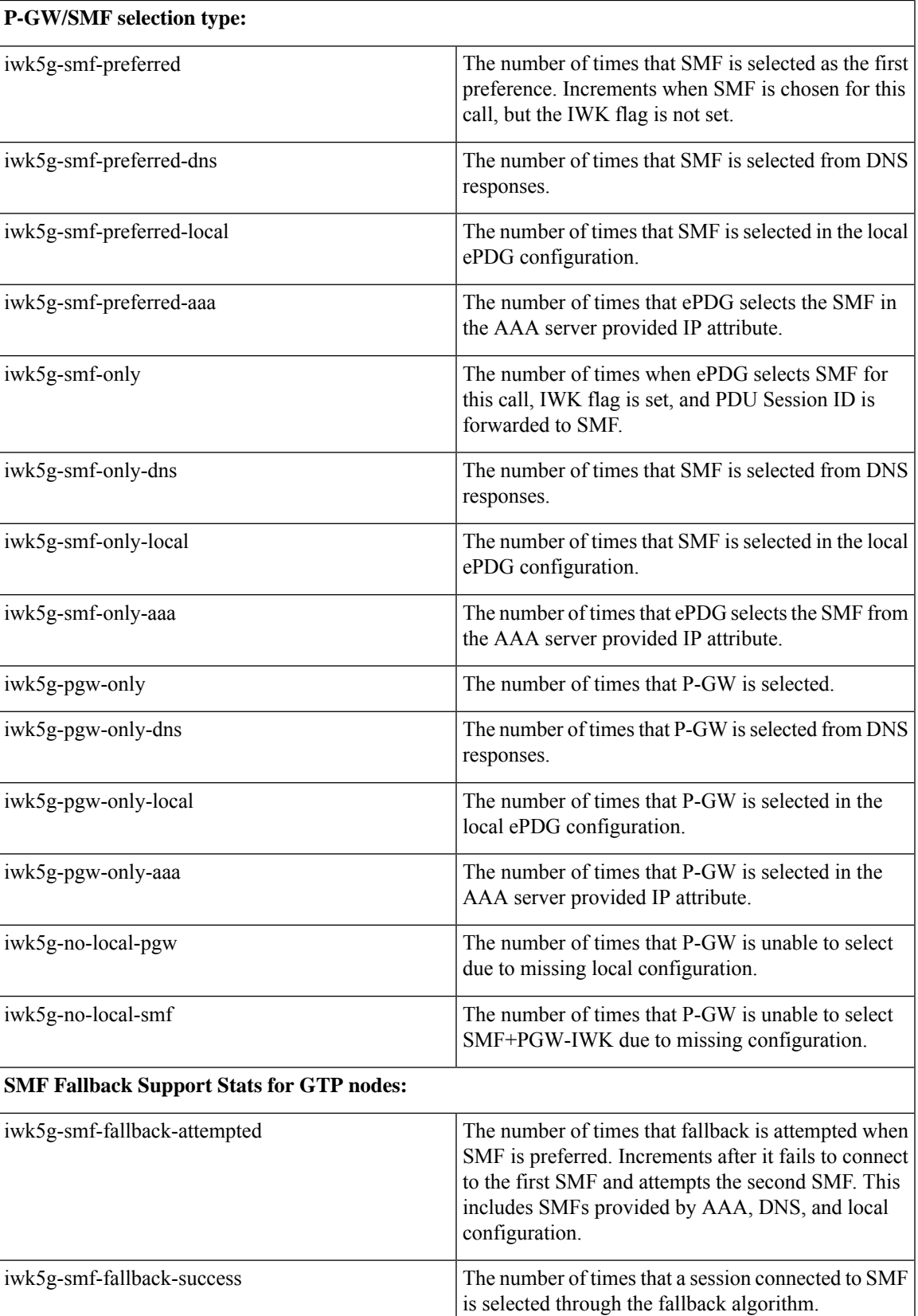

I

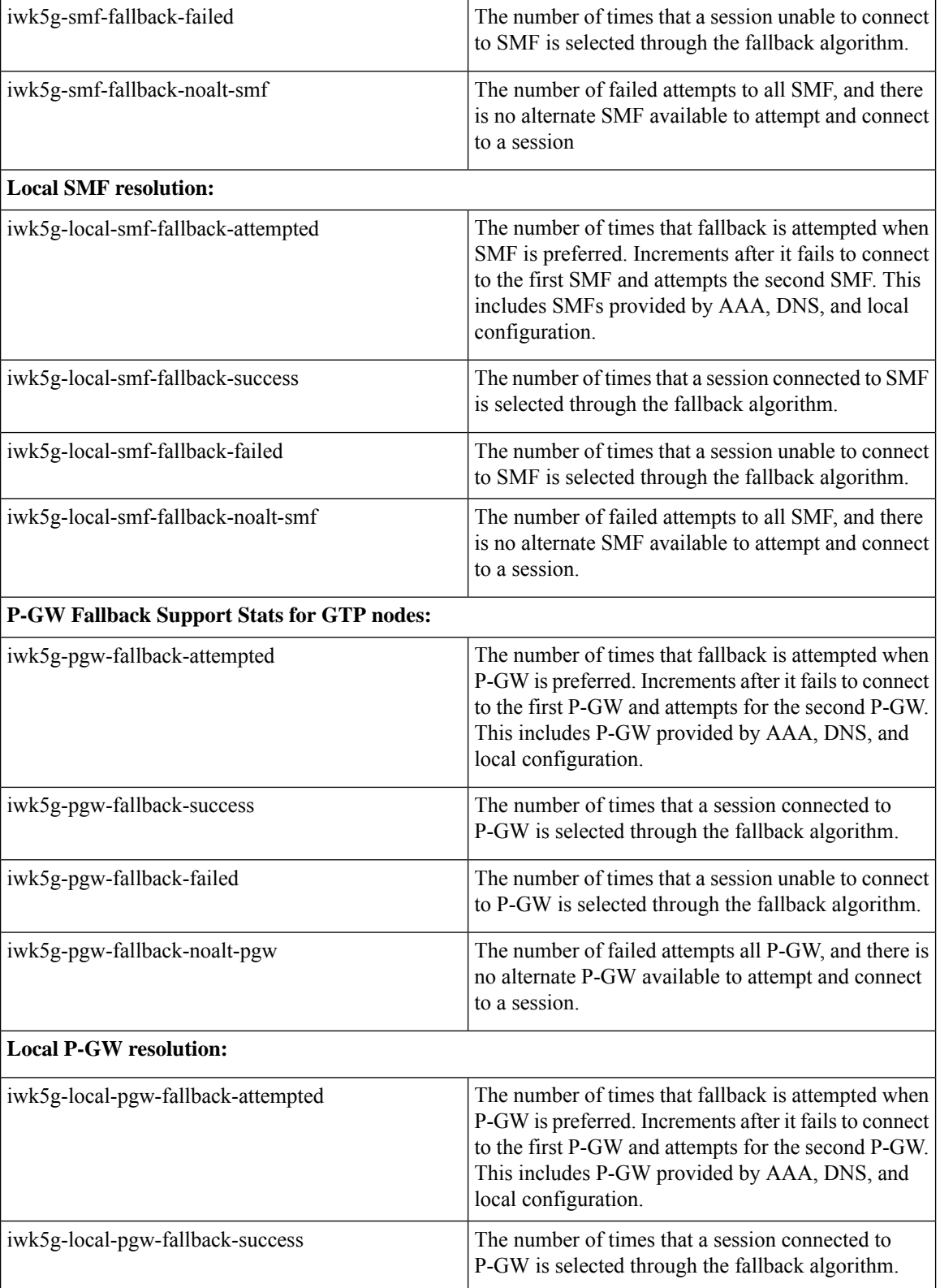

I

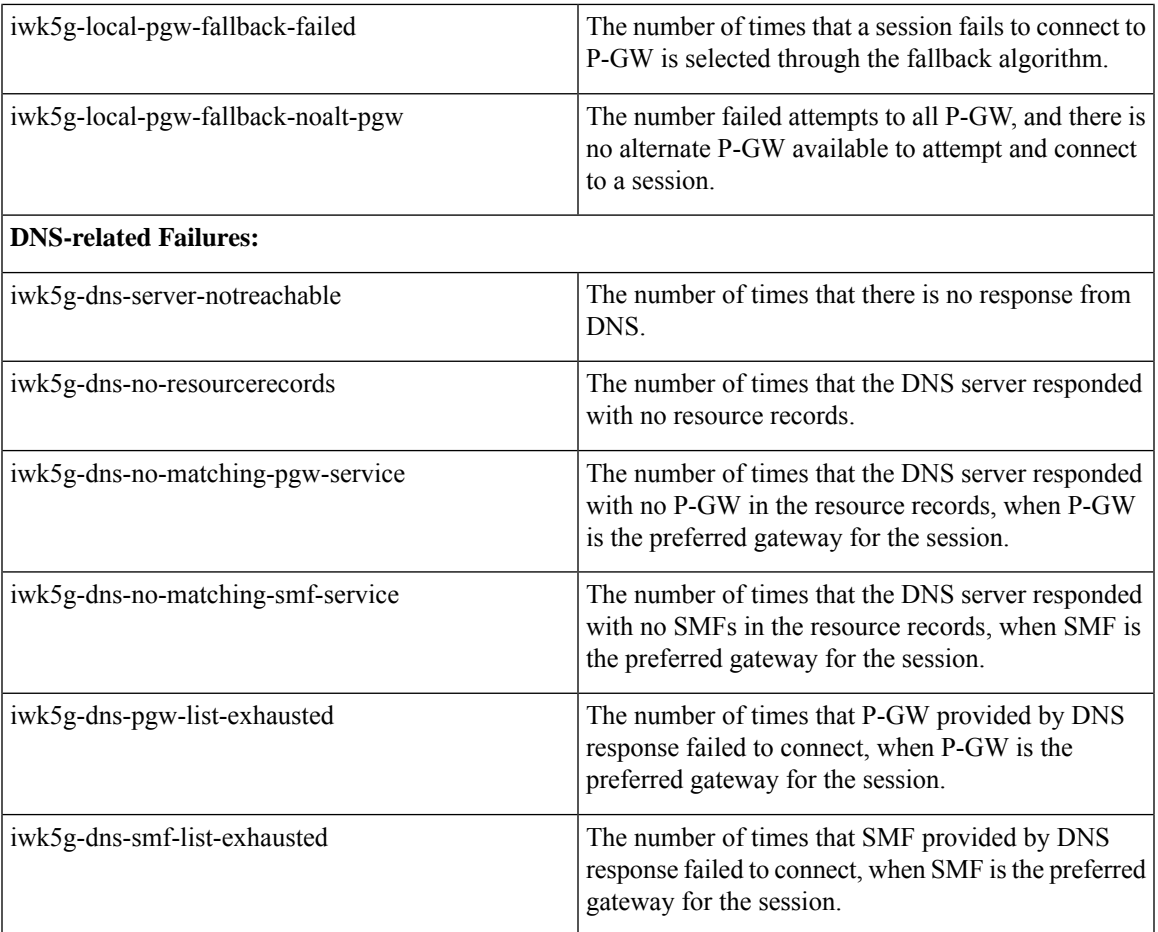

L

#### **Release Change Reference, StarOS Release 21.27**

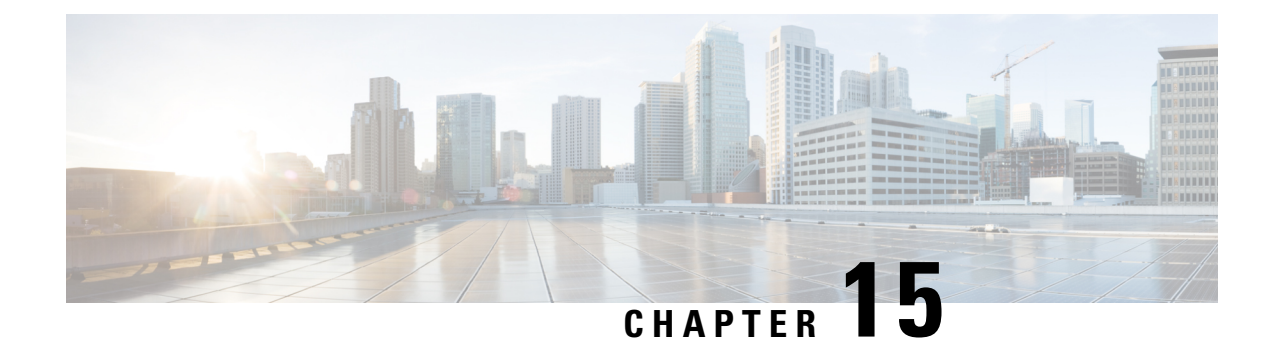

# **IKEv2 Authentication Failure Counters**

- Feature [Summary](#page-106-0) and Revision History, on page 103
- Feature [Description,](#page-106-1) on page 103
- Monitoring and [Troubleshooting,](#page-107-0) on page 104

## <span id="page-106-0"></span>**Feature Summary and Revision History**

#### **Summary Data**

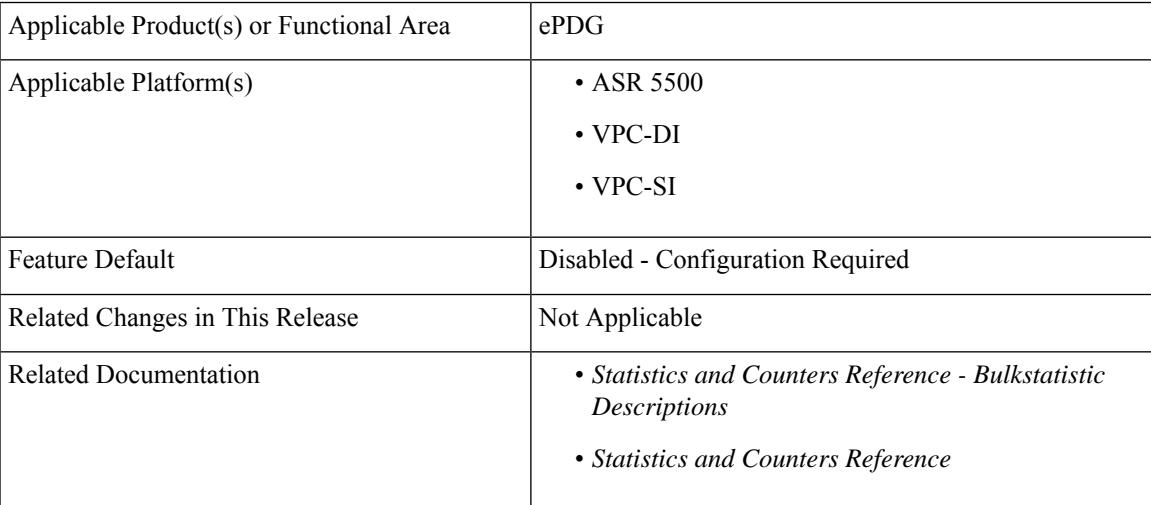

#### **Revision History**

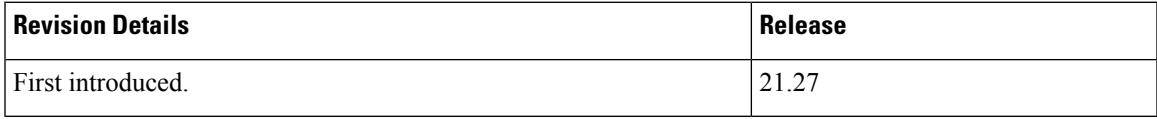

## <span id="page-106-1"></span>**Feature Description**

ePDG supports IKEv2 authentication failure counters for Voice over Wi-Fi sessions.

These counters can segregate IKEv2 authentication failure and can be used to identify and exclude failure scenarios from the IKEv2 Authentication Success Rate calculation criteria.

# <span id="page-107-0"></span>**Monitoring and Troubleshooting**

This section provides information on how to monitor and troubleshoot using show commands available in support of this feature.

### **Show Commands and Outputs**

This section provides information regarding show commands and their outputs for this feature.

#### **show crypto statistics ikev2**

The output of this command is enhanced to display the following fields.

#### **Table 13: show crypto statistics IKEv2 Command Output Descriptions**

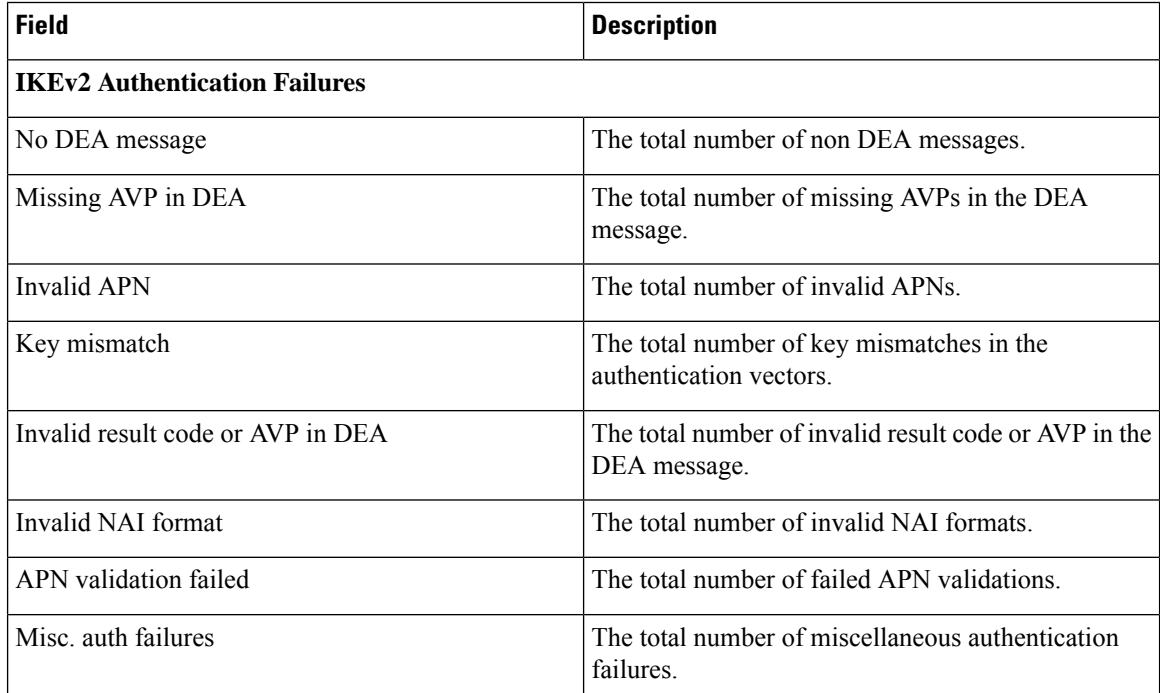

Similarly, you can view the IKEv2 authentication failure counters using the **show crypto statistics ikev2 service-name** command.

### **Bulk Statistics**

The ePDG schema supports the following bulk statistics:
### **ePDG Schema**

I

#### **Table 14: Bulk Statistics Variables in the ePDG Schema**

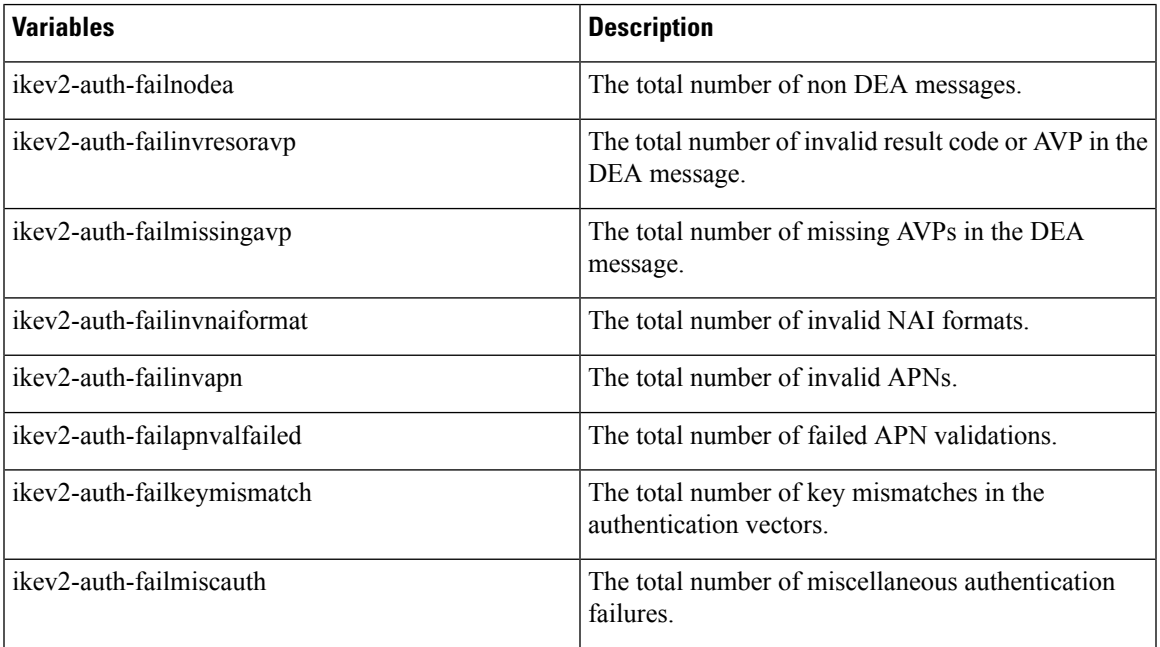

I

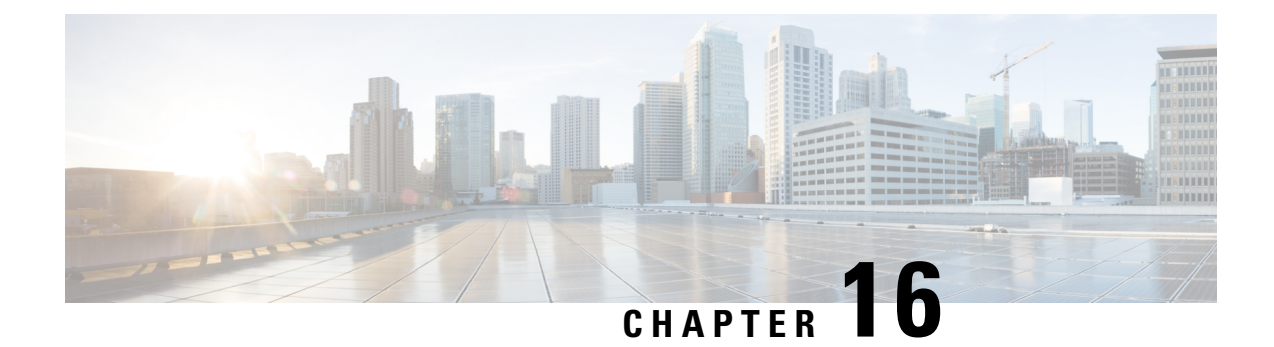

# **LTE-M RAT Indication Support**

- Feature [Summary](#page-110-0) and Revision History, on page 107
- Feature [Description,](#page-111-0) on page 108
- [Configuration](#page-111-1) Support for LTE-M RAT Type Reporting to P-GW, on page 108
- Monitoring and [Troubleshooting,](#page-112-0) on page 109

# <span id="page-110-0"></span>**Feature Summary and Revision History**

#### **Summary Data**

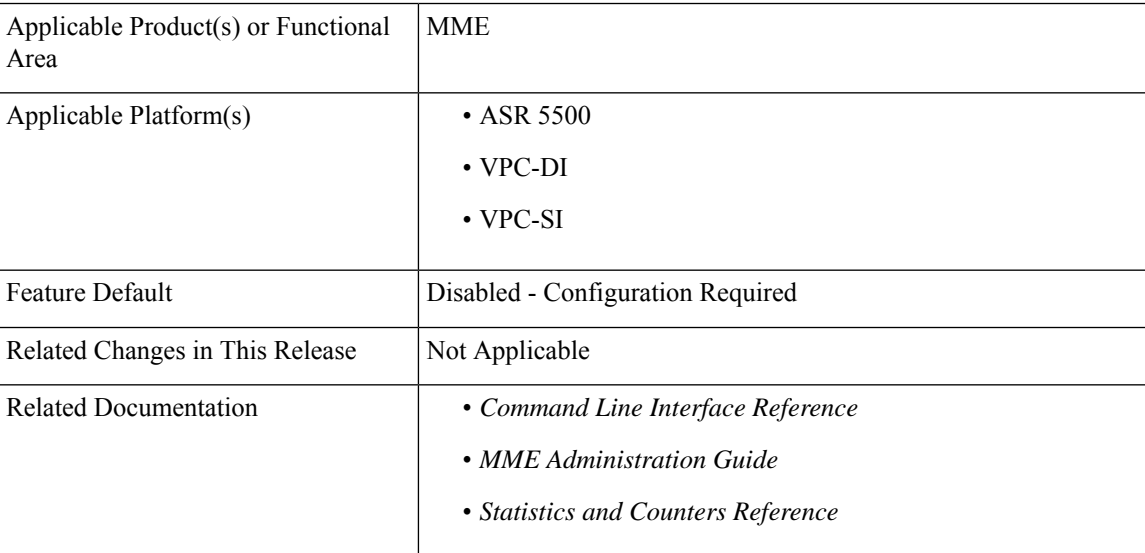

#### **Revision History**

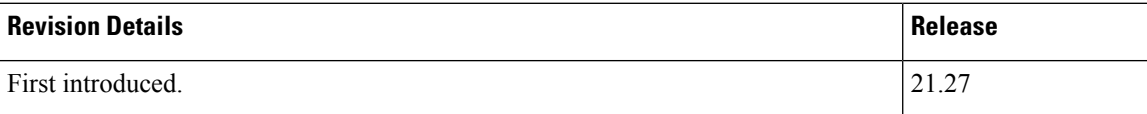

## <span id="page-111-0"></span>**Feature Description**

MME parses and stores the LTE-M RAT Indication IE in UE Capability Info Indication message. For Category M UEs, MME sends the RAT type of LTE-M (9) in the RAT type IE to S-GW. MME requests S-GW to pass the LTE-M RAT type to P-GW. The request to P-GW is based on the LTE-M RAT type indication configuration under call-control profile and mme-service. Based on the configuration, the LTEMPI ( LTE-M RAT type reporting toP-GW Indication ) bit in Indication IE isset in the create session request and modify bearer request messages to S-GW. The LTEMPI bit set to 1 indicates that the S-GW forwards the LTE-M RAT type to P-GW.

The Inter-MME changes the source and sends the LTE-M indication to the target MME. The source MME sends the indication message through the LTEMUI (LTE M UE Indication) bit in forward relocation request message and context response message over S10. The LTEMUI is set to 1 for Category M UEs. For other RAT types, the value is set to 0.

## <span id="page-111-1"></span>**Configuration Support for LTE-M RAT Type Reporting to P-GW**

### **Configuring LTEMPI Flag under Call Control Profile**

Use the following configuration commands to configure the LTEMPI flag under call control profile:

```
configure
  call-control-profile profile_name
     lte-m-rat flag-LTEMPI { 1 | 0 }
        [ no | default | remove ] lte-m-rat
       end
```
#### **NOTES:**

- **lte-m-rat**: Enables configuration for LTE-M Access type.
- **flag-LTEMPI**: Configures LTE-M RAT Indication to S-GW to pass the LTE-M RAT type to the P-GW.
- **[ no | default | remove ]**: Removes the configuration from call-control profile and fallback to the mme-service configuration.

### **Configuring LTEMPI Flag under MME Profile**

Use the following configuration commands to configure the LTEMPI flag under MME profile:

```
configure
  context context_name
     mme-service service_name
       lte-m-rat flag-LTEMPI { 0 | 1 }
          [ no | default ] lte-m-rat
          end
```
**NOTES:**

- **lte-m-rat**: Enables configuration for LTE-M Access type.
- **flag-LTEMPI**: Configures LTE-M RAT Indication to S-GW to pass the LTE-M RAT type to the P-GW.
- **[ no | default | remove ]**: Removes the configuration from call-control profile and fallback to the mme-service configuration.

## <span id="page-112-0"></span>**Monitoring and Troubleshooting**

This section provides information on how to monitor and troubleshoot using show commands available in support of this feature.

## **Show Command and Output**

This section provides information about the show commands and outputs in support of this feature.

#### **show mme-service { all | name <service name> }**

The output of this command displays the following field:

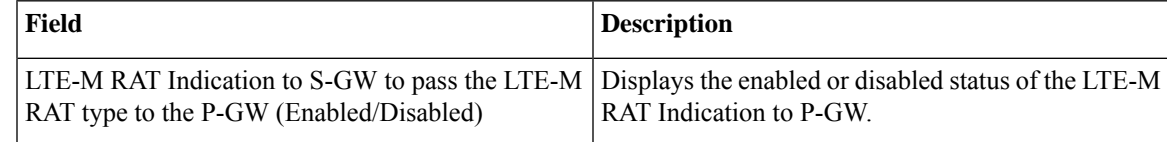

#### **show call-control-profile full { all | name <ccp name> }**

The output of this command displays the following field:

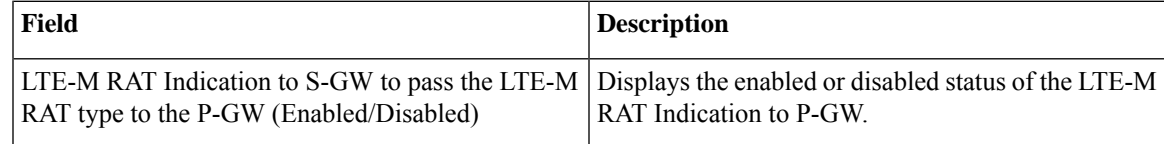

#### **show subscribers mme-only { all | full all | wf1 all } imsi <imsi\_name>**

The output of this command displays the following field:

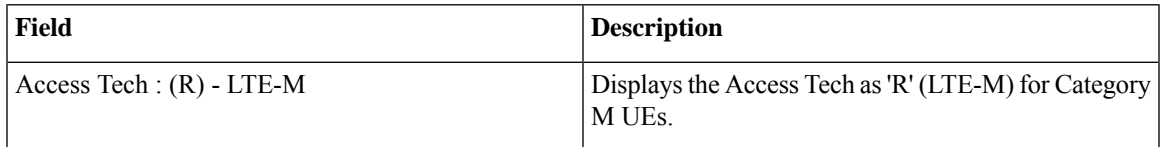

#### **show subscribers mme-service <service\_name> imsi**

The output of this command displays the following field:

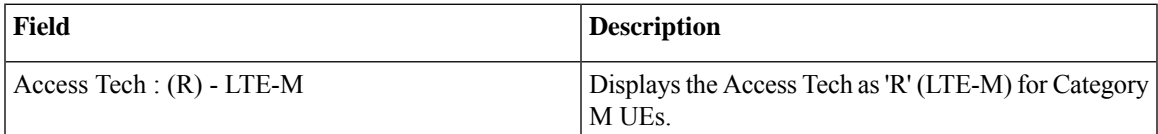

## **Bulk Statistics**

This section provides information on the bulk statistics variables for the MME schema:

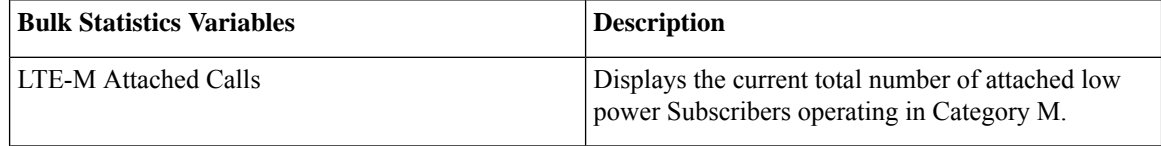

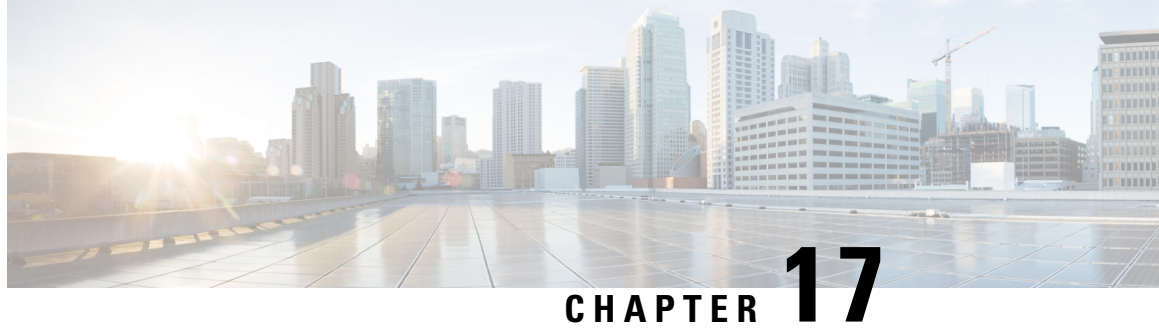

# **No IMSI or MSISDN Included in LRR for VoLTE EM Call from User of Foreign Network**

- Feature [Summary](#page-114-0) and Revision History, on page 111
- Feature [Changes,](#page-115-0) on page 112
- [Command](#page-115-1) Changes, on page 112

# <span id="page-114-0"></span>**Feature Summary and Revision History**

#### **Summary Data**

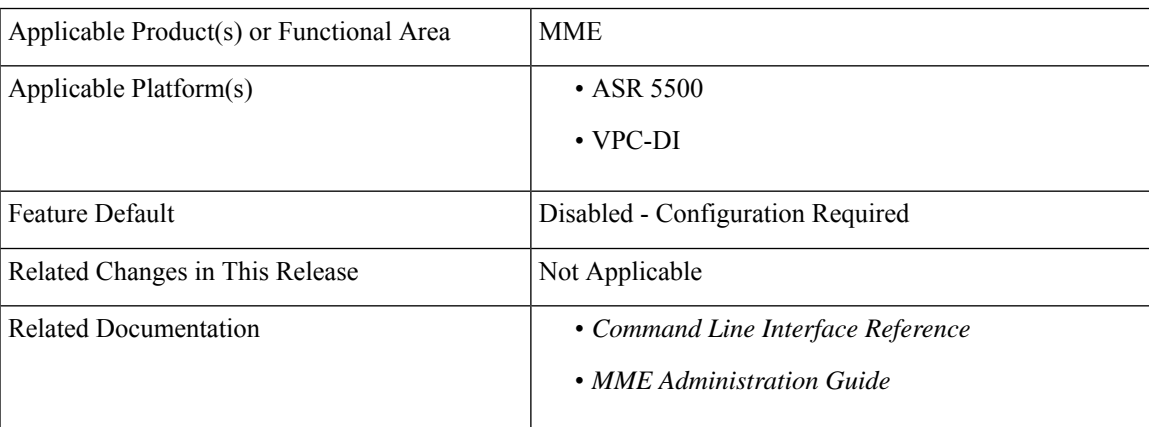

#### **Revision History**

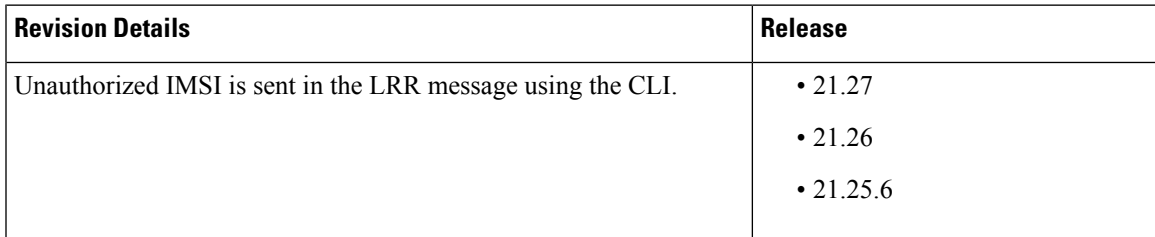

## <span id="page-115-0"></span>**Feature Changes**

**Previous Behavior:** Unauthorized International Mobile Subscriber Identity (IMSI) is not sent in the LRR message.

**New Behavior:** The **unauth-imsi** CLI allows MME to send unauthorized IMSI in the LRR message when available.

# <span id="page-115-1"></span>**Command Changes**

Use the following configuration to enable unauthorized IMSI in the LRR message.

```
configure
  context context_name
     location-service service_name
        slr emergency unauth-imsi
       end
```
#### **NOTES**:

• **slr emergency unauth-imsi**: Allows MME to send unauthorized IMSI in the LRR message when available.

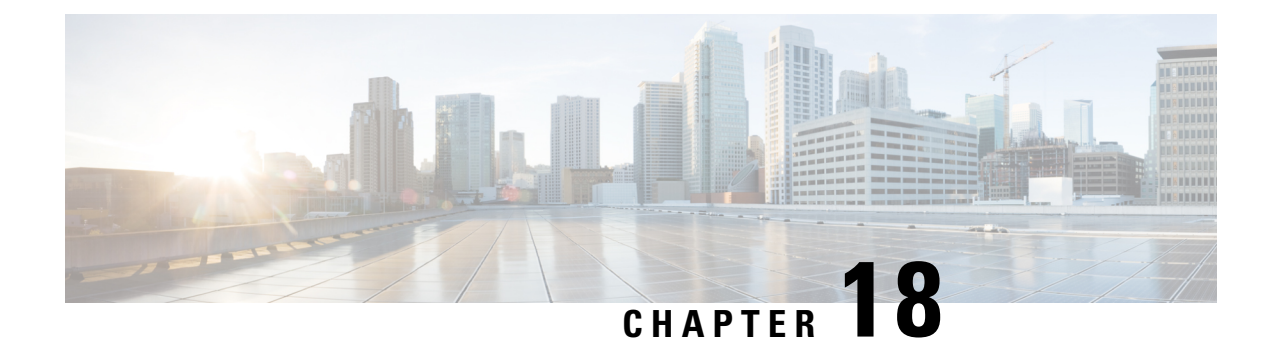

# **P2P Signing Process in StarOS**

- Feature [Summary](#page-116-0) and Revision History, on page 113
- Feature [Description,](#page-116-1) on page 113

# <span id="page-116-0"></span>**Feature Summary and Revision History**

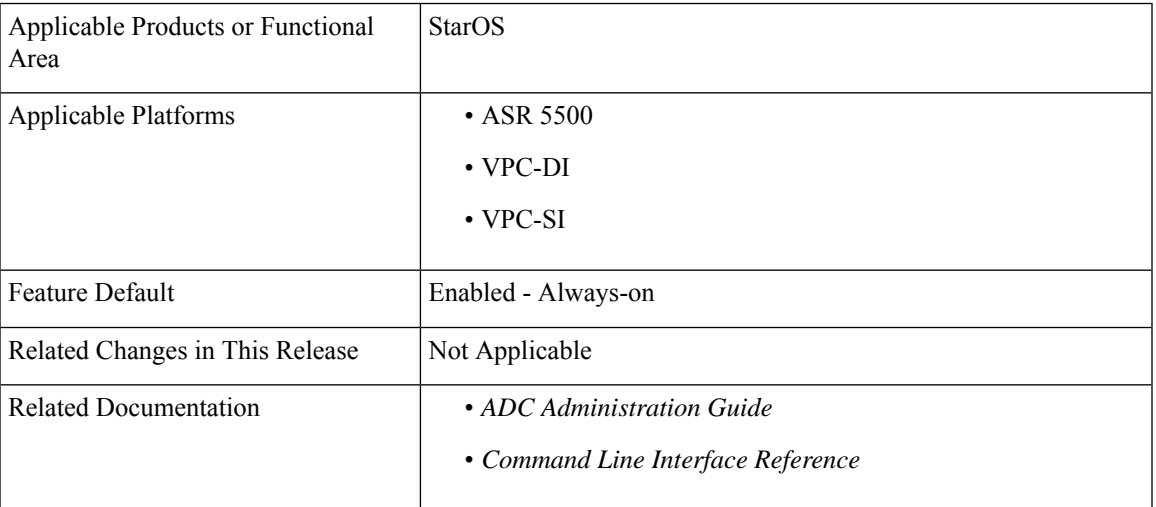

#### **Summary Data**

#### **Revision History**

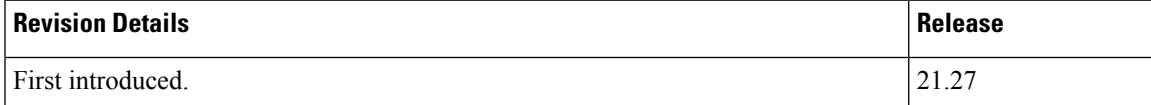

# <span id="page-116-1"></span>**Feature Description**

StarOS supports signature file verification along with P2P binary file. This feature is enabled in both trusted and normal builds. Verification is mandatory in trusted builds and is optional in normal builds.

Use the following CLI configuration command to verify the P2P signing process:

[local]*host\_name*# **patch plugin filepath** *binary\_path* **certificate** *certificate\_path* **signature** *signature\_path*

When P2P binary file along with a signature file gets patched into the system, StarOS verifies the signature and accepts or rejects the P2P binary file.

## **Relationship to Other Features**

P2P signature file verification along with binary file is performed duing Dynamic Software Upgrade For more information, see the *How to perform Dynamic Software Upgrade* section in the *ADC Administration Guide*.

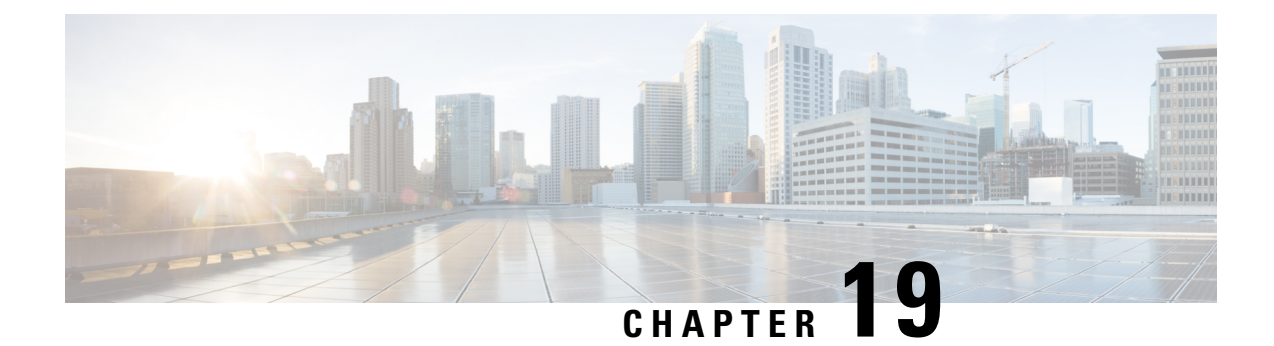

# **SaMOG Support on VPC-DI**

- Feature [Summary](#page-118-0) and Revision History, on page 115
- Feature [Description,](#page-118-1) on page 115

# <span id="page-118-0"></span>**Feature Summary and Revision History**

#### **Summary Data**

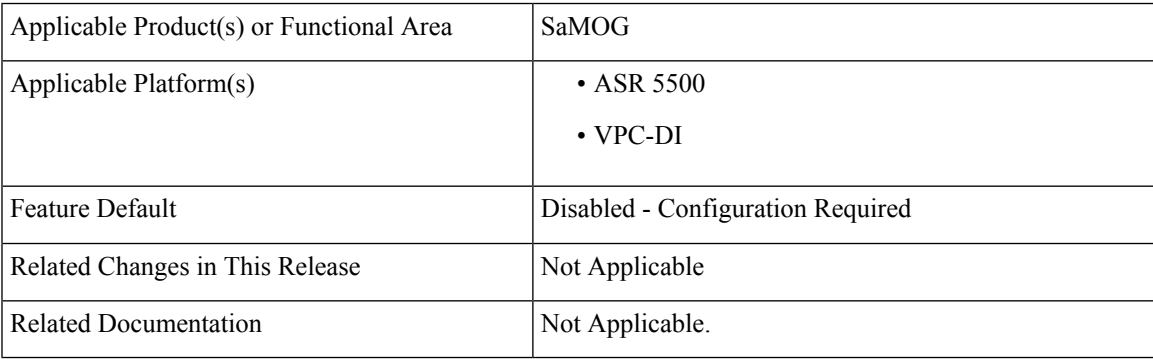

#### **Revision History**

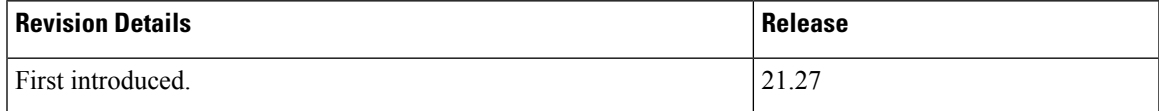

# <span id="page-118-1"></span>**Feature Description**

SaMOG is supported on the VPC-DI platform.

 $\mathbf I$ 

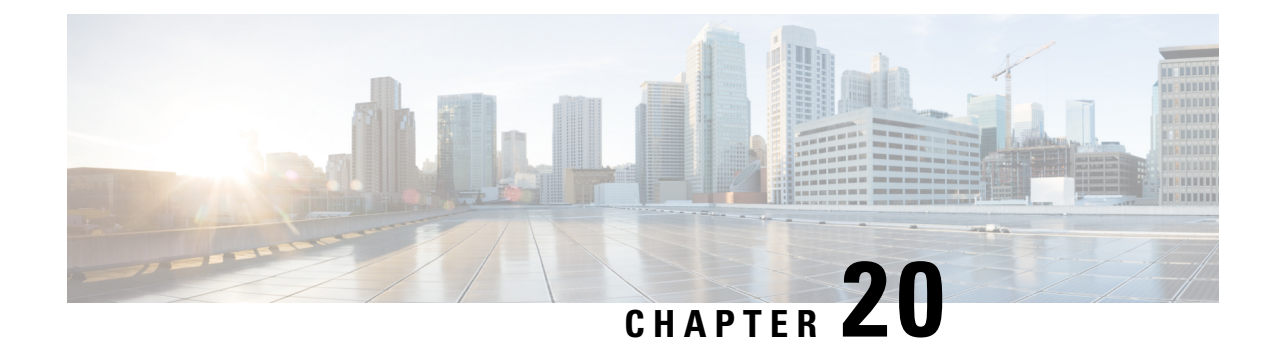

# **Support for 187 and 188 Information Element Types on S2b Interface**

- Feature [Summary](#page-120-0) and Revision History, on page 117
- Feature [Description,](#page-121-0) on page 118
- How it [Works,](#page-121-1) on page 118

# <span id="page-120-0"></span>**Feature Summary and Revision History**

#### **Summary Data**

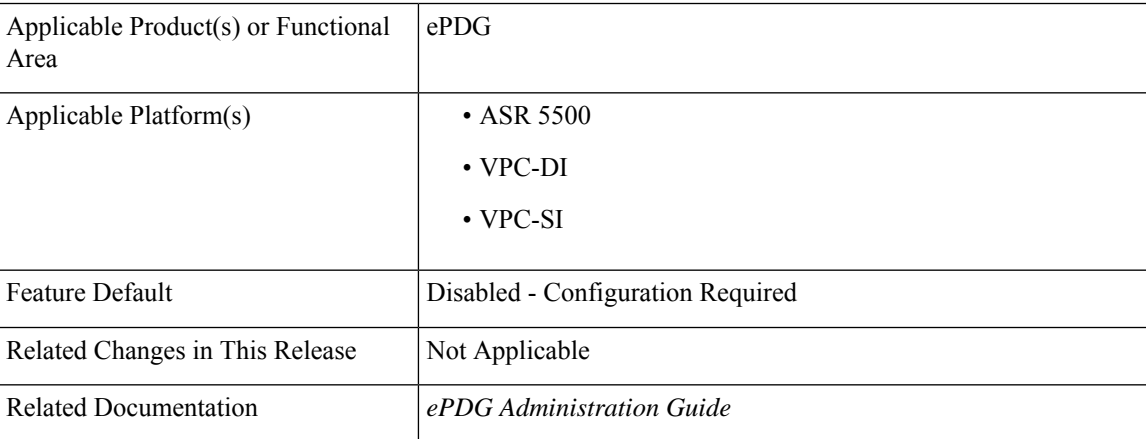

#### **Revision History**

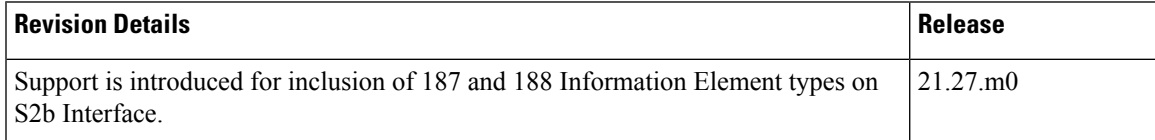

## <span id="page-121-0"></span>**Feature Description**

During detection and handling of late arriving requests, a GTP-C entity initiates a Create Session Request (ePDG) with the Origination Time Stamp message. This indicates the absolute time at which the request is initiated and the Maximum Wait Time indicating the maximum time to complete the processing of the request. The Maximum Wait Time, together with the Origination Time Stamp, indicates the absolute time at which the request times out at the originating entity. The receiving node utilizes the same time stamp and maximum wait time to identify if it is still a valid message and if it should process it. If the message is processed, the intermediate nodes replicate the time stamp and maximum wait time in messages that are generated by the node toward other peers. Each network element compares the Time Stamp and its own synced Network Time Protocol (NTP) time to ensure that stale messages are not processed.

If any session-related information is created and before the network element responds, the maximum wait time has passed, the network element ensures to clear or release stale session information.

In ePDG, according to the 3GPP 29.274 version, the Origination Time Stamp (188) and Maximum Wait Time (187) Information Element types (IE) are supported into the messages instead of 255 IE type. The feature is only supported for s2b, and s5/s8 interface. P-GW supports receiving and sending the Origination Time Stamp and Max Wait Time IEs / AVPs in these interfaces such a S2b, Gx, and S6b.

## <span id="page-121-1"></span>**How it Works**

This section describes the call flow procedures that are related to messages and nodes carrying Origination Time Stamp and Maximum Wait Time (MWT):

The IEs obtained from ePDG send messages toward P-GW, PCRF, and AAA nodes without any modification.

#### **Call Flow**

**Figure 4: Displays IEs Accross nodes**

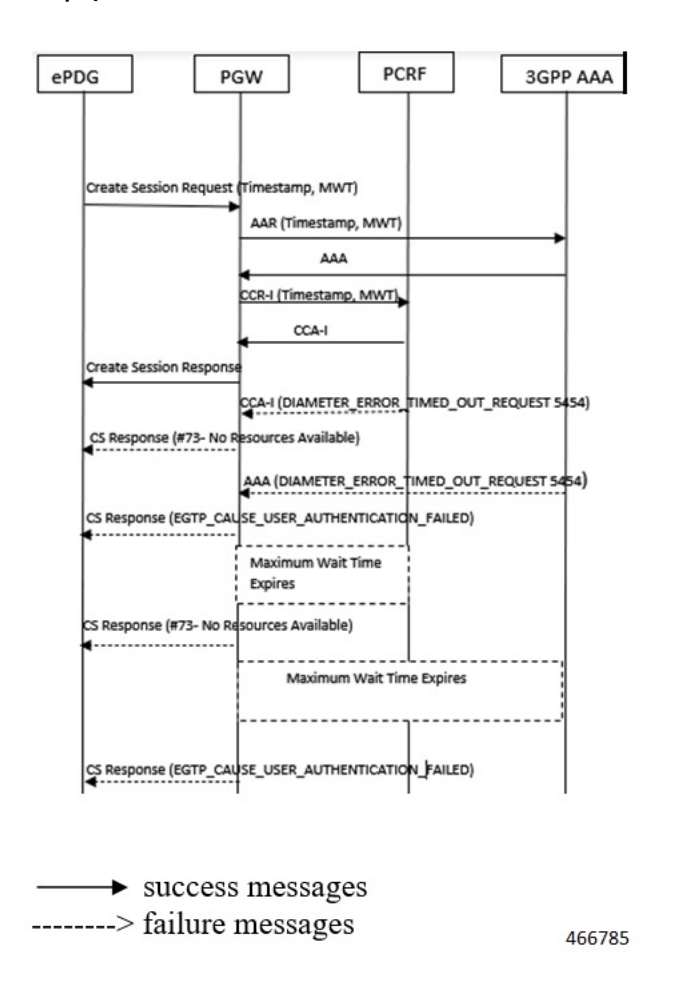

#### **Table 15: Procedure**

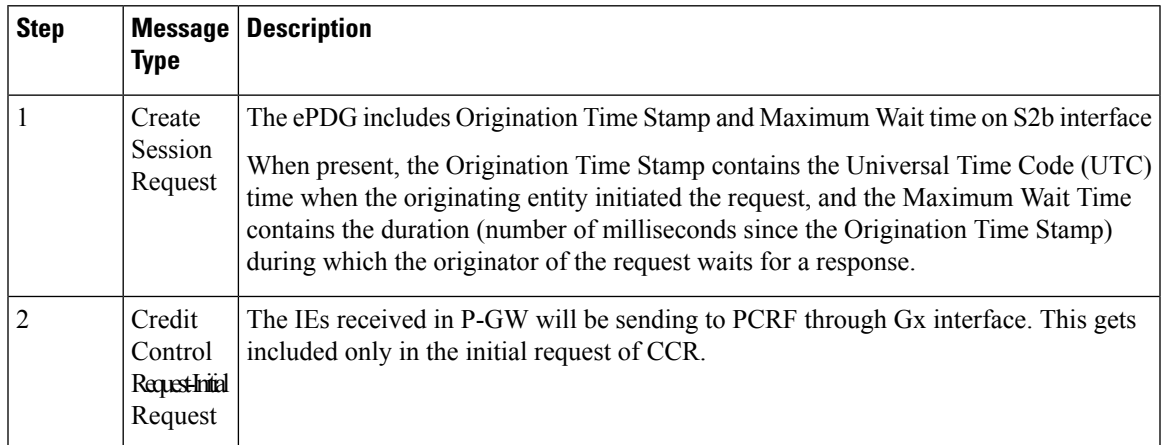

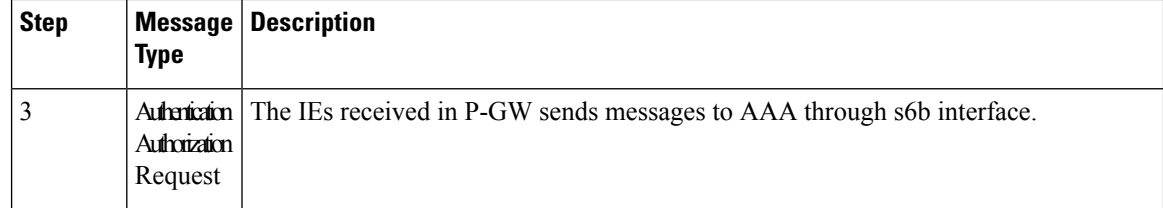

## **Supported RAT Types**

The Origination Time Stamp and Maximum Wait Time IEs are supported for WLAN RAT type. The received IEs in P-GW sends messages on Gx and S6b interfaces.

### **Handling Handover**

Handover (HO) from LTE to WLAN and vice versa is supported to include **Origination Time Stamp and Maximum Wait Time** IEs. During the Handoff from LTE to Wi-Fi or vice versa, the **Origination Time Stamp and Maximum Wait Time** IEs sends messages on S5 and S2b interfaces and not on Gx and S6b interfaces.

In case of LTE to WLAN HO, if a new create session request comesfrom ePDG, then that request is considered as a new CSR and the handover process is same as the initial attach for new IEs.

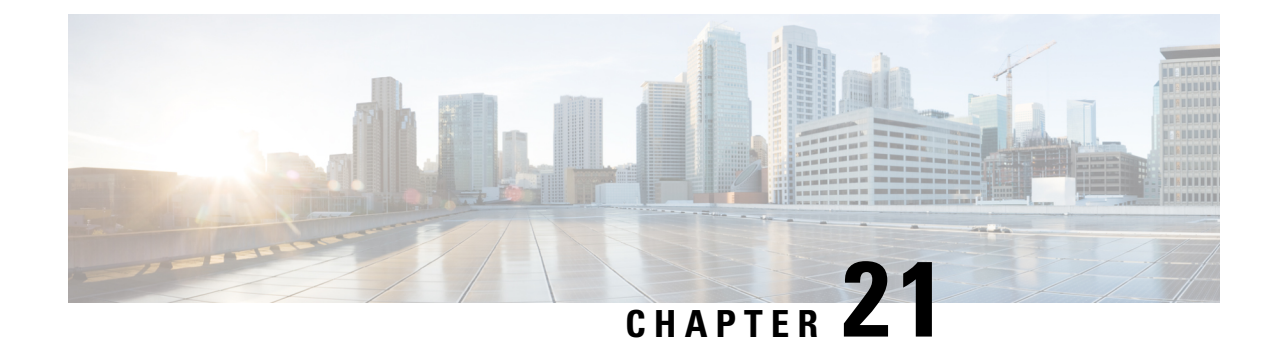

# **Support for 187 and 188 Information Element Types on S5 and S8 Interfaces**

- Feature [Summary](#page-124-0) and Revision History, on page 121
- Feature [Description,](#page-125-0) on page 122
- How it [Works,](#page-125-1) on page 122

# <span id="page-124-0"></span>**Feature Summary and Revision History**

#### **Summary Data**

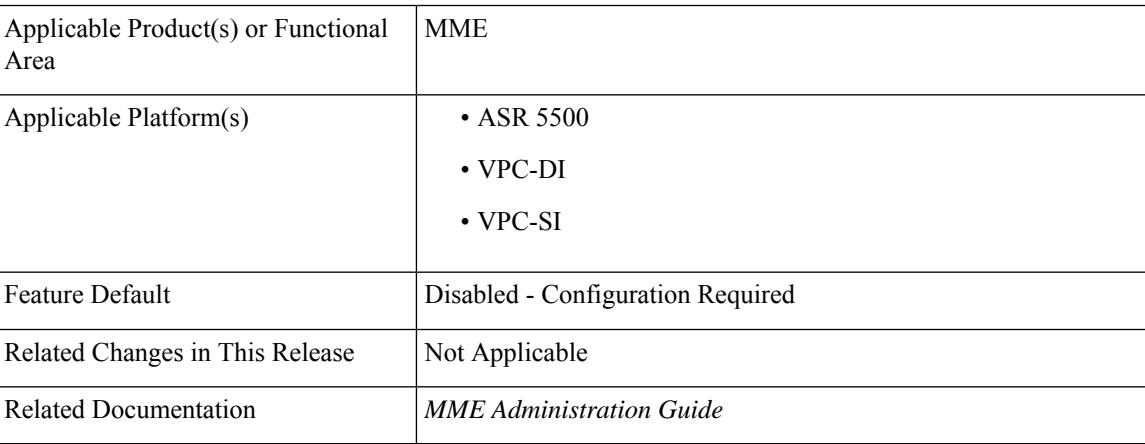

#### **Revision History**

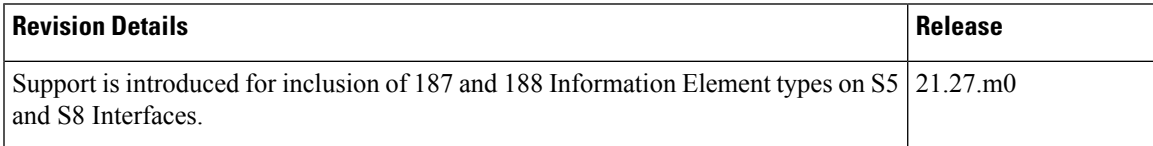

## <span id="page-125-0"></span>**Feature Description**

During detection and handling of late arriving requests, a GTP-C entity initiates a Create Session Request (MME) with the Origination Time Stamp message. This indicates the absolute time at which the request is initiated and the Maximum Wait Time indicating the maximum time to complete the processing of the request. The Maximum Wait Time, together with the Origination Time Stamp, indicates the absolute time at which the request times out at the originating entity. The receiving node utilizes the same time stamp and maximum wait time to identify if it is still a valid message and if it should process it. If the message is processed, the intermediate nodes replicate the time stamp and maximum wait time in messages that are generated by the node toward other peers. Each network element compares the Time Stamp and its own synced Network Time Protocol (NTP) time to ensure that stale messages are not processed.

If any session-related information is created and before the network element responds, the maximum wait time has passed, the network element ensures to clear or release stale session information.

In MME, according to the 3GPP 29.274 version, the Origination Time Stamp (188) and Maximum Wait Time (187) Information Element types (IE) are supported into the messages instead of the 255 IE type. The feature is only supported for s2b, s5, and s8 interfaces. P-GW supports receiving and sending the Origination Time Stamp and Max Wait Time IEs / AVPs in these interfaces such as S5, Gx, and S6b.

GGSN on Gn/Gp interface is not supported.

## <span id="page-125-1"></span>**How it Works**

This section describes the call flow procedures that are related to messages and nodes carrying Origination Time Stamp and Maximum Wait Time (MWT):

The IEs obtained from MME send messages toward P-GW, PCRF, and AAA nodes without any modification.

#### **Call Flow**

**Figure 5: Displays IEs Accross nodes**

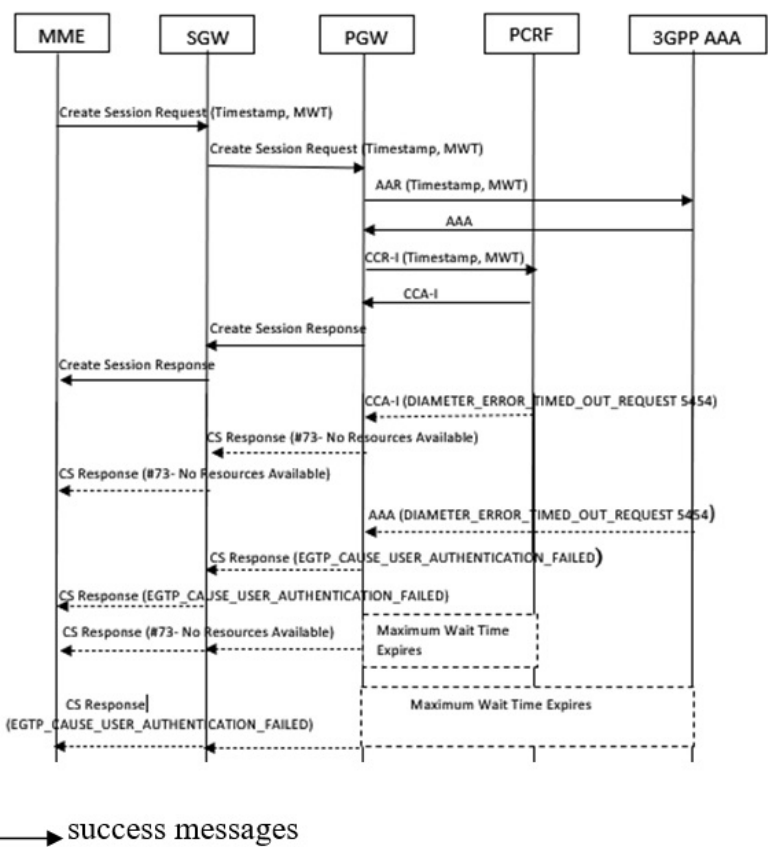

------->failure messages

466784

#### **Table 16: Procedure**

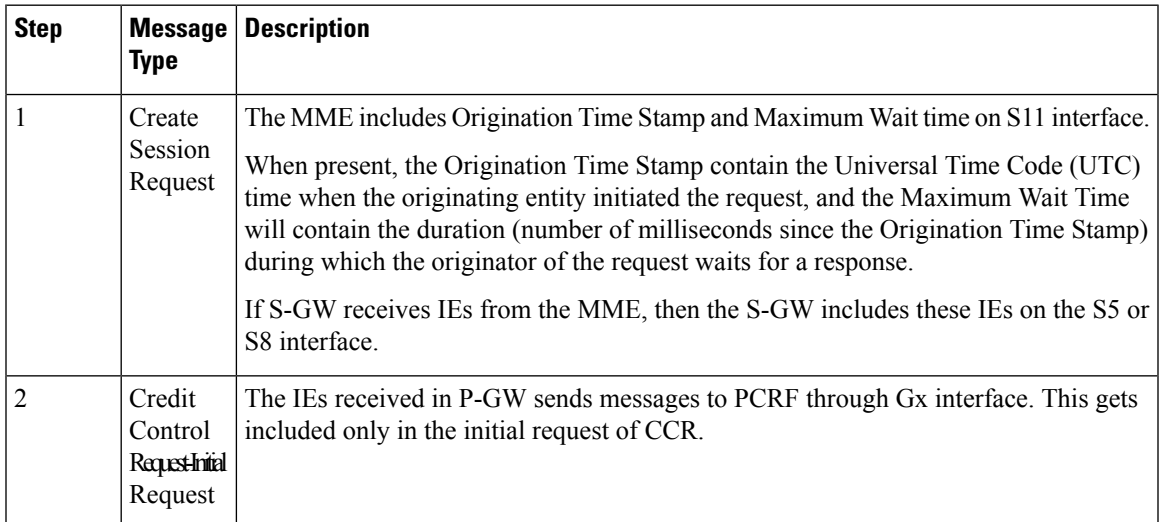

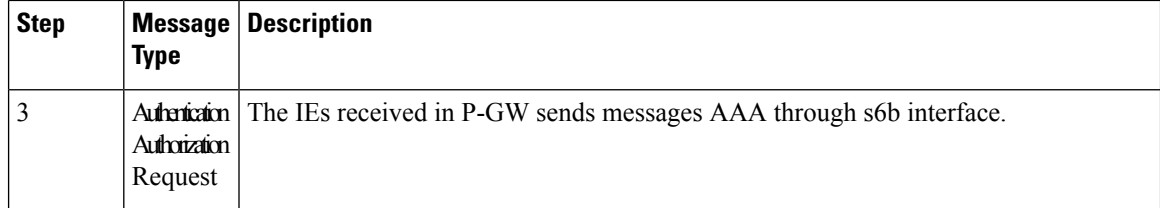

### **Supported RAT Types**

The Origination TimeStamp and Maximum Wait Time IEs are supported for E-UTRAN, NB-IOT and LTE-M RAT types. The received IEs in P-GW sends messages on Gx and S6b interfaces.

### **Handling Handover**

Handover (HO) from LTE to Wi-Fi and vice versa is supported to include **Origination Time Stamp and Maximum Wait Time** IEs. During the Handoff from LTE to Wi-Fi or vice versa, the **Origination Time Stamp and Maximum Wait Time** IEs sends messages on S5 and S2b interfaces and not on Gx and S6b interfaces.

In case of LTE to Wi-Fi HO, if a new create session request comes from ePDG, then that request is considered as a new CSR and the handover process is same as the initial attach for new IEs.

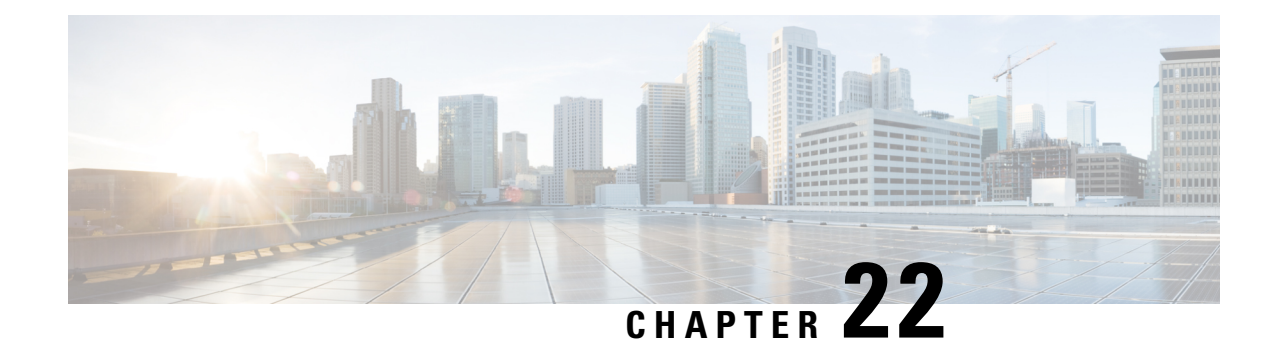

# **TCP Robustness Compliance with RFC 5961**

- Feature [Summary](#page-128-0) and Revision History, on page 125
- Feature [Description,](#page-129-0) on page 126
- How it [Works,](#page-129-1) on page 126
- [Configuring](#page-129-2) TCP RST Robustness, on page 126
- Monitoring and [Troubleshooting,](#page-130-0) on page 127

# <span id="page-128-0"></span>**Feature Summary and Revision History**

#### **Summary Data**

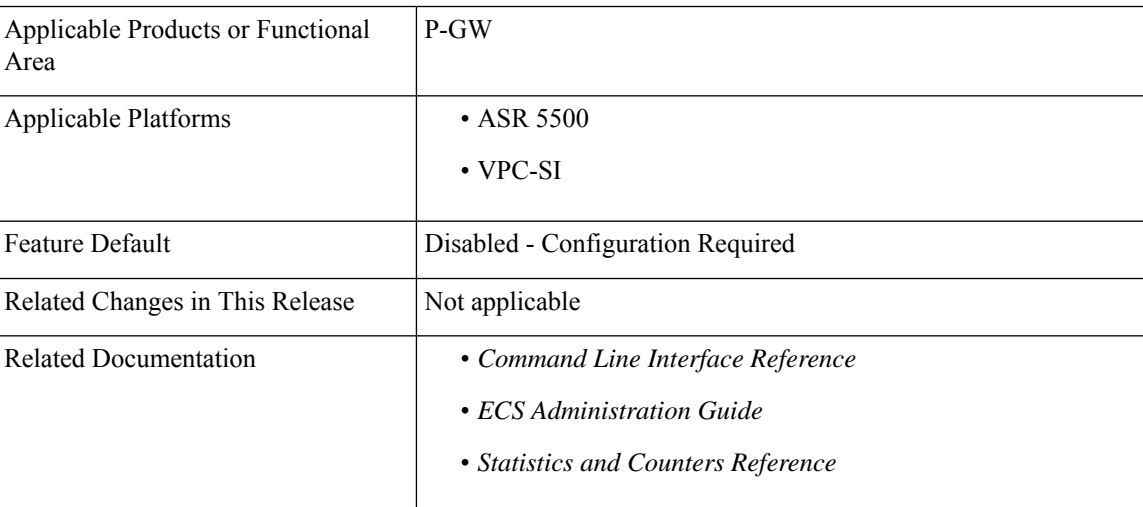

#### **Revision History**

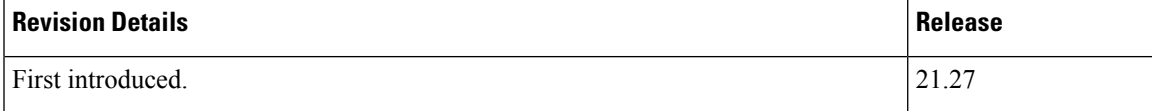

## <span id="page-129-0"></span>**Feature Description**

P-GW supports TCP Reset (RST) in compliance with RFC 5961. This feature is enabled only when P-GW is in non-proxy mode, and when the connection is in an established state. On receiving the in-sequence TCP RST packets, the P-GW changes the connection to the closed state. This feature supports handling of Out-Of-Sequence (OOS) RST packets in compliance with RFC 5961. Use the **tcp rst-robustness** CLI in the ACS configuration mode to enable the TCP robustness RFC 5961. The feature is disabled by default.

## <span id="page-129-1"></span>**How it Works**

When a TCP RST packet comes in established state, the P-GW performs the following actions:

- **1.** If the RST bit is set and the sequence number is outside the current receive window, TCP ignores the segment.
- **2.** If the RST bit is set and the sequence number matches the next expected sequence number (RCV.NXT), TCP must reset the connection.
- **3.** If the RST bit is set and the sequence number does not match the next expected sequence number, despite being within the current receive window, then the RST does not get processed, and a challenge-ack timer starts. The challenge-ack timer is same as the configured 2MSL timer. If the receiver of the OOS RST responds back with a challenge-ack packet, then the timer stops and connection remain in established state. TheP-GW closes the connection when the challenge-ack timer expires for RFC 5961 noncompliant TCP endpoint that does not send challenge-ack.

When an attacker injects the OOS RST packet into TCP, the challenge-ack timer starts immediately. The peer sends a challenge-ack, and the challenge-ack timer stops and the connection remains in the established state. If there is no response to the challenge-ack, then the traffic continues to flow.

In both the scenarios, the P-GW does not block the challenge-ack  $(ACK + RST)$  and passes it to the remote end.

## <span id="page-129-2"></span>**Configuring TCP RST Robustness**

Use the following configuration to configure the TCP RST robustness:

#### **configure**

```
active-charging service acs_service_name
          rulebase rulebase_name
          tcp rst-robustness
          end
```
**NOTES**:

- **rulebase** *rulebase\_name*: Specifies the name of an ACS rulebase to be configured.
- **tcp rst-robustness**: Enables or disables TCP RST robustness as per RFC 5961. By default, TCP RST robustness is disabled.

# <span id="page-130-0"></span>**Monitoring and Troubleshooting**

This section provides information to monitor and troubleshoot this feature using show commands.

## **Show Commands and Outputs**

This section provides information about the show commands and outputs.

#### **show active-charging analyzer statistics name tcp**

**Table 17: show active-charging analyzer statistics name tcp Command Output Descriptions**

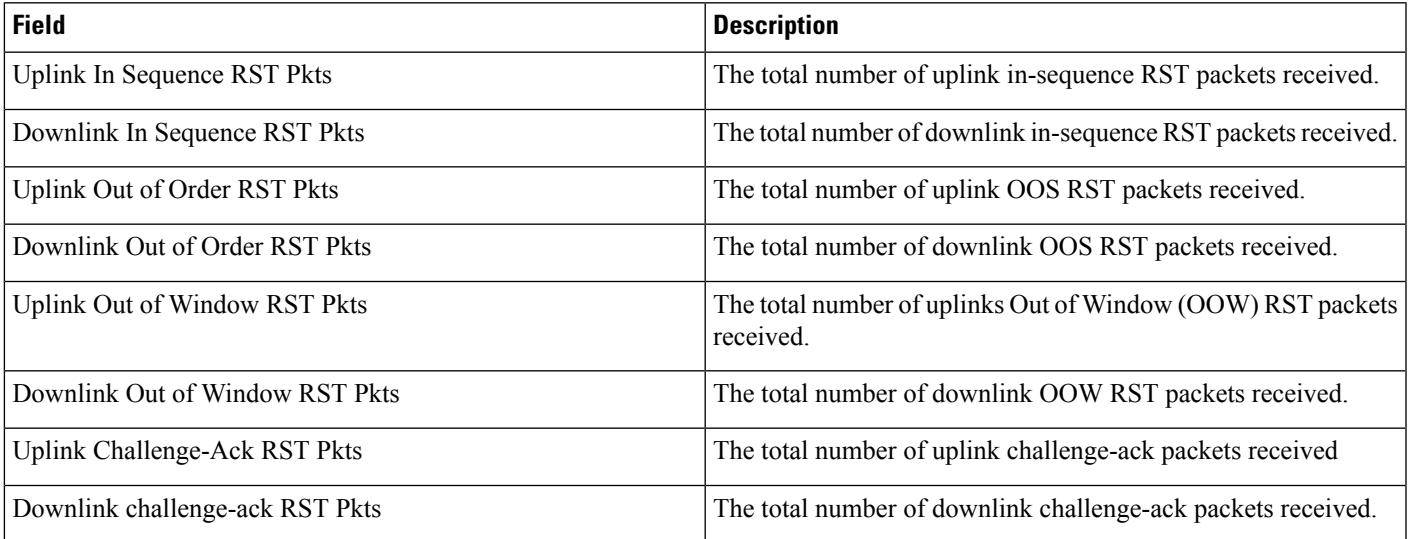

I

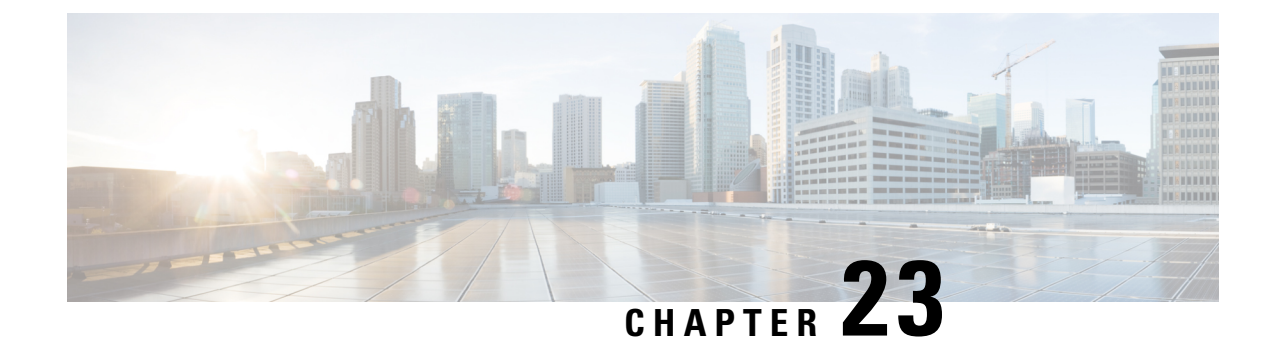

# **Timestamp Accuracy Improvement**

- Feature [Summary](#page-132-0) and Revision History, on page 129
- Feature [Description,](#page-133-0) on page 130
- Monitoring and [Troubleshooting,](#page-133-1) on page 130

# <span id="page-132-0"></span>**Feature Summary and Revision History**

#### **Summary Data**

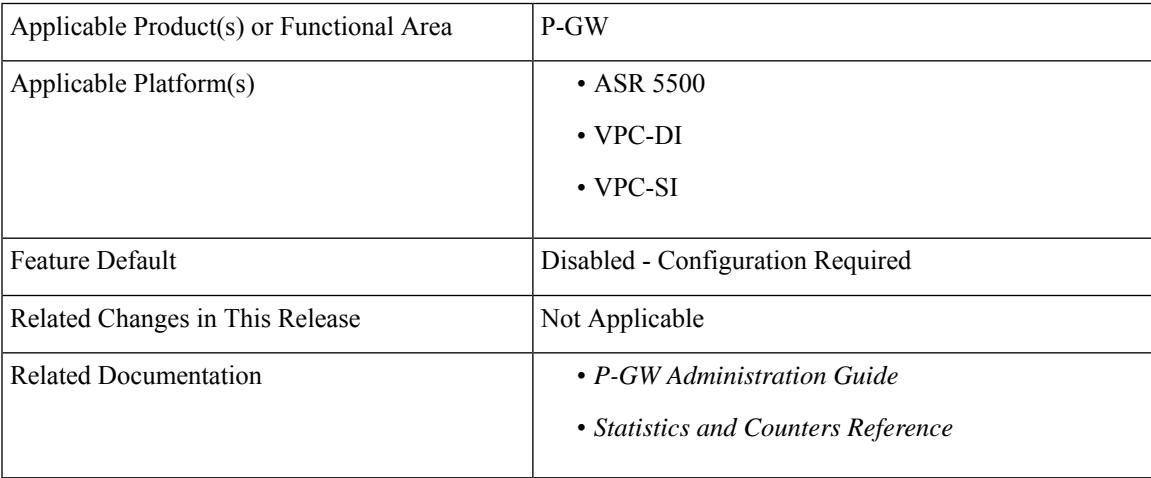

#### **Revision History**

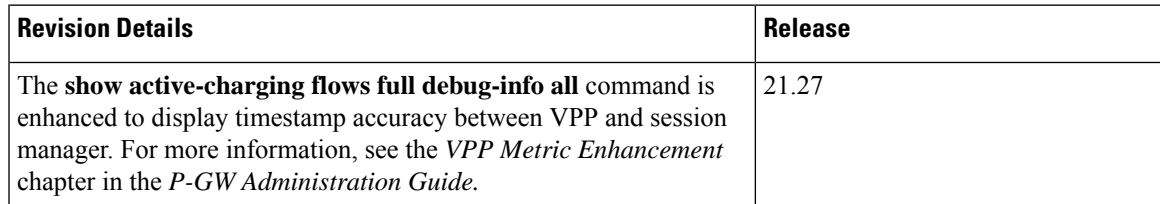

## <span id="page-133-0"></span>**Feature Description**

When data packets get offloaded, the calculated ticks from the last arrived packet time lag behind the Starent Network Transmission (SNX) global tick time in the session manager. This results in non-synchronization of time between VPP and session manager. As the flow timeout is deducted incorrectly, the flow gets removed from the session.

The **show active-charging flows full debug-info all** command is enhanced to display the correct flow idle timeout.

## <span id="page-133-1"></span>**Monitoring and Troubleshooting**

This section provides information on how to monitor and troubleshoot using show commands available in support of this feature.

### **Show Commands and Outputs**

This section provides information regarding show commands and their outputs for this feature.

#### **show active-charging flows full debug-info all**

#### **Table 18: show active-charging flows full debug-info all Command Output Descriptions**

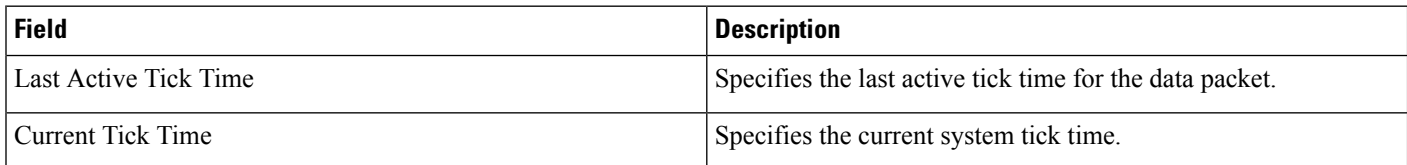

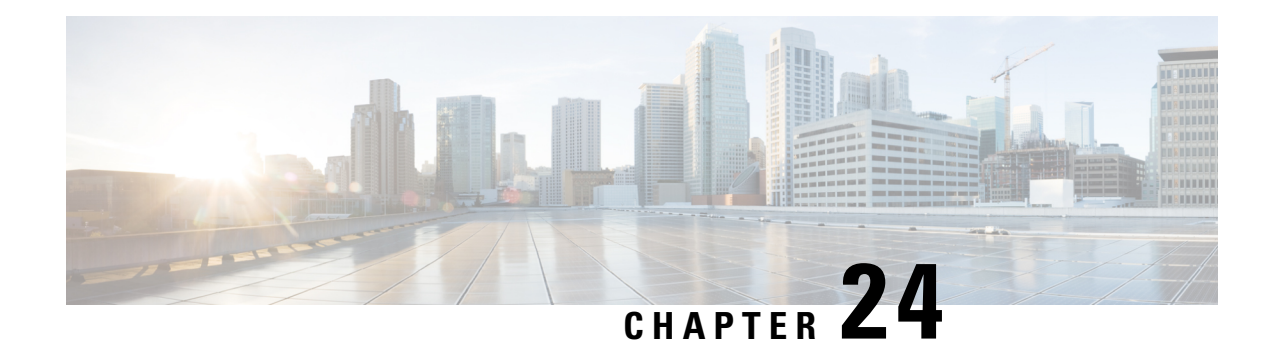

# **VLR Management**

This chapter describes various MME features that provide additional resiliency of the Circuit Switched Fallback (CSFB) service, relating to the management of Visitor Location Registers (VLRs).

- Feature [Summary](#page-134-0) and Revision History, on page 131
- Feature [Description,](#page-135-0) on page 132
- [Configuring](#page-136-0) VLR Offloading, on page 133
- [Enabling](#page-138-0) UE Detach on VLR Failure or VLR Recover, on page 135
- Monitoring and [Troubleshooting](#page-140-0) VLR Offload, on page 137

## <span id="page-134-0"></span>**Feature Summary and Revision History**

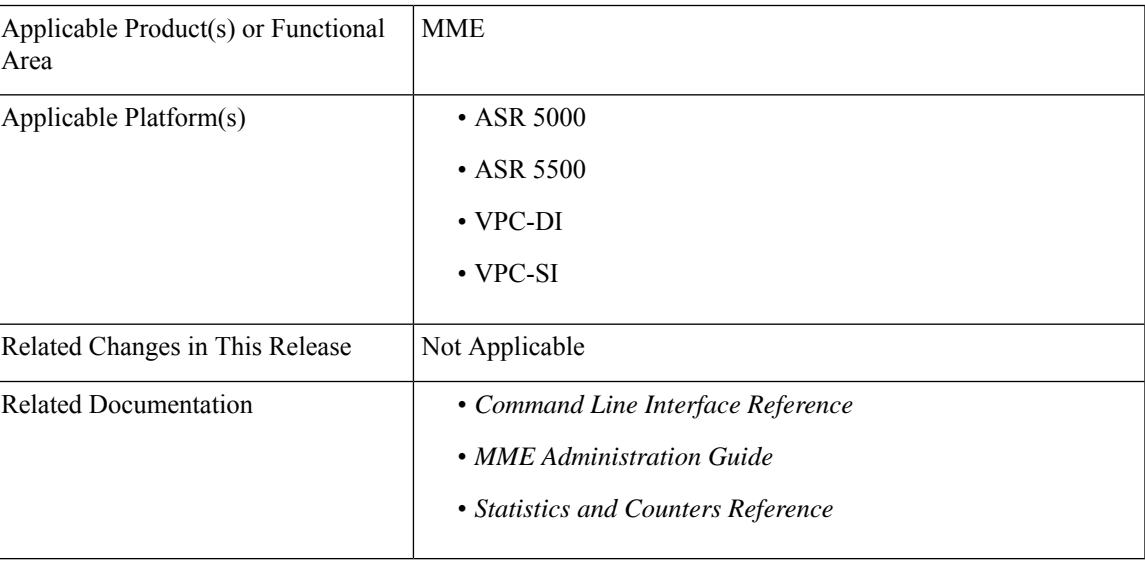

#### **Summary Data**

#### **Revision History**

Œ

**Important** Revision history details are not provided for features introduced before releases 21.2 and N5.1.

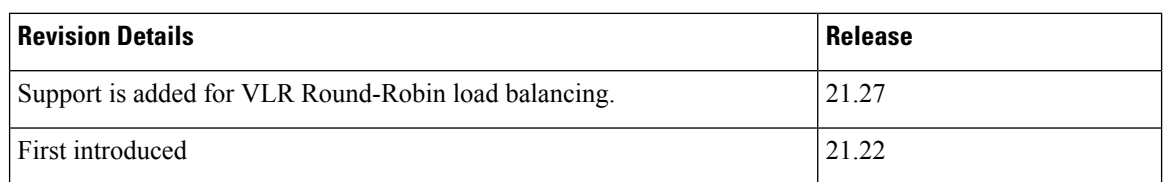

## <span id="page-135-0"></span>**Feature Description**

VLR Management is to manage the subscribers when a specific VLR is offloaded or failed. This chapter explains how MME distributes subscriber to available VLRs during VLR offload or failure.

These features require a valid license key to be installed. Contact your Cisco Account or Support Representative for information on how to obtain a license.

### **Passive VLR Offloading**

The MME provides the ability for an operator to enable or disable "offload" mode for the specified Visitor Locations Registers (VLRs). This capability enables operators to preemptively move subscribers away from anSGsinterface associated with a VLR which is planned for maintenance mode. When the **sgs offload**command is set on the MME, all sessions matching this VLR are marked with a "VLR offload" flag. During the next UE activity, the MME requires each UE to perform a combined TAU/LAU. This feature is available to all VLRs, both non-pooled VLRs and those configured within an MME LAC pool area.

The VLR offload functionality and MME offload functionality cannot be activated at the same time.

### **Active VLR Offloading**

Active VLR Offloading provides all of the functionality of Passive VLR Offloading, but also actively detaches UEs associated with the VLR during an operator-specified time period. This expeditesthe process of offloading UEs prior to a planned VLR maintenance event. This feature is available to all VLRs, both non-pooled VLRs and those configured within an MME LAC pool area.

The VLR offload functionality and MME offload functionality cannot be activated at the same time.

### **UE Detach on VLR Recovery**

The MME supports the ability to perform a controlled release of UEs when a failed VLR becomes active again. This feature is available to all VLRs, both non-pooled VLRs and those configured within an MME LAC pool area.

This applies to UEs that are currently registered as EPS-Only. This enables the UE to return to a combined attached state to restore SMS services.

### **UE Detach on VLR Failure**

The MME supports the ability to perform a controlled release of UEs when an active VLR connection fails. This applies to CSFB UEs that are currently registered to the VLR that failed. This feature is available to all VLRs, both non-pooled VLRs and those configured within an MME LAC pool area.

This enables the UE to return to a combined attached state on a different VLR.

### **VLR Round-Robin Load Balancing**

When multiple VLRs in the same pool are configured in the MME, and when one VLR fails, the subscribers on the failed VLR get attached to only one of the surviving VLRs. As a result, the subscribers are not distributed evenly acrossthe surviving VLRs. The round-robin balancing algorithm is used to distribute subscribers across multiple available VLRs. VLR round-robin load balance is configurable through the CLI.

The MME allocates a VLR in the pool using the Round-robin algorithm for VLR offload (Active and Passive) and VLR failure cases. However, the MME does not use any form of load balancing if the default VLR is configured in pool area through **hash-value non-configured-value use-vlr** *vlr\_name*. The default VLR setting takes precedence over the next available or round-robin load balance setting. By default, Round Robin Load Balancing is disabled.

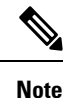

The MME displays a warning message, if the default VLR is already configured while trying to configure the VLR Round-robin Load Balancing.

# <span id="page-136-0"></span>**Configuring VLR Offloading**

## **Enabling Passive VLR Offloading**

The following Exec mode command instructs the MME to mark UEs associated with the specified VLR with a "VLR offload" flag. This enables the MME to preemptively move subscribers away from an VLR which is scheduled to be put in maintenance mode.

```
sgs offload sgs-service service-name vlr vlr-name start time-duration 0 [
-noconfirm ]
```
The following command stops the marking of subscribers associated with the specified VLR to an offload state.

**sgs offload sgs-service** *service-name* **vlr** *vlr-name* **stop [ -noconfirm ]**

Notes:

- A **time-duration** value of 0 enables Passive VLR Offloading only.
- More than one VLR may be offloaded at the same time.
- VLR Offloading and MME offloading cannot be performed at the same time.

### **Enabling Active VLR Offloading**

The following Exec mode command instructs the MME to mark UEs associated with the specified VLR with a "VLR offload" flag, and begin detaching these UEs according to the time-duration specified in the command. Affected UEs are detached and required to reattach to another VLR.

**sgs offload sgs-service** *service-name* **vlr** *vlr-name* **start time-duration** *duration* **[ -noconfirm ]**

The following command stops active VLR offloading for UEs associated with the specified VLR.

**sgs offload sgs-service** *service-name* **vlr** *vlr-name* **stop [ -noconfirm ]**

Notes:

- A **start time-duration** *duration* entry must be an integer from 1 through 3000 to enables Active VLR Offloading and Passive VLR Offloading. The MME splits this time duration into *n* intervals, 5 seconds apart. A maximum of 50 subscribers will be actively detached per interval per session manager. For example, a setting of 5 minutes with 600 subscribers in a session manager (from the given VLR) would detach 10 subscribers per 5-second interval. Node level detach rate should be estimated by taking into account the number of session manager tasks. Any subscribers remaining at the expiry of the time-duration will not be detached, but will be marked with the "VLR offload" flag.
- VLR Offloading and MME offloading cannot be performed at the same time.

### **Configuring VLR Round-Robin Load Balance**

Use the following configuration to enable VLR round-robin load balance:

```
configure
   context context_name
     sgs-service sgs_svc_name
         offload method { round-robin | next-available }
         end
```
#### **NOTES:**

- **sgs-service** *sgs\_svc\_name*: Configures the SGs Service.
- **offload method { round-robin | next-available }**: Configures the round-robin or next-available load balancing method for affected sessions during VLR offload or failure.

### **Verifying VLR Offload Status and Configuration**

The following command displays VLR offload statistics for the specified SGs service.

**show sgs-service offload-status service-name** *sgs\_svc\_name*

The following sample output shows VLR Offload related statistics.

show sgs-service offload-status service-name *sgssvc* VLR Name : vlr1 VLR Offload : Yes Offloaded Count : 31678 Total Count : 43051 VLR Name : vlr2 VLR Offload : No

Offloaded Count : 0 Total Count : 45789

To clear the counters displayed by the previous command, issue the following command.

#### **clear sgs-service offload-status service-name** *sgs\_svc\_name*

When Passive or Active VLR Offload is enabled, the following command displays the "VLR Offload" flag for the specified VLR.

```
show mme-service session vlr-name vlr_name
```
The following output shows the VLR Offload flag enabled.

```
show mme-service session vlr-name vlr1
  CSFB Information:
      SGS Assoc State: SGs-ASSOCIATED
      SGS Service: sgssvc
      VLR: vlr1
      LAI: 123:456:200
      Pool Area: pool1<br>Non-Pool Area: N/A
      Non-Pool Area:
      P-TMSI: 0x1
     Flags:
  VLR Reliable Indicator
  VLR Offload
```
The following command shows the offload state of all VLRs on the system.

#### **show sgs-service vlr-status full**

```
show sgs-service vlr-status full
MMEMGR : Instance 6
MME Reset : Yes<br>Service ID : 2
Service ID
Peer ID : 100794369
VLR Name : vlr1
SGS Service Name : test<br>SGS Service Address : 192.60.60.25
SGS Service Address : 192.60.<br>SGS Service Port : 29118
SGS Service Port
VLR IP Address : 192.60.60.6
VLR Psgsort : 29118
Assoc State : DOWN :
Assoc State Up Count : 2
VLR Offload : No
```
To clear the counters displayed by the previous command, issue either of the following commands. The first command clears statistics for all VLRs, while the second command clears statistics for the specified VLR only.

```
clear sgs-service vlr-status service-name sgs_svc_name
clear sgs-service vlr-status vlr-name vlr_name
```
## <span id="page-138-0"></span>**Enabling UE Detach on VLR Failure or VLR Recover**

### **UE Detach on VLR Recovery**

The following Exec mode command instructs the MME to automatically perform active recovery of UEs when a failed VLR becomes responsive again.

**sgs vlr-recover sgs-service** *sgs\_svc\_name* **duration** *duration* **backoff-timer** *time* **[ -noconfirm ]**

Notes:

- When this command is issued, the MME monitors the availability of all VLRs. If a failed VLR become available again, the MME attempts to recover UEs that failed while the VLR was unavailable with an EPS Detach.
- When a VLR is down, and a UE needs to associate with the VLR that went down, the UE will be downgraded to EPS-Only-Attach when initially attaching. This command should be issued after the VLR recovers.
- UEs which required CSFB (voice) and were downgraded as a result of the VLR being down will not be affected by this command. This command remains active until it is disabled with the **no sgs vlr-recover** command.
- **duration** *duration* Specifies the number of minutes during which all qualifying UEs will be recovered.

The MME splits this duration into *n* intervals, 5 seconds apart. A maximum of 50 subscribers are processed per interval per session manager. For example, a setting of 5 minutes with 600 subscribers in a session manager (from a given VLR) would result in the session manager processing 10 subscribers per 5-second interval. Node level detach rate should be estimated by taking into account the number of session manager tasks. Any subscribers remaining at the expiry of the duration will not be processed.

- **backoff-timer** *time* Specifies the number of seconds that the MME will wait, following the detection of a recovered VLR, before starting the VLR recovery actions.
- Refer to the *sgs vlr-recover* command in the Exec Mode chapter of the *CommandLine Interface Reference* for more information.

The command listed below disables the **sgs vlr-recover** functionality.

```
no sgs vlr-recover sgs-service sgs_svc_name [ -noconfirm ]
```
### **UE Detach on VLR Failure**

#### **Manually Enabling UE Detach on VLR Failure**

The following Exec mode command instructs the MME to perform controlled release of CSFB UEs connected to a VLR when a VLR becomes unavailable.

**sgs vlr-failure sgs-service** *sgs\_svc\_name* **duration** *duratioin* **backoff-timer** *time* **[ -noconfirm ]**

Notes:

- When enabled, the MME monitors the availability of all VLRs. If one or more VLRs become unavailable, the MME performs a controlled release (EPS IMSI detach) for all UEs associated with that VLR. If another VLR is available, the MME sends a combined TA/LA Update with IMSI attach.
- **duration** *duration* Specifies the number of minutes during which all qualifying UEs will be detached. Enter an integer from 1 to 3000.

The MME splits this duration into *n* intervals, 5 seconds apart. A maximum of 50 subscribers are processed per interval by each session manager. For example, a setting of 5 minutes with 600 subscribers in a session manager (from a given VLR) would result in the session manager processing 10 subscribers per 5-second interval. Node level detach rate should be estimated by taking into account the number of session manager tasks. Any subscribers remaining at the expiry of the duration will not be processed.

• **backoff-timer** *time* Specifies the number of seconds the MME will wait following the detection of a VLR condition before starting the controlled release of affected UEs. Enter an integer from 1 through 3000.

The enabling command remains active until it is disabled with the following command:

**no sgs vlr-failure sgs-service** *sgs\_svc\_name* **[ -noconfirm ]**

Refer to the **sgs vlr-failure** command in the *Exec Mode (D-S)* chapter of the *CommandLine Interface Reference* for more information.

### **Verifying UE Detach on VLR Failure/Recovery Status and Configuration**

Use the following command to display the offload status of all VLRs on the system.

#### **show sgs-service vlr-status full**

This sample output shows the fields relating to UE Detach on VLR Failure and UE Detach on VLR Recover. Not all fields shown below may be displayed, based on your configuration:

show sgs-service vlr-status full Exec Configured VLR Failure Detach : No Detached Count : 0 Total : 0

To clear the counters displayed by the previous command, issue either of the following commands. The first command clears statistics for all VLRs for the specified SG, while the second command clears statistics for the specified VLR only.

```
clear sgs-service vlr-status service-name sgs_svc_name
clear sgs-service vlr-status vlr-name vlr_name
```
## <span id="page-140-0"></span>**Monitoring and Troubleshooting VLR Offload**

### **SNMP Traps**

The following traps are generated to track conditions relating to VLR associations:

The VLR down trap is raised only after the VLR goes to the DOWN state after being UP. When all VLR's are down after at least one has been UP, the all VLR's DOWN trap is raised.

- **starVLRAssocDown** and **starVLRAssocUp** indicates a condition when an association of a VLR is down (VLRAssocDown), and when a down association comes back up (VLRAssocUp).
- **starVLRAllAssocDown** and **starVLRAllAssocDownClear** indicates a condition when **all** SCTP associations of **all** VLRs are down (VLRAllAssocDown), and when a down association comes back up (VLRAllAssocDownClear).

### **Bulk Statistics**

This SGs schema provides operational statistics that can be used for monitoring and troubleshooting the SGs connections on a per-VLR basis.

Refer to the *SGs Schema Statistics* chapter of the *Statistics and Counters Reference* for detailed explanations of all bulk statistics provided in this schema.

### **Show Command(s) and/or Outputs**

This section provides information regarding show commands and/or their outputs.

#### **VLR Offload Status**

The following command shows the status of the VLR offload process for the specified SGs service.

```
show sgs-service offload-status service-name sgs_svc_name
```
The following command shows the status and configuration information of all VLRs on the system.

**show sgs-service vlr-status full**

#### **UE Detach on VLR Recovery and VLR Failure**

The following command showsthe statisticsresulting from the **sgs vlr-recover** and **sgs vlr-failure** commands.

**show sgs-service vlr-status full**

Refer to the *show sgs-service* chapter of the *Statistics and Counters Reference* for detailed explanations of all information displayed by this command.